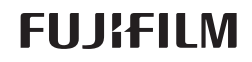

# DIGITAL CAMERA  $X-A10$

# **دليل المالك**

شكراً لشرائك هذا المنتج. يوضح هذا الدليل كيفية استخدام كامريا 10A-X FUJIFILM الرقمية. تأكد من قراءتك واستيعابك لمحتويات الدليل قبل استخدام الكامريا.

> ■ **موقع المنتج:**  *10/a-x/com.x-fujifilm://http*

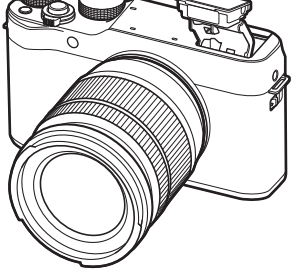

■ **ميكن الاطلاع على المزيد من المعلومات في الكتيبات المتاحة على الإنترنت من خلال:**

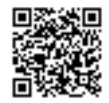

http://fujifilm-dsc.com/manuals/

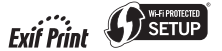

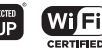

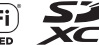

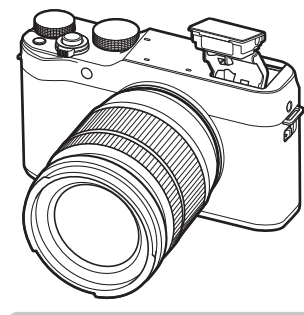

**قبل أن تبدأ الخطوات الأولى التصوير والعرض الأساسيني التصوير والعرض الأساسيني للفيلم Q زر (القامئة السريعة) Fn زر (الوظيفة) المزيد حول التصوير والعرض** القوائم الاتصال ملاحظات فنية استكشاف الأخطاء وإصلاحها

**AR** BL00004845-801

الملحق

# **من أجل سلامتك**

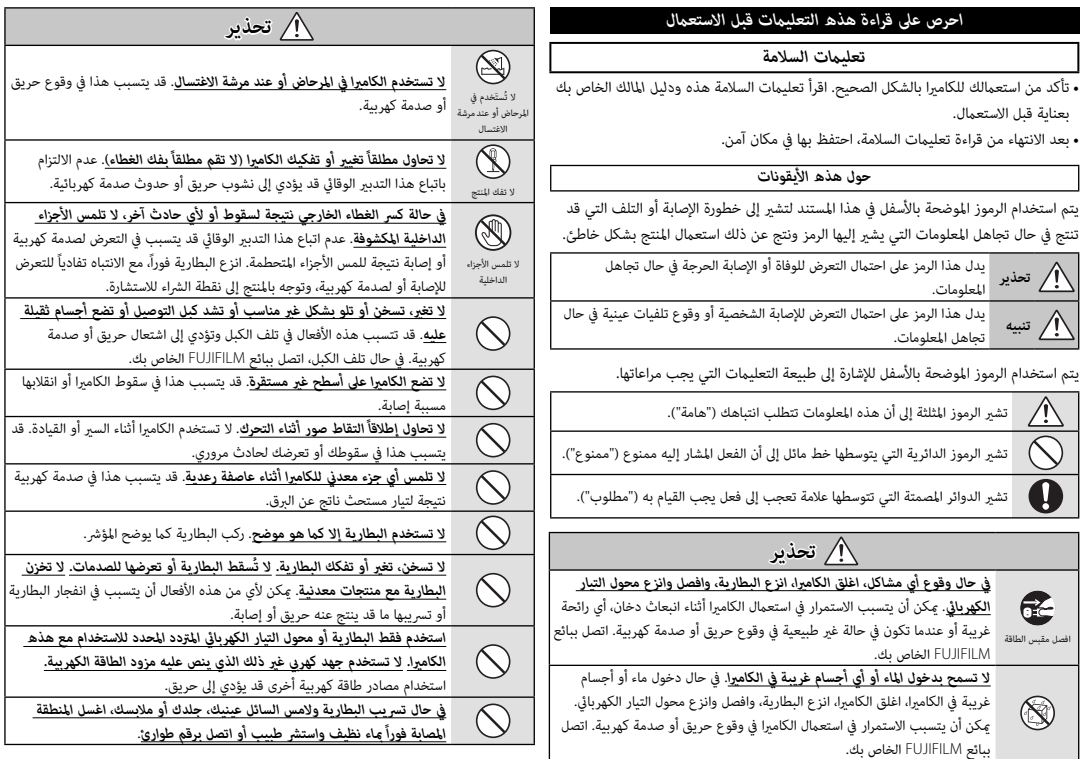

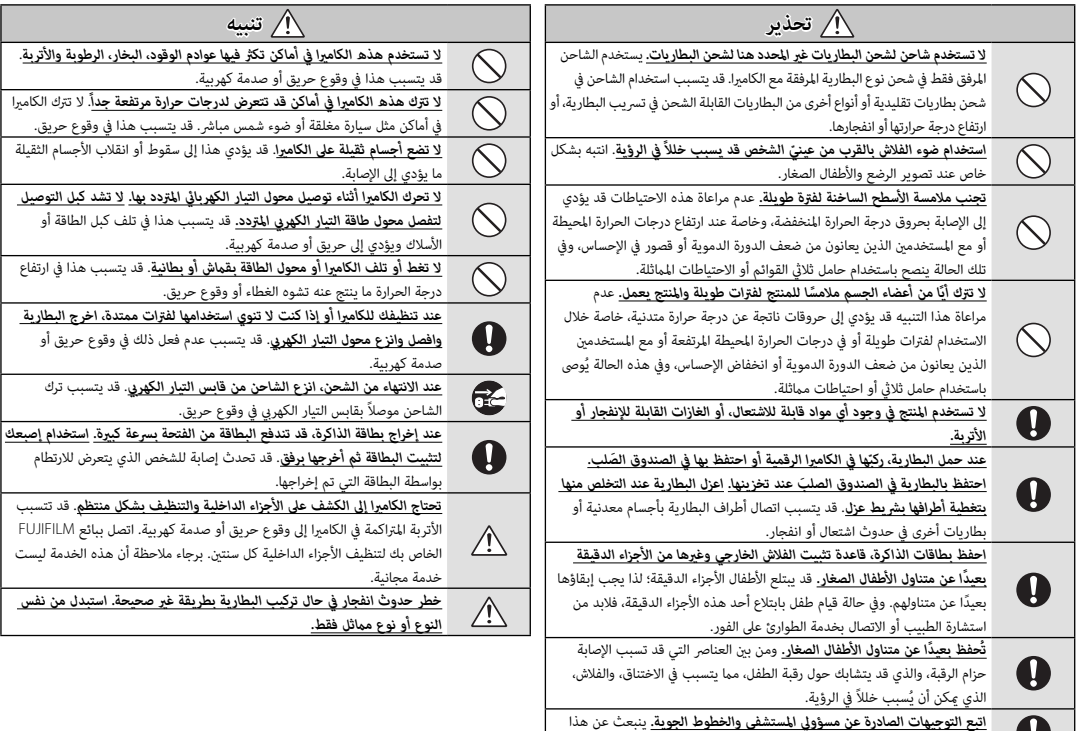

المنتج ترددات لاسلكية والتي ميكن أن تتداخل مع المعدات الملاحية أو الطبية.

#### *البطارية وإمداد الطاقة*

### **ملاحظة**: *تحقق من نوع البطارية المستخدمة في الكامريا الخاصة بك وقراءة الأقسام المناسبة*.

فيام يلي وصف للاستخدام المثالي للبطاريات وكيفية الحفاظ علي طول حياتها. قد يتسبب الاستخدام الخاطئ في تقصري عمر البطارية ويؤدي إلى التسريب، ارتفاع درجة الحرارة، الحريق، أو الانفجار.

#### *بطاريات الليثيوم أيون*

*قم بقراءة هذا القسم إذا كانت الكامريا الخاصة بك تستخدم بطاريات الليثيوم أيون القابلة لإعادة الشحن*.

لا تأتى البطارية مشحونة. اشحن البطارية قبل استعمالها. احتفظ بالبطارية في علبتها في حالة عدم الاستخدام.

#### ■ *ملاحظات حول البطارية*

تفقد البطارية شحنها بشكل تدريجي في حالة عدم الاستعمال. اشحن البطارية قبل الاستعمال مدة يوم أو يومني.

ميكن إطالة عمر البطارية بإغلاق الكامريا في حالة عدم الاستعامل.

تقل قدرة البطارية في درجات الحرارة المنخفضة؛ قد لا تعمل البطارية المنخفضة في المناخ البارد. احتفظ ببطارية إضافية مشحونة في مكان دافئ واستبدل البطارية عند اللزوم، أو احتفظ بالبطارية في جيبك أو في مكان دافئ آخر وركبها في الكامريا عند التصوير فقط. لا تضع البطارية مباشرة على أجهزة تدفئة الأيدي أو أجهزة التدفئة الأخرى.

#### ■ *شحن البطارية*

اشحن البطارية فقط باستخدام شاحن البطارية المرفق. سيزيد وقت الشحن عند درجات الحرارة المحيطة التي تقل عن +10 درجة مئوية، أو أعلى من +35 درجة مئوية. لا تحاول شحن البطارية عند درجات حرارة تزيد عن 40 درجة مئوية، أو عند درجات حرارة تقل عن 0 درجة مئوية، فلن يتم شحن البطارية.

لا تحاول أن تشحن بطارية مشحونة بالكامل. إلا أنه ليس بالضرورة أن تستنفذ البطارية بالكامل قبل الشحن.

قد تشعر بارتفاع درجة حرارة البطارية عند لمسها مباشرة بعد الشحن أو الاستعمال. هذا أمر طبيعي.

#### ■ *عمر البطارية*

في درجات الحرارة الطبيعية، عِكن أن تُشحن البطارية 300 مرة تقريبًا. يدل نفاذ شحن البطارية بسرعة ملحوظة على أن البطارية قد وصلت إلى نهاية فترة صلاحية استخدامها ويجب استبدالها.

#### ■ *التخزين*

قد يضعف أداء الكامريا إذا تركت البطارية دون استخدام لفترة طويلة بعد شحنها بالكامل. افرغ البطارية قبل التخزين.

في حال عدم استخدام الكامريا لفترة طويلة، انزع البطارية واحفظها في مكان جاف في درجة حرارة ما بين 15+ درجة مئوية و 25+ درجة مئوية. لا تحفظ البطارية في مكان يتعرض لدرجات حرارة مرتفعة.

- *تنبيهات: معاملة البطارية*
- لا تنقل البطارية أو تخزنها مع أجسام معدنية مثل القلائد أو دبابيس الشعر.
	- لا تعرضها للهب أو التسخني.
	- ّ لا تفكك البطارية أو تعدلها.
	- اشحنها بشاحن البطارية المخصص لها فقط.
		- تخلص فوراً من البطاريات المستعملة.
		- لا تسقطها أو تعرضها لصدمات عنيفة.
			- لا تعرضها للامء.
			- حافظ على نظافة أطرافها.
- قد ترتفع درجة حرارة البطارية وهيكل الكامريا قليلاً بعد الاستخدام لمدة طويلة. هذا أمر طبيعي.

#### ■ *التخلص من البطاريات*

تخلص من البطاريات المستهلكة طبقاً للقوانني المحلية.

### *محولات التيار الكهريب المتردد (متاح بشكل منفرد)*

استخدم فقط محولات التيار الكهريب المتردد من FUJIFILM المخصصة للاستخدام مع هذه الكامريا.

- قد يؤدي استخدام محولات التيار الأخرى في إتلاف الكامريا.
- محول التيار الكهريب المتردد مخصص للاستخدام داخل المنازل فقط.
	- تأكد من اتصال قابس التيار المستمر بالكامريا بإحكام.
- اغلق الكامريا قبل فصل محول التيار. افصل محول الطاقة عن طريق شد القابس وليس الكبل.
	- لا تستخدم محول التيار مع أجهزة أخرى.
		- لا تفكك المنتج.
	- لا تعرضه لدرجات حرارة مرتفعة أو رطوبة.
		- لا تعرضها لصدمات عنيفة.
- قد يصدر محول التيار الكهري صوت طنين أو يصبح ساخن عند لمسه أثناء الاستعمال. هذا أمر طبيعي.
	- إذا تسبب محول التيار الكهريب في تشويش موجات الراديو، اعد توجيه أو غري مكان هوايئ الاستقبال.

#### *استخدام الكامريا*

• لا توجه الكامريا نحو مصادر الضوء الساطعة جدا،ً مثل الشمس في سامء خالية من السحب. عدم اتباع هذا التحذير قد يؤدي إلى تلف حساس الصورة في الكامريا. • قد يتسبب ضوء الشمس الذي يتم تركيزه من خلال معني المنظر في تلف لوحة معني المنظر الإلكتروني (EVF). لا توجه معين المنظر الإلكتروني نحو الشمس.

#### *التقاط صورة تجريبية*

قبل التقاط الصور في المناسبات الهامة (مثل حفلات الزفاف أو قبل أخذ الكامريا في رحلة)، التقط صورة تجريبية وعاينها على الشاشة لتتأكد من عمل الكامريا بشكل طبيعي. لا ميكن أن تتحمل FUJIFILM المسؤولية عن التلفيات أو الخسائر المادية الناتجة عن أي قصور في المنتج.

#### *تعليامت حول حقوق النسخ*

لا ميكن استخدام الصور التي تسجلها بالكامريا الرقمية بطريقة تنتهك قوانني حقوق النسخ بدون موافقة المالك، إلا في حالة نية الاستخدام الشخصي فقط. لاحظ وجود بعض القيود التي تفرض على تصوير التمثيل المسرحي، الحفلات، والمعارض، حتى في حالة نية الاستخدام الشخصي. يُطلب أيضا من المستخدمني ملاحظة أنه يسمح فقط بنسخ بطاقات الذاكرة التي تحتوي على صور أو بيانات محمية مبوجب حقوق النسخ طبقاً للقيود التي تفرضها قوانني حقوق النسخ هذه.

#### *طريقة التعامل*

للتأكد من تسجيل الصور بشكل صحيح، لا تعرض الكامريا لصدمات أثناء التصوير.

#### *الكريستال السائل*

في حال تحطم شاشة العرض، يجب تفادي ملامسة الكريستال السائل. اتخذ الإجراءات الوقائية المبينة في حال حدوث أي من الحالات التالية:

- **في حال ملامسة الكريستال السائل لجلدك**، نظف المنطقة بقطعة قامش واغسلها جيداً بالماء الجاري والصابون.
- **في حال دخول الكريستال السائل إلى عينيك**، قم بشطف العني المصابة مباء نظيف لمدة لا تقل عن 15 ً دقيقة واحصل على العناية الطبية فورا.
	- **في حال ابتلاع الكريستال السائل**، اغسل فمك كاملاً بالماء. اشرب كمية كبرية من الماء وحاول التقيؤ، ثم احصل على المساعدة الطبية.

على الرغم من أن شاشة العرض يتم تصنيعها بأحدث التقنيات عالية الدقة على الإطلاق، إلا أنها قد تحتوي على وحدات بيكسل تكون في حالة إضاءة أو عدم إضاءة دوما.ً لا يعد ذلك خلل بالشاشة، ولن تتضرر الصور المسجلة بواسطة الكامريا من جراء ذلك.

#### *معلومات العلامة التجارية*

xD-Picture Card و سلطته هما علامتين تجاريتين لشركة FUJIFILM. حروف الطباعة المذكورة هنا متطورة بشكل حصري من قبل .Inc Taiwan DynaComware تعد Macintosh، وOS Mac علامتني تجاريتني لشركة .Inc Apple في الولايات المتحدة، والبلدان الأخرى. شعار Windows هي علامة تجارية لمجموعة شركات Microsoft.® Fi-Wi و RSetup Protected Fi-Wi َّ هام علامتان تجاريتان مسجلتان لصالح Alliance Fi-Wi. الشعارات SDHC و SDXC هي علامات تجارية خاصة بشركة C-3SD، LLC. شعار HDMI علامة تجارية. جميع الأسماء التجارية الأخرى المذكورة في هذا الدليل تعد علامات تجارية أو علامات تجارية مسجلة لأصحابها المعنيين.

### *التشويش الكهريب*

قد تشوش هذه الكامريا على الأجهزة الطبية أو معدات الملاحة. استشر القامئني على المستشفى أو الخطوط الجوية قبل استخدام الكامريا في مستشفى أو على منت طائرة.

### *أنظمة التلفزيون الملون*

نظام NTSC) لجنة نظام التلفزيون الوطني) هو مواصفة البث التلفزيوين الملون المعمول به بشكل رئيسي في الولايات المتحدة وكندا واليابان. نظام PAL) خط الطور البديل) هو نظام البث التلفزيوين الملون بشكل رئيسي في البلدان الأوروبية والصني.

### **Print Exif** *)* **Exif** *إصدار* **2.3***)*

Print Exif هو تنسيق ملف منقح للكامريا الرقمية حيث يتم استخدام المعلومات المخزنة مع الصور للحصول على أفضل نسخة ملونة طبق الأصل أثناء الطباعة.

### *ملحوظة هامة: اقرأ هذا الكتيب قبل استخدام البرنامج*

مينع أي تصدير مباشر أو غري مباشر، لجزء من أو لكامل، البرنامج المرخص بدون موافقة الجهات المختصة المناسبة.

#### *ملاحظات*

*لتجنب الحريق أو الصدمات الكهربية، لا تعرض الوحدة للمطر أو الرطوبة.*

*يرجى قراءة "تعليامت السلامة"، وتأكد من استيعابك لها قبل استخدام الكامريا.*

#### *للعملاء في كندا للعملاء في*

### **NMB-3(B)/CAN ICES-3(B)**

**تنبيه**: تتوافق هذه المعدة من الفئة B مع المعايري الكندية -003ICES.

**بيان وزارة الصناعة الكندية**: هذا الجهاز متوافق مع معاير RSS لإعفاء الترخيص بوزارة الصناعة<br>الكندية. يخضع التشغيل للشرطن التالين: (1) ألا يسبب هذا الجهاز أي تداخل، و(2) يجب أن يقبل هذا الجهاز أي تداخل يتم تلقيه، ما في ذلك التداخل الذي مكن أن يؤدي إلى التشغيل غير المرغوب فيه.

يجب ألا يتواجد أو يعمل هذا الجهاز والهوائي الخاص به معًا في مكان واحد أو جنبًا إلى جنب مع أي هوائي أو جهاز إرسال آخر، باستثناء أجهزة الراديو المدمجة المعتمدة. تم تعطيل خاصية اختيار كود الدولة للمنتجات التي يتم تسويقها في الولايات المتحدة/كندا.

**بيان التعرض للإشعاع**: لا تظهر الأدلة العلمية المتاحة وجود أي مشكلات صحية مرتبطة باستخدام الأجهزة اللاسلكية منخفضة الطاقة. إلا أن ذلك لا يعد دليلاً على سلامة هذه الأجهزة اللاسلكية منخفضة الطاقة بشكل مطلق. فالأجهزة اللاسلكية منخفضة الطاقة تصدر مستويات طاقة ترددات<br>لاسلكية منخفضة فى نطاق الموجات الصغيرة أثناء استخدامها. فى حين أن المستويات العالية من الترددات اللاسلكية ّعكن أن تؤدي إلى إنتاج تأثيرات صحية (نتيجة تسخين الأنسجة)، إلا أن التعرض<br>الضوئي للترددات اللاسلكية منخفضة المستوى التي لا تنتج تأثيرات تسخين لا يسبب أي تأثيرات صحيةً عكسية. ولم تكتشف العديد من الدراسات حول التعرض الضوئي للترددات اللاسلكية منخفضة<br>المستوى أية تأثيرات بيولوجية. وقد اقترحت بعض الدراسات إمكانية حدوث بعض التأثيرات البيولوجية، إلا أن هذه النتائج مل يتم تأكيدها من خلال الأبحاث الإضافية. تم اختبار الكامريا 10A-X ووجد أنها تتوافق مع حدود التعرض للإشعاع المحددة من قبل وزارة الصناعة الكندية للبيئات غير الخاضعة للرقابة كما تتوافق مع معايير RSS-102 الخاصة بقواعد التعرض للترددات اللاسلكية المحددة من قبل وزارة الصناعة الكندية.

#### *التخلص من المعدات الكهربية والإلكترونية المنزلية*

**في دول الاتحاد الأورويب، الرنويج، أيسلندة وليختنشتاين**: يشري هذا الرمز الموجود على المنتج، أو في هذا الدليل وفي شهادة الضامن، و /أو على العلبة أن هذا المنتج يجب ألا تتم معاملته كمخلفات منزلية. بدلاً من ذلك يجب التوجه به إلى نقطة تجميع مناسبة خاصة بإعادة تدوير المعدات الكهربية والإلكترونية.

بتأكدك من التخلص من هذا المنتج بالشكل الصحيح، ستساعد على تجنب العواقب السلبية المحتملة التي قد تؤثر على البيئة وعلى صحة الإنسان، والتي قد تحدث نتيجة معالجة هذا المنتج كمخلفات بطريقة خاطئة.

يشري هذا الرمز الموجود على البطاريات أو المراكم إلى أن هذه البطاريات يجب ألا تتم معاملتها كمخلفات منزلية.

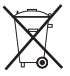

إذا كان جهازك مزودة ببطاريات أو مراكم سهلة الفك، برجاء تخلص منها على انفراد طبقاً للشروط المحلية.

ستساعد عملية إعادة التدوير في الحفاظ على المصادر الطبيعية. لمزيد من المعلومات التفصيلية حول إعادة تدوير هذا المنتج، برجاء الاتصال بالمكتب المحلي لمدينتك، الجهة القامئة على التخلص من المخلفات المنزلية أو المحل الذي اشتريت منه المنتج.

**في الدول خارج دول الاتحاد الأورويب، الرنويج، أيسلندة وليختنشتاين**: إذا أردت التخلص من هذا المنتج، مبا في ذلك البطاريات والمراكم، برجاء الاتصال بالسلطات المحلية واسأل عن طريقة التخلص الصحيحة.

> **في اليابان:** يشري هذا الرمز الموجود على البطاريات إلى أنه يتم التخلص منها بشكل منفصل.

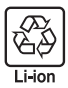

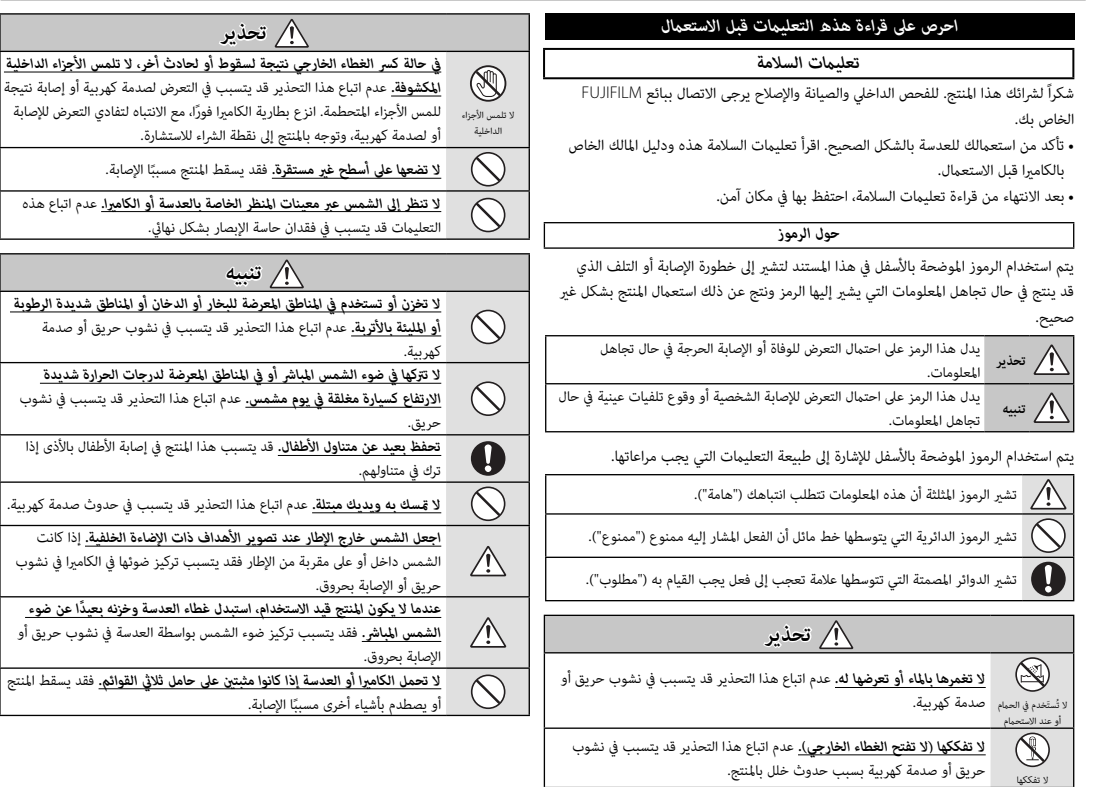

فيما يتعلق بإعلان التوافق، يُرجى زيارة

http://www.fujifilm.com/products/digital\_cameras/x/fujifilm\_x\_a10/ .pdf/index/fujifilm\_x\_a10\_cod.pdf

**هام**: *اقرأ التنبيهات التالية قبل استخدام وحدة الإرسال اللاسليك المدمجة الخاصة بالكامريا.*

- يحكُم هذا المنتج، الذي يحتوي على وظيفة تشفير تم تطويرها في الولايات المتحدة، اللوائح  $\mathbb D$ الأمريكية الخاصة بإدارة التصدير وقد لا يتم تصديره أو إعادة تصديره إلى أي دولة تحظر الولايات المتحدة تصدير البضائع إليها.
- *تستخدم فقط كجزء من شبكة اللاسليك.* FUJIFILM لا تتحمل مسؤولية أية تلفيات تحدث بسبب الاستخدام غري المصرح به. لا يستخدم الجهاز في التطبيقات التي تنطوي على درجة كبرية من الموثوقية، على سبيل المثال في الأجهزة الطبية أو الأجهزة الأخرى التي قد تؤثر بشكل مباشر أو غري مباشر على حياة الأشخاص. عند استخدام الجهاز في الحاسب أو الأجهزة الأخرى التي تتطلب درجة أكبر من الموثوقية من الشبكات اللاسلكية، تأكد من اتخاذ كافة الاحتياطات الضرورية لضمان السلامة ومنع حدوث أية أعطال.
- *يستخدم فقط في الدولة التي تم شراء الجهاز منها.* يتوافق هذا الجهاز مع اللوائح الحاكمة لأجهزة شبكة اللاسليك في الدولة التي تم شراء الجهاز منها. التزم بجميع لوائح ونظم المكان عند استخدامك للجهاز. FUJIFILM لا تتحمل أية مسؤولية عن أية مشكلات قد تنشأ عن الاستخدام في مناطق ذات سلطات قضائية أخرى.
- *قد يتم اعتراض بيانات اللاسليك (الصور) من قبل جهات خارجية.* سلامة البيانات التي يتم إرسالها عبر شبكات اللاسلكي أمر غير مضمون.
- *لا تستخدم الجهاز في الأماكن المعرضة إلى مجالات مغناطيسية أو كهرباء إستاتيكية أو تداخل من موجات الراديو.* لا تستخدم وحدة الإرسال بالقرب من أفران الميكروويف أو في الأماكن الأخرى المعرضة لمجالات مغناطيسية أو كهرباء إستاتيكية أو تداخل من موجات الراديو والتي قد تحول دون استقبال إشارات اللاسليك. قد يحدث تداخل مشترك عند استخدام وحدة الإرسال بالقرب من أجهزة لاسليك أخرى تعمل على حزمة التردد 2,4 جيجاهرتز.
	- *تعمل وحدة إرسال اللاسليك على حزمة التردد* **2,4** *جيجاهرتز باستخدام التعديلني* **DSSS** *و*  **OFDM***.*

*أجهزة شبكة اللاسليك: تنبيهات*

• *هذا الجهاز يعمل على نفس التردد الخاص بالأجهزة التجارية والتعليمية والطبية ووحدات إرسال اللاسليك.* ً كام أنه يعمل أيضا على نفس التردد الخاص بوحدات الإرسال المرخصة ووحدات الإرسال الخاصة منخفضة الجهد غري المرخصة والتي تستخدم في أجهزة تتبع RFID لخطوط التجمع وفي التطبيقات الأخرى الشبيهة.

• *لمنع حدوث تداخل مع الأجهزة الواردة أعلاه، التزم بالاحتياطات التالية.* تأكد من أن وحدة إرسال RFID لا تعمل قبل استخدام هذا الجهاز. إذا لاحظت أن الجهاز يسبب تداخلاً مع وحدات الإرسال المرخصة والتي تستخدم في أجهزة تتبع RFID ً ، توقف فورا عن استخدام التردد المتأثر أو انقل الجهاز إلى مكان آخر. إذا لاحظت أن هذا الجهاز يسبب تداخلاً مع أجهزة تتبع RFID منخفضة الجهد، اتصل بوكيل FUJIFILM.

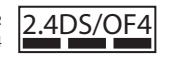

يشري هذا الملصق إلى أن هذا الجهاز يعمل على حزمة التردد 4OF/DS2.4 2,4 جيجاهرتز باستخدام التعديلني DSSS و OFDM وقد يتسبب في حدوث تداخل عند مسافات تصل حتى 40 م.

### **معلومات حول هذا الدليل**

قبل استعمال الكاميرا، الرجاء قراءة هذا الدليل والتحذيرات الموجودة في قسم "من أجل سلامتك" (ii الآل). للحصول على معلومات حول موضوعات محددة، برجاء الرجوع إلى المراجع المذكورة أدناه.

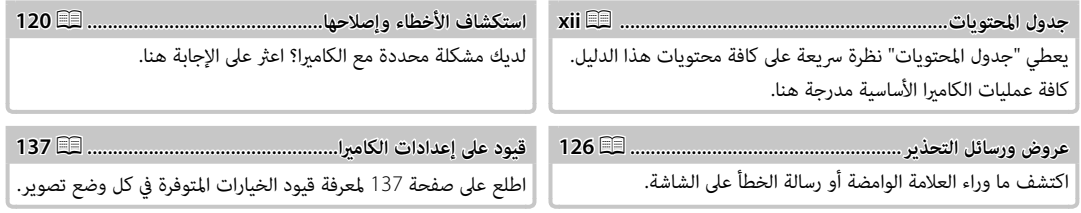

 **بطاقات الذاكرة الذاكرة** يتم حفظ الصور على بطاقات الذاكرة SD و SDHC و SDXC (印 أ، والتي يُشار إليها في هذا الدليل مصطلح "بطاقات الذاكرة."

**جسم الكامبر**ا: لمواصلة التمتع بالكامبرا الخاصة بك، استخدم قكعة قماش ناعمة جافة لتنظيف هيكل الكامبرا بعد كل استعمال. لا تستخدم الكحول، أو مخفف الطلاء أو أي مواد كيمياوية متطايرة أخرى، فقد يؤدي ذلك إلى تشوه اللون أو تشوه الجزء الجلدي لهيكل الكامريا. يجب إزالة أي سائل موجود على الكامريا فوراً باستخدام قطعة قامش جافة ناعمة. استخدم منفاخ هواء للتخلص من الأتربة المتراكمة على الشاشة، مع توخي الحذر لتجنب إحداث خدوش، ثم امسحها برفق بقطعة قامش ناعمة جافة. ميكن إزالة إى بقع متبقية من خلال مسحها برفق مبناديل FUJIFILM المنظفة للعدسة والتي تم إضافة القليل من سائل تنظيف العدسة إليها. لتجنب دخول التراب إلى الكامريا، استبدل غطاء الجسم عندما لا تكون العدسة في موضعها.

**مستشعر الصورة**: ميكن إزالة التراب من مستشعر الصورة باستخدام الخيار V**تنظيف المستشعر** في قامئة الإعداد (P98(.

**عدسات قابلة للتغيري**: استخدم منفاخ هواء للتخلص من الأتربة، ثم امسحها برفق بقطعة قامش ناعمة وجافة. ميكن إزالة إى بقع متبقية من خلال مسحها برفق مبناديل FUJIFILM المنظفة للعدسة والتي تم إضافة القليل من سائل تنظيف العدسة إليها. استبدل الغطاء الأمامي والخلفي في حالة عدم استخدام العدسة.

# <u> || جدول المحتويات</u>

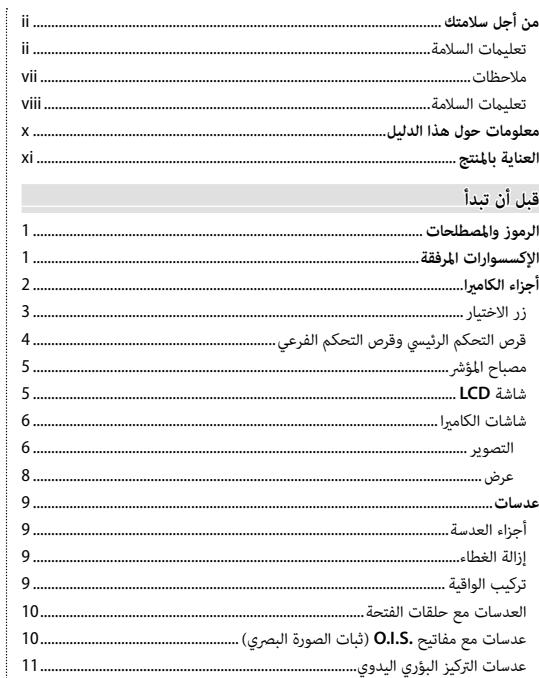

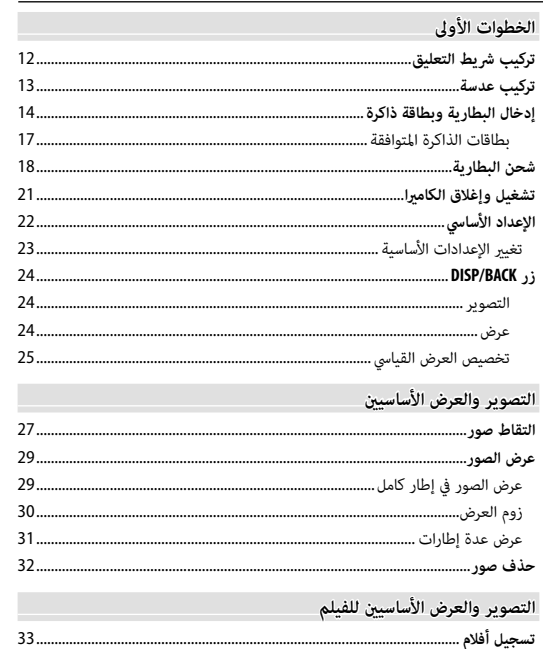

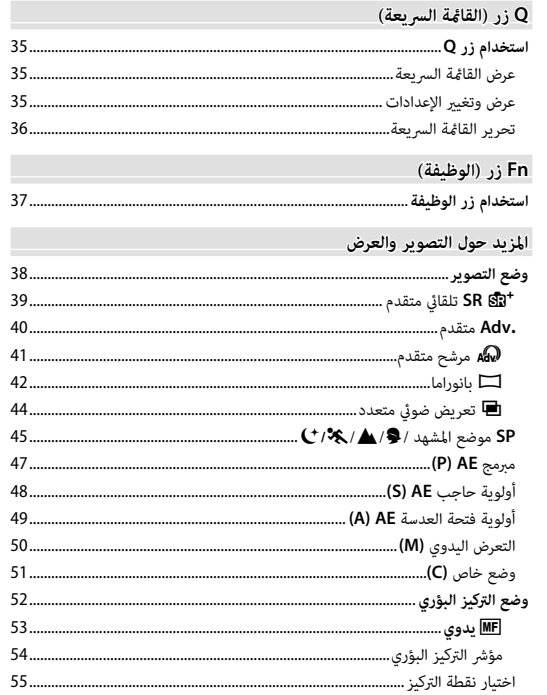

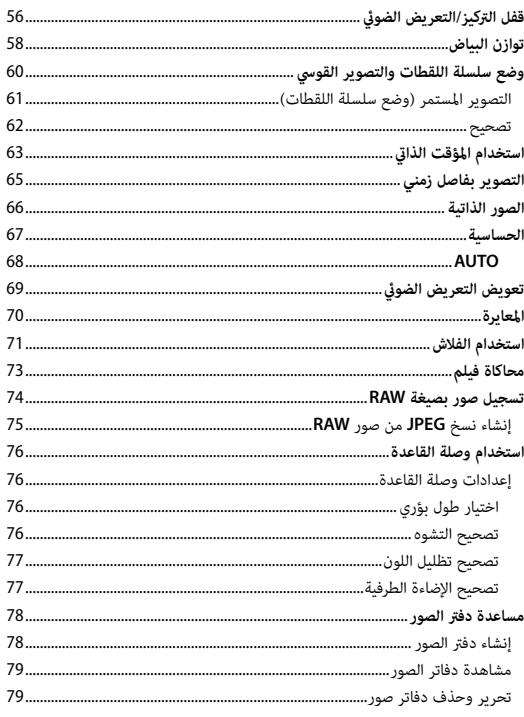

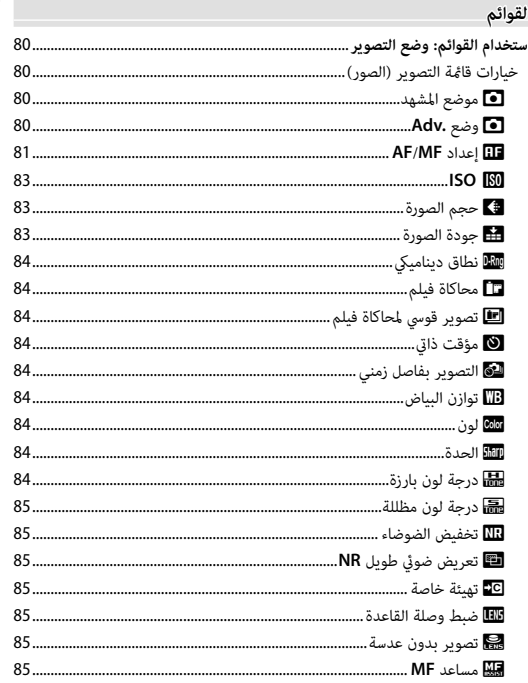

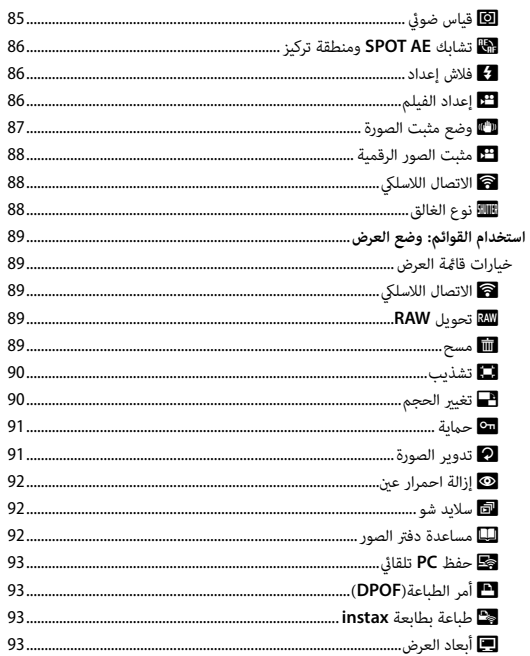

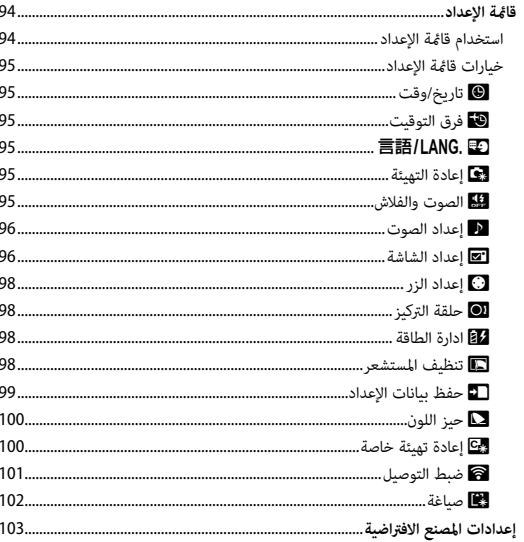

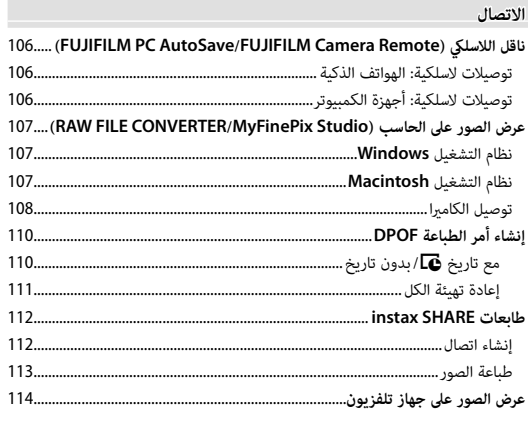

### ملاحظات فنبة

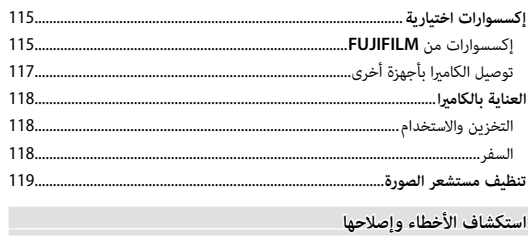

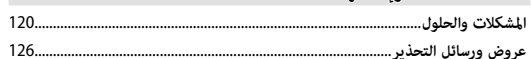

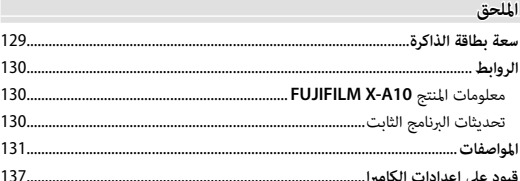

# *قبل أن تبدأ*

### **الرموز والمصطلحات**

الرموز التالية مستخدمة في هذا الدليل: Q يجب قراءة هذه المعلومات قبل الاستعامل للتأكد من التشغيل الصحيح. R معلومات إضافية قد تكون مفيدة عند استخدام الكامريا. P ميكن الاطلاع على صفحات أخرى في هذا الدليل حول المعلومات ذات الصلة.

يتم توضيح القوائم والنصوص الأخرى على شاشات العرض بخط **سميك**. في الرسوم التوضيحية في هذا الدليل، ميكن تبسيط شاشات العرض لأغراض تفسريية. الرسوم هي لأغراض توضيحية فقط؛ وقد تكون الرسومات مبسطة، بينام الصور الفوتوغرافية ليست بالضرورة مأخوذة مبوديل الكامريا المذكور في هذا الدليل.

### **الإكسسوارات المرفقة**

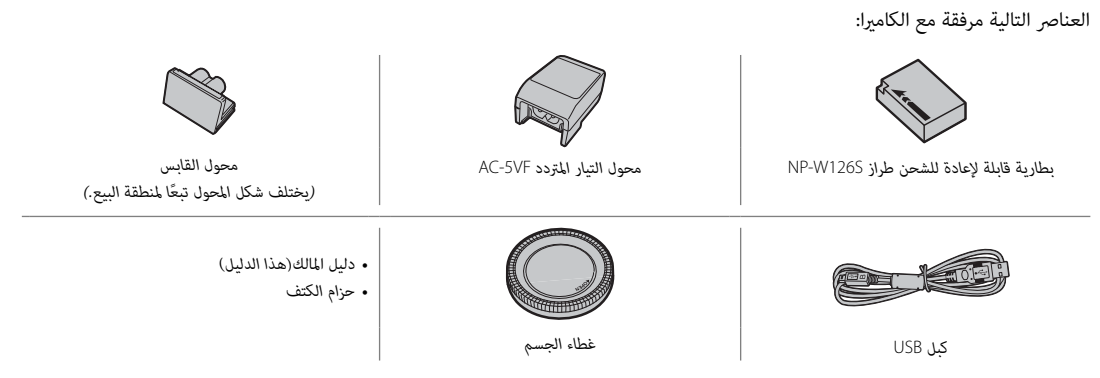

R إذا اشتريت طاقم عدسة، تحقق من أن العدسة موجودة به.

لمزيد من المعلومات، يرجى الرجوع إلى الصفحة الموجودة على ميني كل بند.

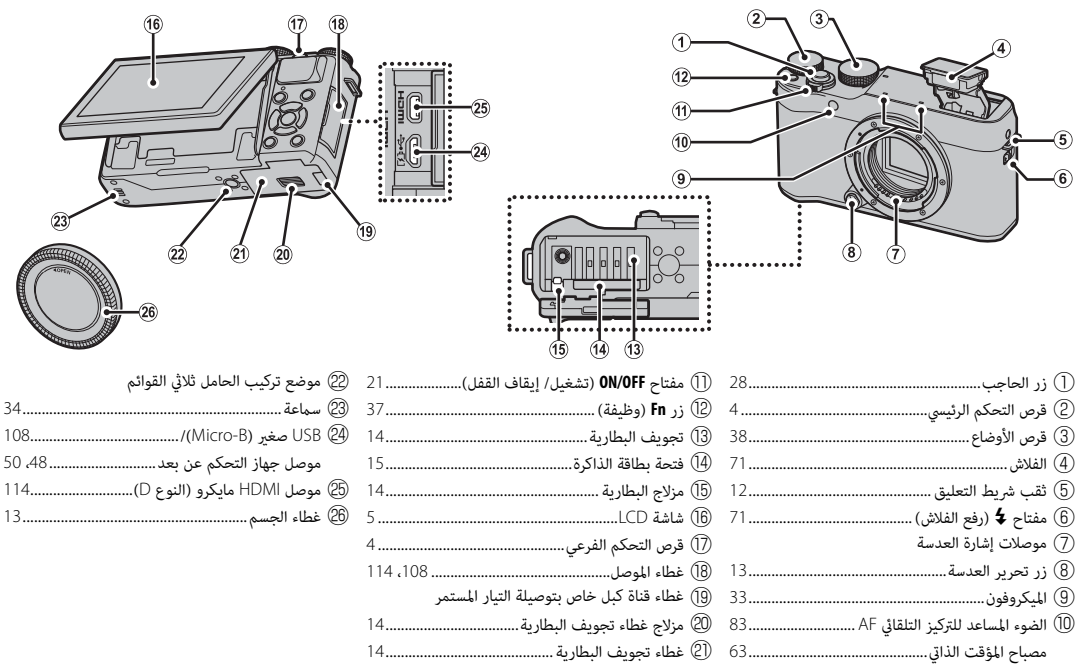

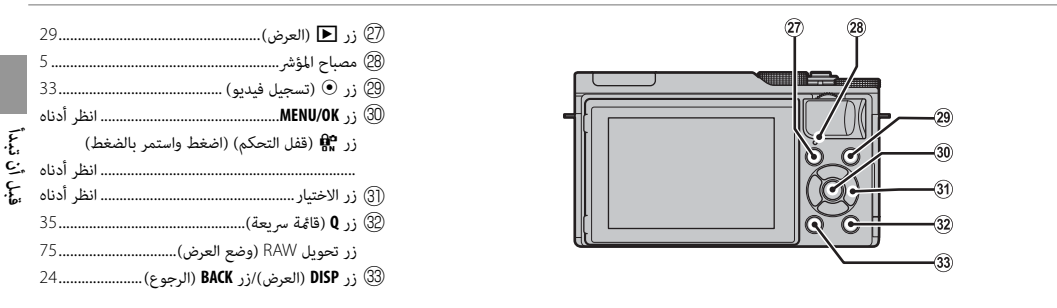

لمن التحكم<br>لمنع التشغيل غير المقصود لزر الاختيار (����) وزر Q أثناء التصوير، اضغط على MENU/OK حتى يتم عرض R<mark>e</mark>. عكن إلغاء قفل عناصر التحكم بالضغط على **OK/MENU** حتى تختفي X من شاشة العرض.

*زر الاختيار*

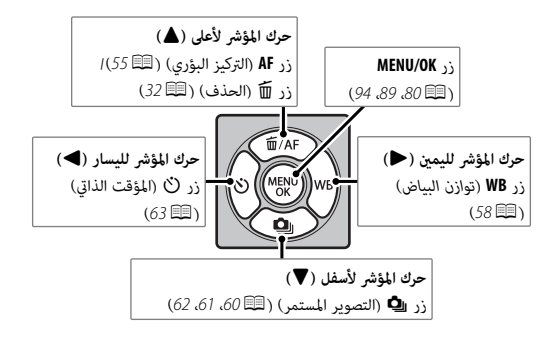

### *قرص التحكم الرئيسي وقرص التحكم الفرعي الفرعي*

تختلف الأدوار التي يلعبها قرص التحكم الرئيسي وقرص التحكم الفرعي على النحو المبني أدناه.

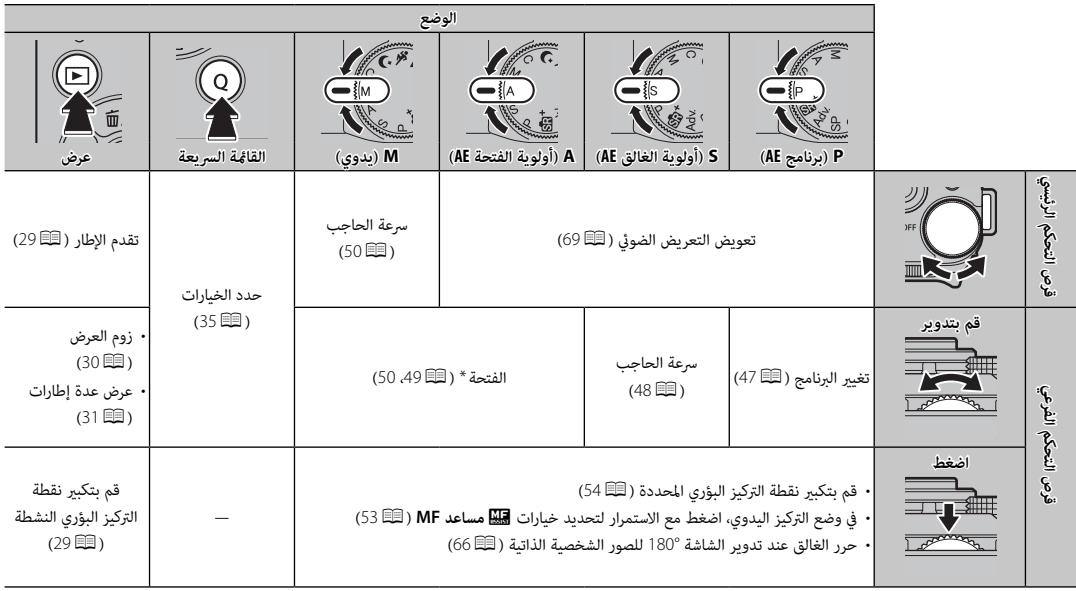

\* استخدم حلقة الفتحة لضبط الفتحة.

### *مصباح المؤشر مصباح المؤشر*

يوضح مصباح المؤشر حالة الكامريا كام يلي:

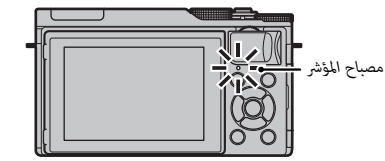

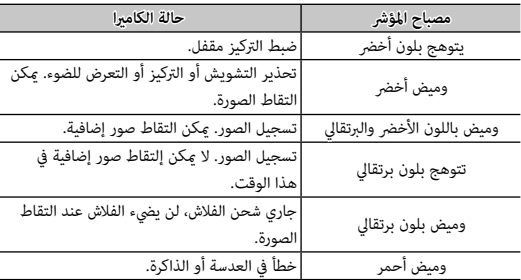

R قد تظهر كذلك تحذيرات في شاشة العرض (P126(.

### *شاشة* **LCD**

ميكن عكس شاشة LCD للصور الشخصية الذاتية (P66 (أو عنونتها لسهولة العرض عند تأطري الصور.

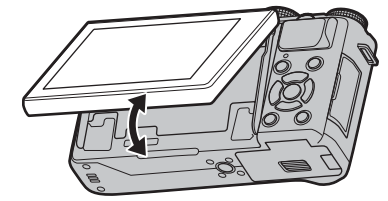

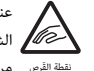

<sup>نقطة القرص</sup> مراعاة هذا التحذير قد تؤدي إلى عُطلِ بالكاميرا. عند إمالة الشاشة، انتبه ليك لا تنحصر أصابعك أو أية أشياء أخرى بني الشاشة وجسم الكاميرا. لا تلمس الأسلاك الموجودة خلف الشاشة؛ وعدم A

### *شاشات الكامريا*

قد يتم عرض أنواع المؤشرات التالية أثناء التصوير أو العرض. في الوصف التالي، يتم عرض جميع المؤشرات المتاحة لأغراض التوضيح؛ والمؤشرات المعروضة فعليًا تتغير حسب إعدادات الكاميرا.

■ **التصوير** 

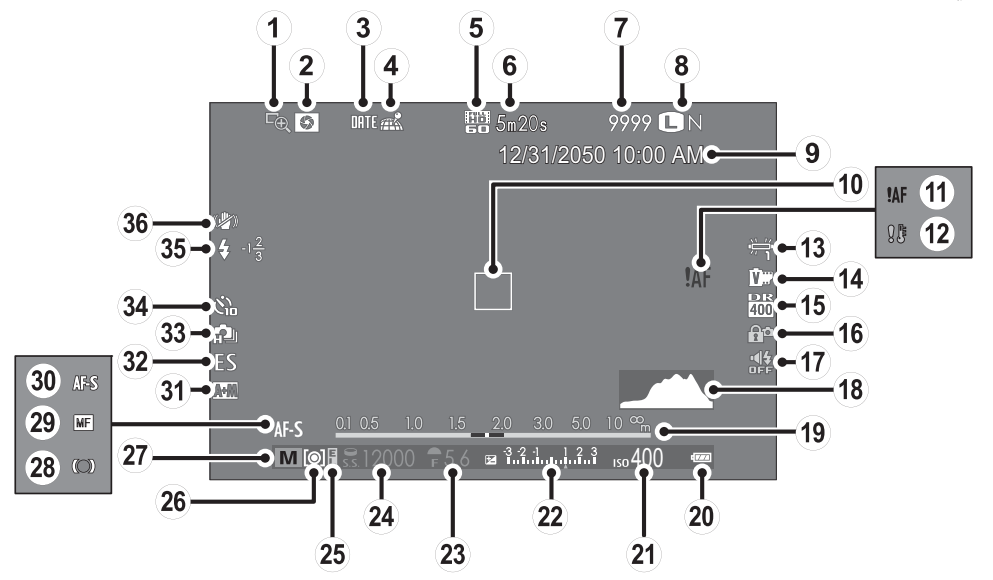

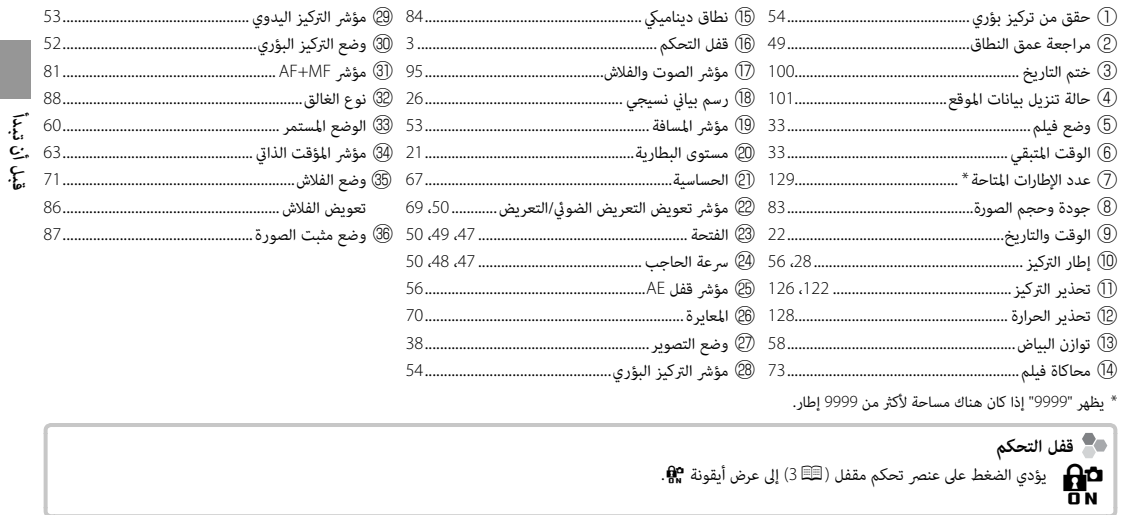

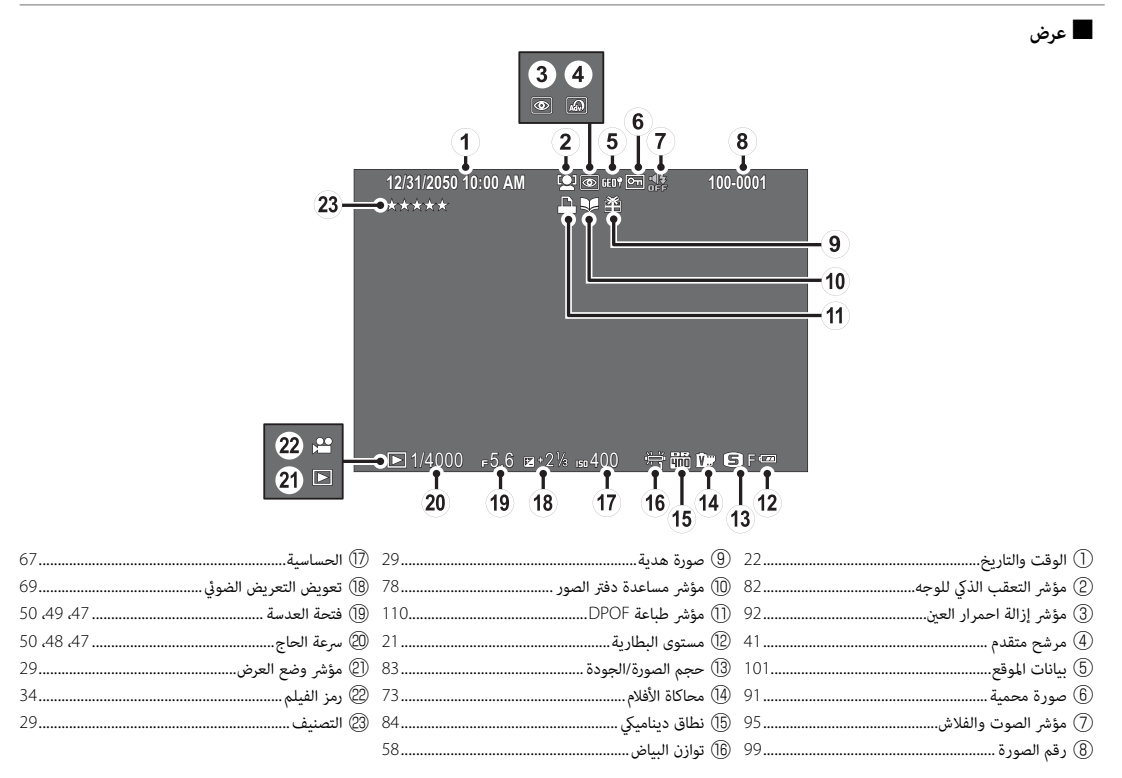

### **عدسات**

ميكن استخدام الكامريا مع العدسات لقاعدة X FUJIFILM والاكسسوارات الأخرى المدرجة من الصفحة .115

### *أجزاء العدسة*

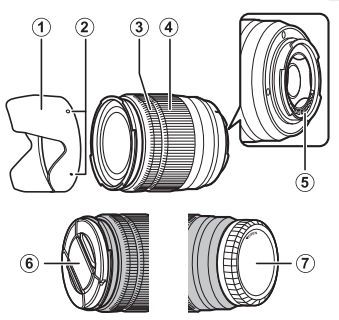

- A واقية العدسة
- B علامات التركيب
- C حلقة التركيز البؤري
	- D حلقة التكبري
- E موصلات إشارة العدسة
- F غطاء العدسة الأمامي
- G غطاء العدسة الخلفي

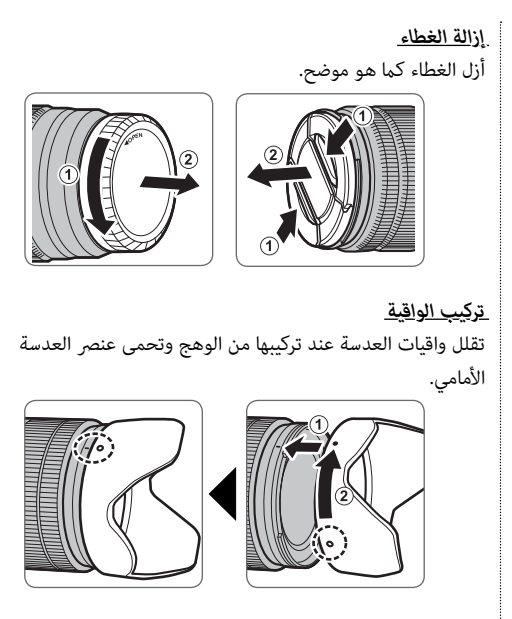

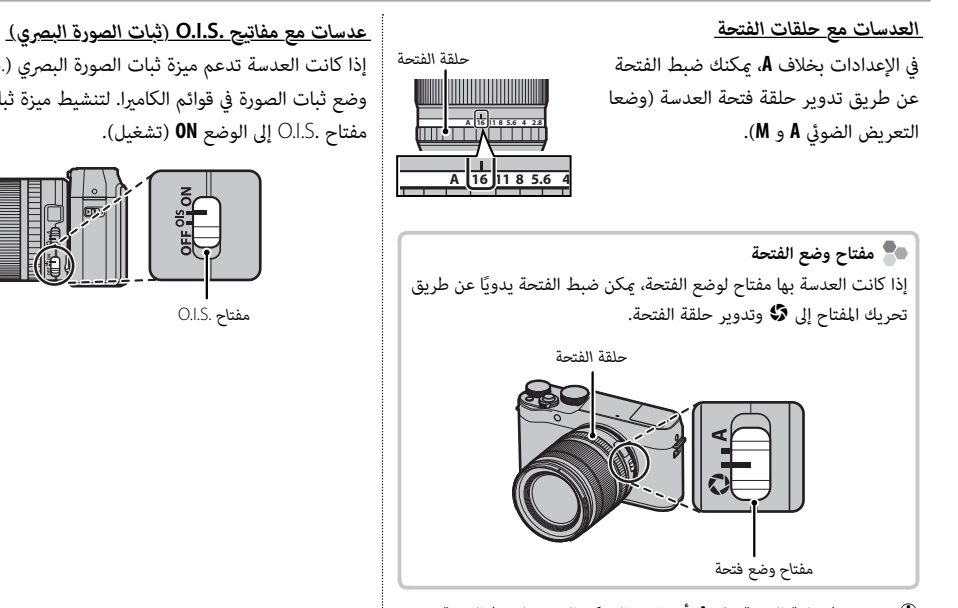

- Q عند ضبط حلقة الفتحة على **A**، أدر قرص التحكم الفرعي لضبط الفتحة.
- R لمعرفة معلومات حول أدوار قرصي التحكم الرئيسي والفرعي، انظر صفحة .4

إذا كانت العدسة تدعم ميزة ثبات الصورة البصري (.O.I.S)، مكن اختيار وضع ثبات الصورة في قوائم الكامريا. لتنشيط ميزة ثبات الصورة، حرك

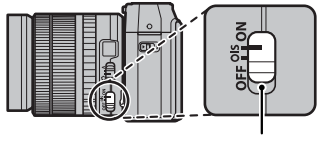

### *عدسات التركيز البؤري اليدوي*

قم بإمالة حلقة التركيز للأمام للتركيز البؤري التلقايئ.

للتركيز البؤري اليدوي (P53(، قم بإمالة حلقة التركيز للخلف وقم بتدويرها أثناء التحقق من النتائج في شاشة الكامريا. ميكن استخدام مسافة التركيز البؤري ومؤشرات عمق النطاق للمساعدة في التركيز البؤري اليدوي. لاحظ أن ً التركيز البؤري اليدوي قد لا يكون متاحا في جميع أوضاع التصوير.

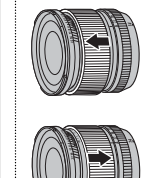

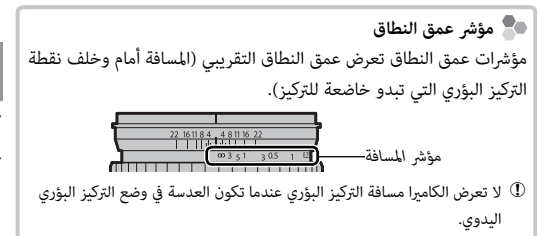

# *الخطوات الأولى*

# **تركيب شريط التعليق**

مرر الشريط من خلال ثقبي الشريط كما هو موضح أدناه.

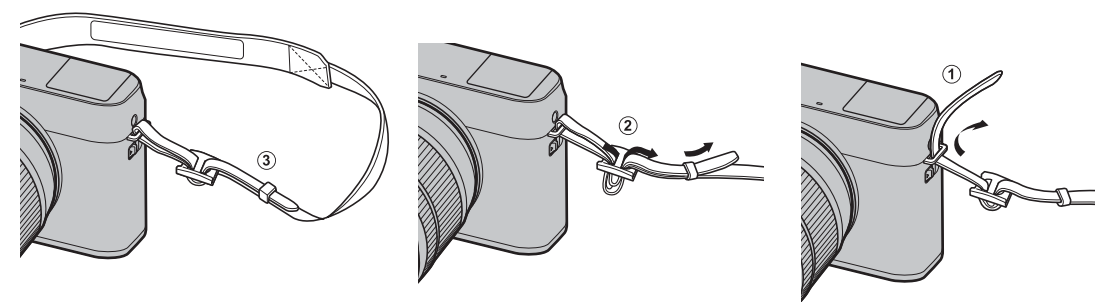

Q لتجنب سقوط الكامريا، تأكد من أن الشريط مثبت بشكل صحيح.

### **تركيب عدسة**

يتم تركيب العدسة كما هو مبين أدناه.

Q ينبغي توخي الحذر لتجنب دخول التراب إلى الكامريا أثناء تركيب أو إزالة العدسات.

 **1 انزع غطاء الجسم والغطاء الخلفي.**

انزع غطاء الجسم من الكامريا والغطاء الخلفي من العدسة.

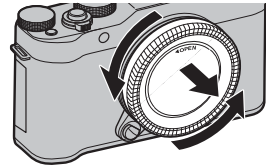

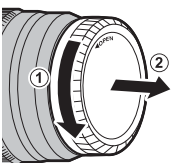

Q لا تلمس الأجزاء الداخلية للكامريا.

### **2 ركب العدسة.**

ضع العدسة على قاعدة التثبيت، مع جعل العلامات الموجودة على العدسة محاذية لتلك الموجودة على الكامريا، ثم أدر العدسة حتى تستقر وتصدر صوت نقرة.

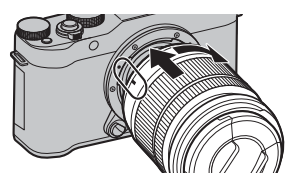

Q لا تضغط على زر تحريرا لعدسة أثناء تركيب العدسة.

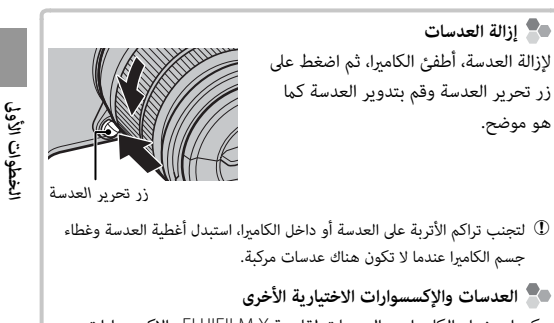

ميكن استخدام الكامريا مع العدسات لقاعدة X FUJIFILM والاكسسوارات الأخرى المدرجة من الصفحة .115 لا تحتوي الكامريا على ذاكرة داخلية؛ بدلاً من ذلك، يتم تخزين الصور على بطاقات ذاكرة اختيارية من طراز SD وSDHC وSDXC) والتي تباع بشكل منفصل). أدخل البطارية وبطاقة الذاكرة على النحو الموضح أدناه.

### **1 افتح غطاء تجويف البطارية.** حرك مزلاج تجويف البطارية كما هو موضح وافتح غطاء تجويف البطارية.

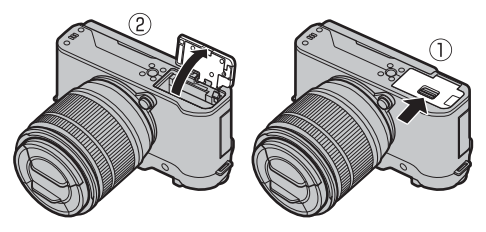

لا تفتح غطاء تجويف البطارية أثناء عمل الكاميرا. عدم اتباع هذا التدبير  $\textcircled{1}$ الوقايئ قد يؤدي إلى تلف ملفات الصور أو بطاقات الذاكرة. Q انزع غطاء تجويف البطارية برفق بدون عنف.

# **2 أدخل البطارية.**

باستخدام البطارية للإبقاء على مزلاج البطارية مضغوطًا على جانب واحد، أدخل موصلات البطارية أولاً في الاتجاه الموضح بالسهم. تأكد من أن البطارية مغلقة بإحكام.

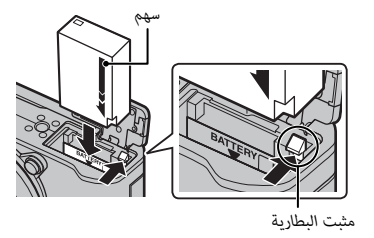

Q أدخل البطارية في الوضع الصحيح. *لا تستخدم أو تحاول استخدام القوة مع البطارية سواء في حالة إدخالها أو إخراجها*. ستنزلق البطارية بسهولة في الوضع الصحيح.

### **3 أدخل بطاقة الذاكرة.**

امسك بطاقة الذاكرة بالاتجاه الموضح، ادفعها داخل التجويف حتى يصدر عنها صوت نقرة وتستقر في مكانها بشكل صحيح خلف الفتحة.

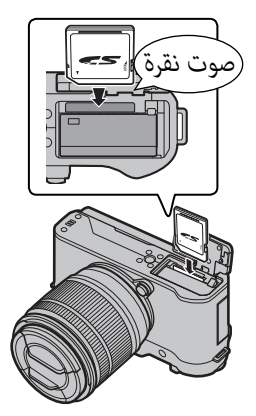

- Q تأكد من أن البطاقة في الاتجاه الصحيح، أدخل البطاقة بشكل عمودي ولا تستخدم القوة. Q من الممكن قفل بطاقات الذاكرة من النوع SD/SDHC/SDXC، حيث يصبح من غري الممكن تهيئة البطاقة أو التسجيل عليها أو حذف الصور. قبل إدخال بطاقة الذاكرة، ازلق مفتاح حامية الكتابة إلى وضع عدم الإقفال. *مفتاح الحامية ضد الكتابة*
	- **4 اغلق غطاء تجويف البطارية.**

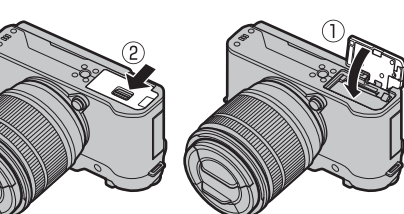

 **إخراج البطارية وبطاقة الذاكرة الذاكرة** قبل إزالة البطارية أو بطاقة الذاكرة، *اغلق الكامريا* وافتح غطاء تجويف البطارية.

> لإخراج البطارية، اضغط على مزلاج البطارية إلى أحد الجانبني وازلق البطارية لإخراجها من الكامرا كما هو موضح بالشكل.

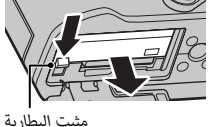

Q قد تصبح البطارية ساخنة عند استخدامها في البيئات ذات درجة الحرارة العالية. توخ الحذر عند إزالة البطارية.

> لإخراج بطاقة الذاكرة، اضغط عليها للداخل واتركها ببطء. بعد ذلك، ميكن إخراج البطاقة باليد. عند إخراج بطاقة الذاكرة، قد تخرج البطاقة بسرعة كبرية. استخدام إصبعك لتصد البطاقة ثم أخرجها برفق.

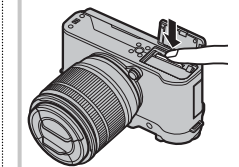

Q اضغط على وسط البطاقة عند إخراجها.

Q **البطاريات**

- نظف الغبار عن طرفي البطارية بقطعة قامش نظيفة وجافة. عدم ملاحظة هذا التحذير قد مينع البطارية من الشحن.
	- لا تلصق أي ملصقات أو أي أشياء أخرى على البطارية. عدم اتباع هذه التعليمات قد يسبب صعوبة نزع البطارية من الكاميرا.
- لا توصل طرفي البطارية ببعضهم البعض (قصر البطارية). قد ترتفع درجة حرارة البطارية.
	- الرجاء قراءة التنبيهات الموجودة في قسم "البطارية وإمداد الطاقة" (ivP(.
		- استخدم فقط شاحن البطارية المخصص للاستخدام معها. عدم اتباع هذه التعليامت قد يتسبب في عطل المنتج.
			- لا تنزع الملصقات عن البطارية أو متزق أو تقشر الغطاء الخارجي.
- تفقد البطارية شحنها بشكل تدريجي في حالة عدم الاستعامل. اشحن البطارية قبل الاستعمال مدة يوم أو يومين.

### ■ **بطاقات الذاكرة المتوافقة**

ميكن استخدام بطاقات FUJIFILM و SD SanDisk و SDHC و SDXC مع الكامريا. توجد قامئة كاملة ببطاقات الذاكرة التي ميكن استخدامها من خلال الرابط التالي */compatibility/cameras\_digital/support/com.fujifilm.www://http*. لا نضمن كفاءة التشغيل مع أي بطاقات أخرى. لا ميكن استخدام الكامريا مع بطاقات **Cards Picture-xD** أو مع أجهزة بطاقات الوسائط المتعددة MultiMediaCard) MMC(.

Q **بطاقات الذاكرة**

- *لا تغلق الكامريا أو تنزع بطاقة الذاكرة أثناء إعادة تهيئة بطاقة الذاكرة أو أثناء تسجيل أو مسح أي بيانات من بطاقة الذاكرة*. عدم اتباع هذه التعليامت قد يؤدي إلى تلف بطاقة الذاكرة.
- هيئ بطاقات الذاكرة قبل استخدامها لأول مرة، وتأكد من إعادة تهيئة كل بطاقات الذاكرة بعد استعاملها مع الحاسب أو أي جهاز أخر. لمزيد من المعلومات حول إعادة تهيئة بطاقات الذاكرة، انظر صفحة .102
	- بطاقات الذاكرة صغرية الحجم ومن الممكن ابتلاعها، لذا احفظها بعيداً عن متناول الأطفال. في حالة ابتلاع طفل لبطاقة ذاكرة، اطلب المساعدة الطبية فورا.ً
	- محولات miniSD أو microSD الأكبر أو الأصغر من الأحجام القياسية لبطاقة SD/SDHC/SDXC قد لا تخرج بشكل طبيعي؛ وفي حالة عدم خروج البطاقة، اذهب بالكاميرا إلى أحد مندوي الخدمة المعتمدة. لا تحاول إخراج البطاقة بالقوة.
		- لا تضع ملصقات على بطاقات الذاكرة. تقشري الملصقات قد يسبب في تلف الكامريا.
- قد تسبب بعض أنواع بطاقات الذاكرة SDXC/SDHC/SD في اعتراض تسجيل الفيديو. استخدم بطاقة @¤¤A أو أفضل منها للأفلام والتصوير الفوتوغرافي المتتابع.
- تعمل تهيئة بطاقة الذاكرة في الكامبرا على إنشاء مجلد والذي يتم تخزين الصور فيه. لا تعيد تسمية أو حذف هذا المجلد ولا تستخدم الحاسب أو أي جهاز أخر لتعديل أو حذف أو إعادة تسمية ملفات الصور. استخدم دامًا الكاميرا لمسح الصور؛ قبل إجراء أي تعديل أو إعادة تسمية للملفات، انسخ الملفات على جهاز كمبيوتر وعدِّل أو ُ أعد تسمية النسخ، وليس الملفات الأصلية. إعادة تسمية الملفات في الكامريا قد يؤدي إلى حدوث مشكلات أثناء التشغيل.

### **شحن البطارية**

لا تأتي البطارية مشحونة. أطفئ الكاميرا وغير البطارية قبل الاستخدام. تقوم الكاميرا بشحن البطارية داخليًا.

- تستخدم الكامريا بطارية طراز S126W-NP قابلة لإعادة للشحن. • راجع المواصفات (P134 (لمعرفة مدة الشحن.
- **1 قم بتوصيل مهايئ المقبس مبهايئ التيار المتردد.** قم بتوصيل مهايئ المقبس كما هو مبين، وأحرص على إدخاله بالكامل وسماع صوت الطقطقة بعد تركيبه في مكانه بوصلات مهايئ التيار المتردد.

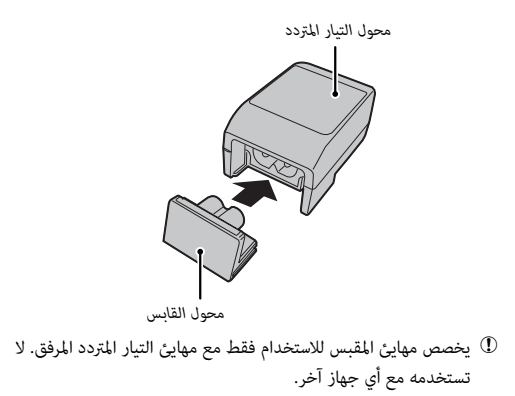

 **2 قم بشحن البطارية.**

قم بتوصيل الكامريا مبحول طاقة التيار المتردد المزود باستخدام كابل USB المزود. ثم قم بتوصيل محول التيار المتردد داخل مأخذ طاقة داخلي.

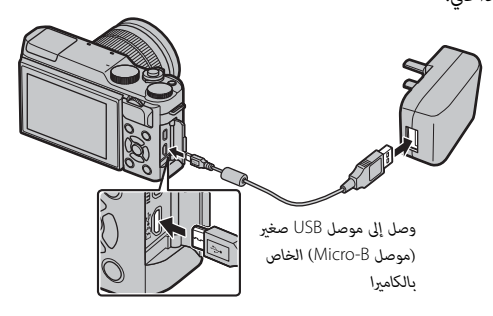

Q تأكد من أن الموصلات في الاتجاه الصحيح، ثم أدخلها بشكل كامل.

### **حالة الشحن**

يشير مصباح الشحن إلى وضع شحن البطارية كما يلي:

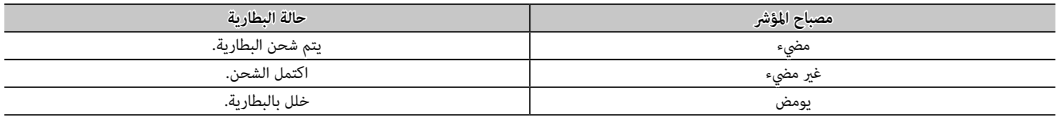

- Q لن تشحن البطارية أثناء تشغيل الكامريا.
- Q ظف الغبار عن أطراف توصيل البطارية بقطعة قامش نظيفة وجافة. عدم ملاحظة هذا التحذير قد مينع البطارية من الشحن.
- Q لا تلصق أي ملصقات أو أي أشياء أخرى على البطارية. عدم اتباع هذه التعليامت قد يسبب صعوبة نزع البطارية من الكامريا.
	- Q لا توصل طرفي البطارية ببعضهام البعض. قد ترتفع درجة حرارة البطارية.
		- Q اقرأ التحذيرات الواردة في قسم "البطارية وإمداد الطاقة".
	- Q استخدم فقط شاحن البطارية المخصص للاستخدام معها. عدم اتباع هذه التعليامت قد يتسبب في عطل المنتج.
		- Q لا تنزع الملصقات عن البطارية أو متزق أو تقشر الغطاء الخارجي.
- Q تفقد البطارية شحنها بشكل تدريجي في حالة عدم الاستعامل. اشحن البطارية قبل الاستعامل مبدة يوم أو يومني. إذا نفد شحن البطارية بسرعة، فإن البطارية قد وصلت إلى نهاية فترة صلاحيتها ويجب استبدالها.
	- Q قد تزيد أوقات الشحن عند درجات الحرارة شديدة الانخفاض أو شديدة الارتفاع.

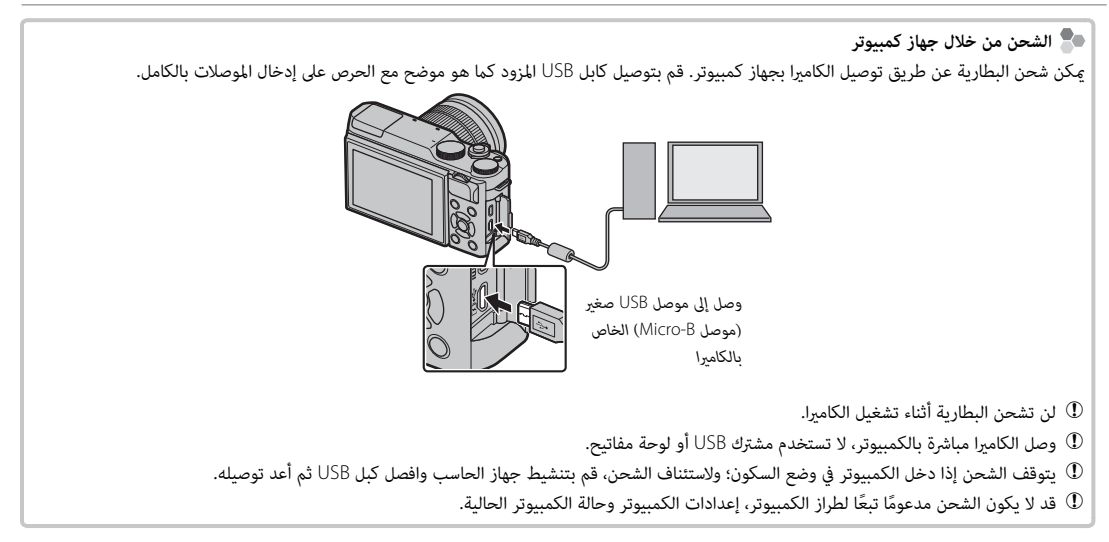
*21*

*الخطوات الأولى*

Ш

 **مستوى البطارية البطارية** بعد تشغيل الكامرا، افحص مستوى البطارية ا **المؤشر الوصف** O) أبيض) البطارية فارغة جزئيا.ً M) أبيض) البطارية مشحونة مبقدار الثلثني تقريب

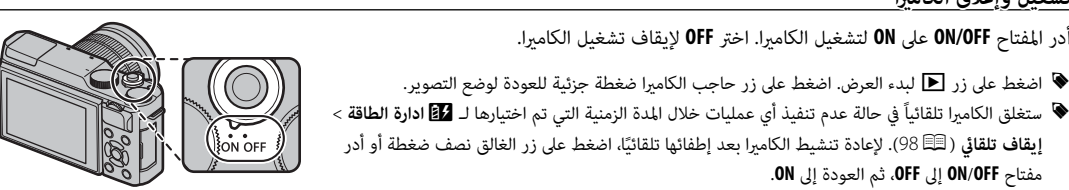

#### مفتاح **OFF**/**ON** إلى **OFF**، ثم العودة إلى **ON**. R لمعرفة المعلومات المتعلقة بخيارات بدء التشغيل، انظر الصفحة .98

- 
- Q بصامت الأصابع والعلامات الأخرى على العدسة ميكن أن تؤثر على الصور وعلى عرضها من خلال العدسة في شاشة الكامريا. حافظ على نظافة العدسة.

# **تشغيل وإغلاق الكامريا**

أدر المفتاح **OFF/ON** على **ON** لتشغيل الكامريا. اختر **OFF** لإيقاف تشغيل الكامريا.

R اضغط على زر a لبدء العرض. اضغط على زر حاجب الكامريا ضغطة جزئية للعودة لوضع التصوير.

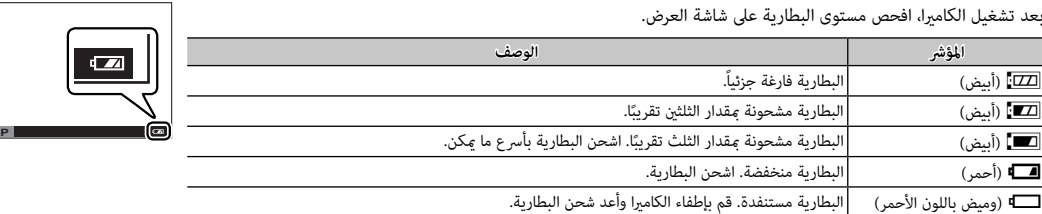

## **الإعداد الأساسي**

تظهر نافذة اختيار اللغة عند تشغيل الكامريا لأول مرة.

حدد اللغة، واضغط على **OK/MENU**. **1 اختر اللغة.**

R اضغط **BACK/DISP** لتخطي الخطوة الحالية. سيتم عرض أي خطوة يتم تخطيها في المرة التالية التي تشغل فيها الكامريا.

**لم تتم تهيئة تاريخ/وقت 2 اضبط الوقت والتاريخ.**

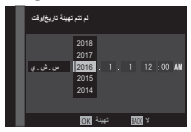

اضغط على زر الاختيار لليسار ولليمني لتظليل السنة، الشهر، اليوم، الساعة أو الدقيقة واضغط لأعلى أو لأسفل للتغيير. لتغيير ترتيب عرض السنة، والشهر، واليوم، ظلل نظام عرض التاريخ ثم اضغط على زر الاختيار لأعلى أو لأسفل. اضغط زر **OK/MENU** للخروج من وضع التصوير عند إمتام الإعدادات.

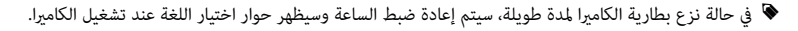

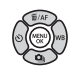

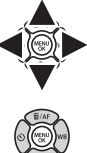

#### *تغيري الإعدادات الأساسية*

لتغيري اللغة أو إعادة ضبط الساعة:

## **1 اعرض الخيار المرغوب فيه.**

اعرض قامئة الإعداد واختر Qa لتغيري اللغة أو F**تاريخ/وقت** لإعادة ضبط الساعة (P94(.

### **2 تعديل الإعدادات.**

لاختيار لغة، قم بتظليل الخيار المرغوب واضغط على **OK/MENU**. لضبط الساعة، اضغط يسار أو ميني زي التحديد لتظليل السنة أو الشهر أو اليوم أو الساعة أو الدقيقة واضغط لأعلى أو لأسفل للتغيري، ثم اضغط **OK/MENU** مبجرد ضبط الساعة على ما تريده.

# **زر BACK/DISP**

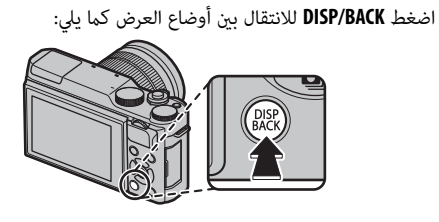

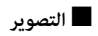

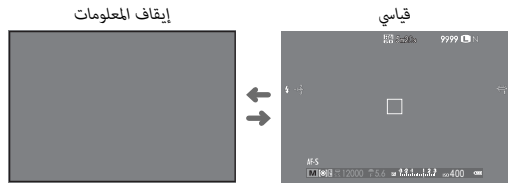

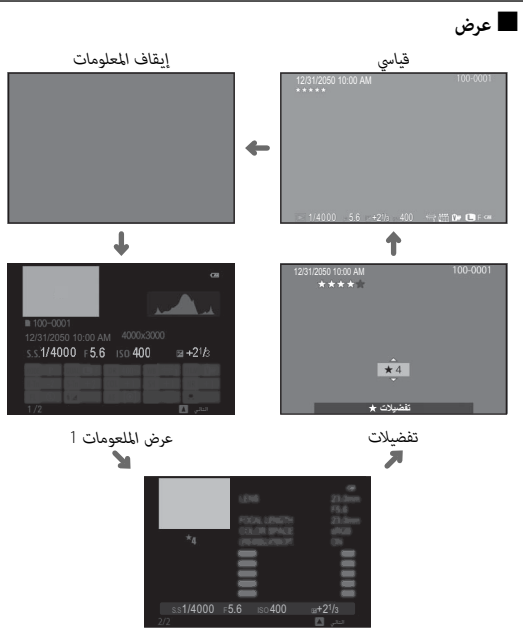

*عرض الملعومات* 2

### ■ **تخصيص العرض القياسي**

لاختيار العناصر التي يتم عرضها في العرض القياسي:

### **1 عرض المؤشرات القياسية.**

اضغط على زر **BACK/DISP** لعرض المؤشرات القياسية.

### **2 اختر تهيئة العرض حسب طلب.** اختر A**إعداد الشاشة** > **تهيئة العرض حسب طلب** في قامئة الإعداد.

### **3 اختر العناصر.**

ظلل العناصر واضغط على **OK/MENU** للتحديد أو إلغاء التحديد.

- خطوط إرشادية للتأطري • إطار التركيز • مؤشر مسافة AF • مؤشر مسافة MF • رسم بياين نسيجي • تصوير مختار • فتحة/سرعة-S/وضع حساسية ISO • تعويض تعريض ضويئ • وضع التركيز • قياس ضويئ • نوع الغالق • فلاش • وضع متواصل • وضع تثبيت الصورة المزدوج
	- حول الخلفية
	- **4 حفظ التغيريات.**

اضغط **BACK/DISP** لحفظ التغيريات.

#### **5 الخروج من القوائم.**

اضغط **BACK/DISP** حسب الحاجة للخروج من القوائم والعودة إلى شاشة التصوير.

• توازن البياض

R الرجاء الإطلاع على صفحة 6 لمعرفة مواقع هذه العناصر في العروض.

 • محاكاة فيلم • نطاق دينامييك • المتبقي من الاطارات • جودة/حجم الصورة • وضع فيلم ومدة التسجيل • مستوى البطارية

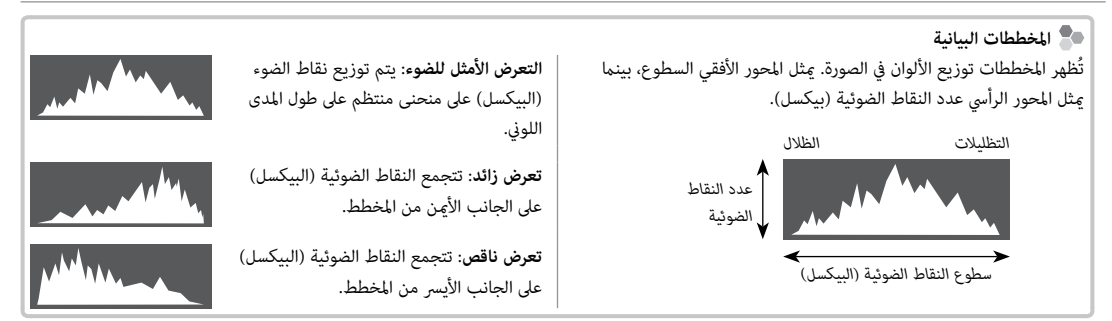

# *التصوير والعرض الأساسيني*

## **التقاط صور**

يتناول هذا القسم التصوير الفوتوغرافي الأساسي.

# **1 اختر الوضع** S**.**

قم بتدوير قرص الوضع إلى  $\overline{\text{SR}}^+$  SR) قتم عرض المعلومات التالية على شاشة LCD.

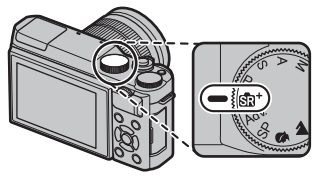

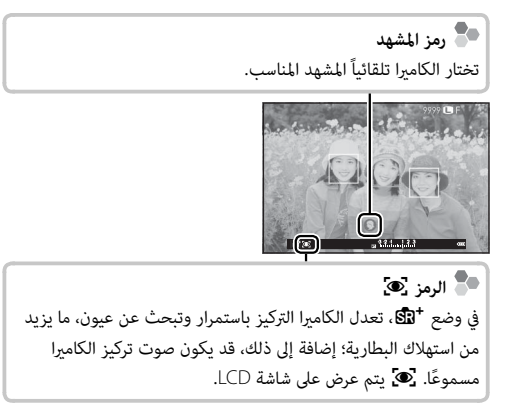

R ميكن استخدام زر **Q** لعرض وضبط إعدادات الكامريا (P35(.

## **2 ّ جهز الكامريا.**

التلقايئ.

أمسك الكامريا بثبات بكلتا اليدين وأسند مرفقيك إلى جانبك. اهتزاز اليدين أو عدم ثباتهما مكن أن يؤدي إلى تشويش الصور.

لمنع الصور التي تكون خارج التركيز أو ً القامتة جدا (ذات التعرض الناقص)، ً أبق أصابعك والأشياء الأخرى بعيدا عن

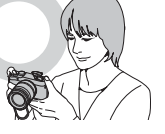

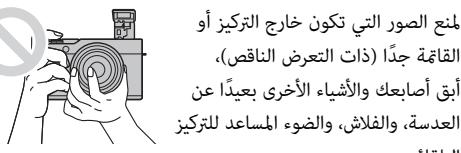

 **3 اضبط الصورة في الإطار.** استخدم حلقة التكبري لضبط الصورة في الإطار في الشاشة.

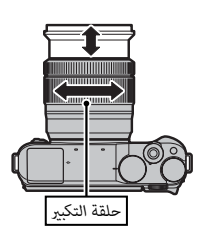

# **4 التركيز البؤري.**

ً ضع إطارا للصورة مع الهدف المراد تصويره في منتصف الشاشة واضغط على زر الحاجب ضغطة جزئية للحصول على التركيز البؤري.

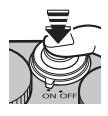

R إذا كان الهدف المراد تصويره بإضاءة ضعيفة، فقد يضيء ضوء مساعدة التركيز البؤري التلقايئ (P83(.

**إذا كانت الكامريا قادرة على ضبط التركيز**، ستصدر صفارة مرتني وتضيء منطقة التركيز باللون الأخضر. سيتم قفل التركيز والتعريض أثناء الضغط الجزيئ على زر الحاجب.

**إذا مل تتمكن الكامريا من التركيز**، فسيصبح إطار التركيز باللون الأحمر، وسيتم عرض AF!.

 **5 ّ صور.**

اضغط زر حاجب الكامرا برفق إلى النهاية لالتقاط الصورة.

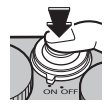

## **عرض الصور**

*عرض الصور في إطار كامل*

ميكن عرض الصور على الشاشة LCD. عند التقاط الصور ذات الأهمية، التقط صورة تجريبية وعاين النتائج.

لعرض الصور في إطار كامل، اضغط ■.

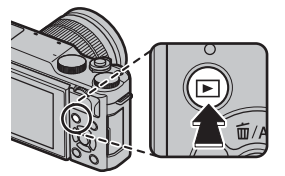

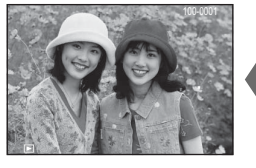

- من الممكن عرض الصور الإضافية بالضغط على زر الاختيار لليسار أو لليمني أو تدوير قرص التحكم الرئيسي. اضغط زر الاختيار أو قم بتدوير قرص التحكم لليمني لعرض الصور بالترتيب المسجل، أو لليسار لعرض الصور بترتيب عكسي. استمر في الضغط على زر الاختيار للتنقل بسرعة حتى الصورة المطلوبة.
- R الصور الملتقطة باستخدام كامريات أخرى توجد عليها علامة أيقونة m م ("صورة هدية") للتحذير من أنها قد لا تظهر بشكل صحيح وأن زوم العرض ً قد لا يكون متاحا.

 **التفضيلات: تقييم الصور الصور** لتقييم الصورة الحالية، اضغط على **BACK/DISP**، واضغط على زر الاختيار لأعلى ولأسفل للتحديد من صفر إلى خمس نجوم.

ا**لتكبير في نقطة التركيز البؤري**<br>اضغط على منتصف قرص التحكم الفرعي للتكبير على نقطة التركيز البؤري. اضغط على منتصف قرص التحكم الفرعي مرة أخرى للعودة إلى عرض الإطار الكامل.

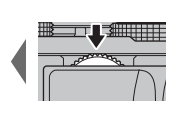

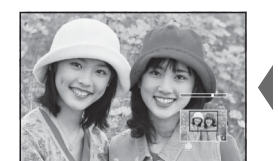

### *زوم العرض*

أدر قرص التحكم الفرعي لتكبري الصور أو تصغريها في عرض الإطار الكامل.

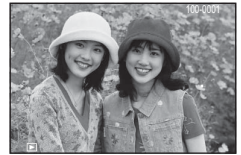

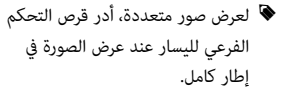

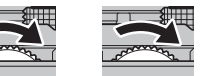

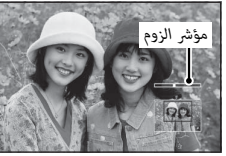

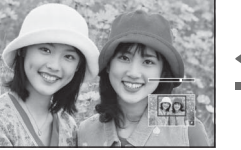

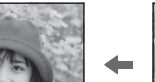

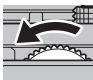

في حالة تكبري الصور، ميكن استخدام زر الاختيار لرؤية مساحات من الصورة غير ظاهرة على الشاشة. للخروج من التكبير/التصغير، اضغط **BACK/DISP** أو **OK/MENU** أو منتصف قرص التحكم الفرعي.

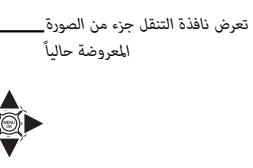

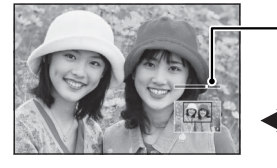

R تختلف نسبة الزوم القصوى حسب حجم الصورة (P83(. لا يتاح زوم المشاهدة مع النسخ المقصوصة أو الذي تم تغيري حجمها المحفوظة عند حجم **640** 

#### *عرض عدة إطارات*

لمشاهدة صور متعددة، أدر قرص التحكم الفرعي لليسار عند عرض الصورة في إطار كامل. استخدم قرص التحكم الفرعي لاختيار عدد الصور المراد عرضها.

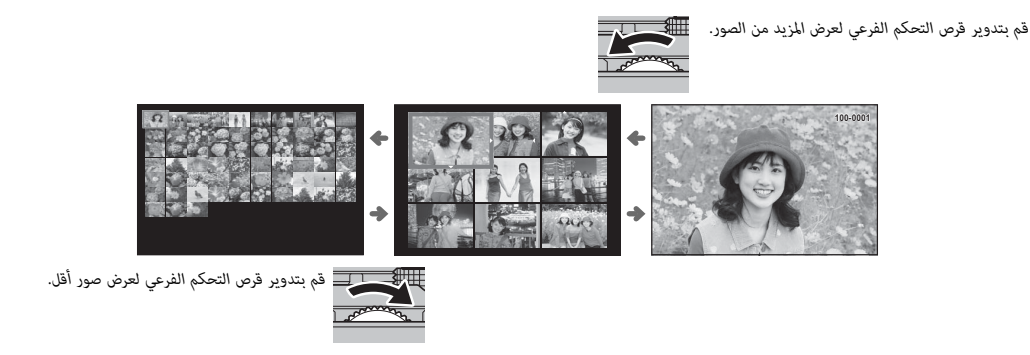

استخدم زر الاختيار لتظليل الصور واضغط **OK/MENU** لعرض الصور المظللة في إطار كامل. أثناء عرض تسعة أو مائة إطار، اضغط زر الاختيار لأعلى أو لأسفل لمشاهدة صور أكثر.

### **حذف صور**

لحذف صور فردية أو عدة صور مختارة أو كافة الصور، اضغط زر الاختيار للأعلى (b(، واختر من بني الخيارات أدناه. *لاحظ أن الصور المحذوفة لا ميكن استرجاعها. انسخ الصور المهمة إلى جهاز كمبيوتر أو أي وحدة تخزين قبل الحذف.*

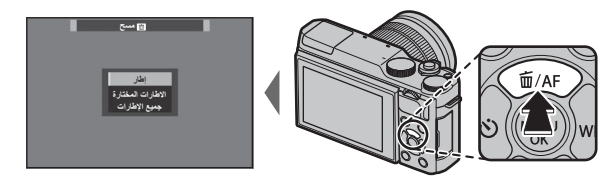

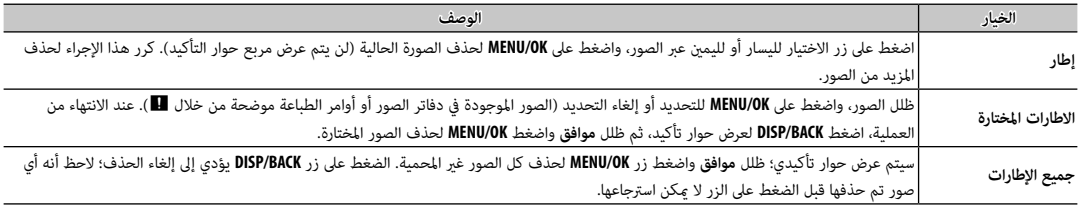

- ♦ الصور المحمية لا مٍكن حذفها. أزل الحماية عن الصور التي ترغب في حذفها ( ¶91).
	- R ً ميكن حذف الصور أيضا بواسطة A**مسح** من قامئة العرض (P89(.
- R إذا ظهرت رسالة تفيد بأن الصور المختارة جزء من أمر طباعة DPOF) P110(، اضغط **OK/MENU** لحذف الصور.

# **تسجيل أفلام**

ميكن استخدام الكامريا لتسجيل أفلام قصرية عالية الوضوح. يتم تسجيل الصوت بشكل مجسم ستريو عبر الميكروفون المدمج؛ لا تغطي الميكروفون أثناء التسجيل.

 **1** اضغط t لبدء التسجيل.

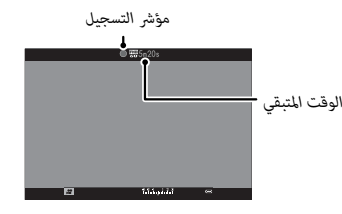

- **2** لإنهاء التسجيل، اضغط الزر t مرة أخرى. ينتهي التسجيل تلقائياً عند وصول الفيلم للحد الأقصى لمدة التسجيل أو عند امتلاء الذاكرة.
	- R ميكن تعديل الزوم أثناء التسجيل.
	- R ميكن اختيار الحساسية وحجم الإطار باستخدام خيار W**إعداد الفيلم**  $(86)$
- R استخدم خيار W**إعداد الفيلم** > **وضع التركيز** لاختيار كيفية تركيز الكامريا أثناء تسجيل الفيلم.
- R أثناء التسجيل، ميكن تعديل تعويض التعريض الضويئ مبقدار يصل إلى EV .±2
	- R يضيء مصباح المؤشر أثناء تسجيل الأفلام.
- R المساحة المسجلة عند اختيار **ON** من أجل W**مثبت الصور الرقمية** تكون أصغر من المساحة الظاهرة على الشاشة (P88(.
- ♦ قد لا يكون التسجيل متاحًا في بعض الإعدادات، بينما في حالات أخرى قد لا تنطبق الإعدادات أثناء التسجيل.
	- Q قد يلتقط الميكروفون الصوت الناتج عن العدسة والأصوات الأخرى التي تصدرها الكامريا أثناء التسجيل.
- Q قد تظهر خطوط أفقية أو رأسية في الأفلام التي تحوي أجسام ساطعة جدا.ً هذا طبيعي ولا يدل على قصور في الأداء.

### **عمق النطاق النطاق**

ضبط الفتحة يدويًا متاح في وضعي التصوير **A** و M؛ اضبط الفتحة قبل بدء التسجيل. اختر أرقام التركيز المنخفضة لتفاصيل خلفية أكرث نعومة. من الممكن مضاعفة التأثري عن طريق زيادة المسافة بني هدفك المراد تصويره والخلفية.

### **عرض الأفلام**

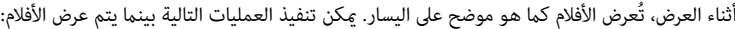

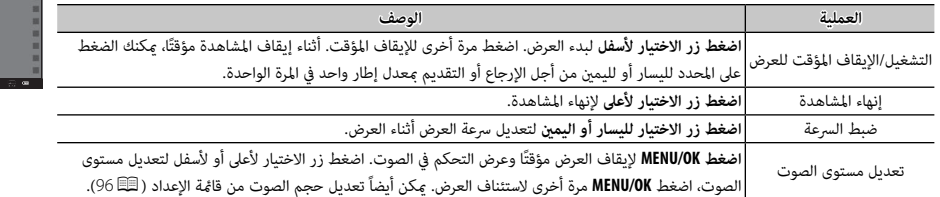

AM 10:00 12/31/2050

*رمز الفيلم*

io

*شريط التقدم*

 $\overline{u}$ **عرض**

إيقاف مؤقت توقف

s se<mark>der</mark> and the series of the series of the series of the series of the series of the series of the series of the series of the series of the series of the series of the series of the series of the series of the series o

# يتم عرض التقدم على شاشة العرض أثناء التشغيل.

- Q لا تغطي السامعة أثناء العرض.
- Q لا يعمل الصوت إذا تم اختيار **إيقاف التشغيل** لـ o**الصوت والفلاش** (P95(.

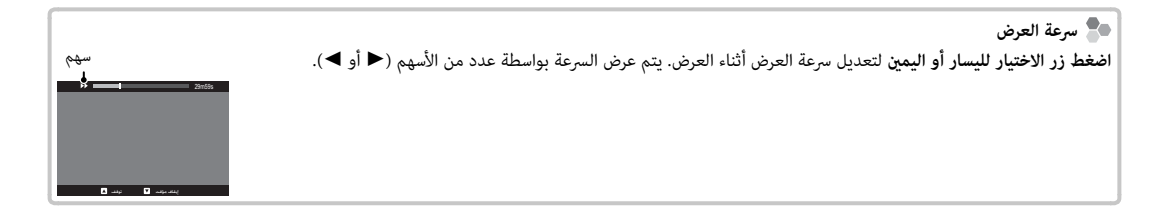

# **Q** *زر (القامئة السريعة)*

# **استخدام زر Q**

اضغط **Q** للوصول السريع للخيارات المحددة.

 $R$ 

 $\mathbf{u}^{\bullet}$  or

 $\overline{15}$ 

### *عرض القامئة السريعة*

号

 $\sqrt{m}$  no

图 0-16

في الإعدادات الافتراضية، تحتوي القامئة السريعة على العناصر التالية:

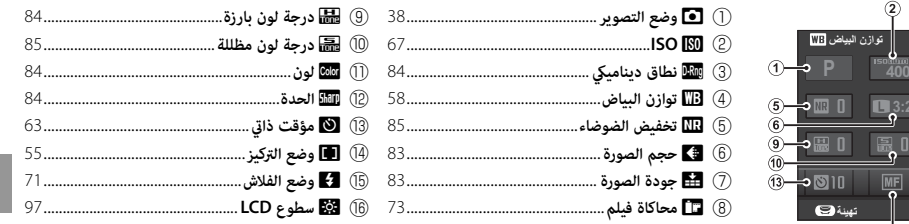

- R يكون وضع التصوير عبارة عن وضع التصوير الحالي، ولا ميكن تغيريه من القامئة السريعة.
- R لا ميكن الوصول إلى خيارات توازن البياض مثل h **خاصة** وk **درجة حرارة اللون** باستخدام زر **Q**. استخدم زر الوظيفة أو قامئة التصوير.

### *عرض وتغيري الإعدادات*

 **1** اضغط **Q** لعرض القامئة السريعة أثناء التصوير.

**F 3:2**

ą,

**MF** 

 **2** استخدم زر الاختيار لتظليل العناصر وتدوير قرص التحكم الرئيسي/الفرعي للتغيري.

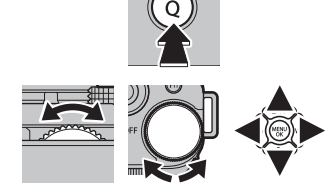

 **3** اضغط **Q** للخروج عند اكتامل الإعدادات.

#### *تحرير القامئة السريعة*

لاختيار العناصر التي يتم عرضها في القائمة السريعة:

 **1** اضغط مع الاستمرار على الز **Q** أثناء التصوير.

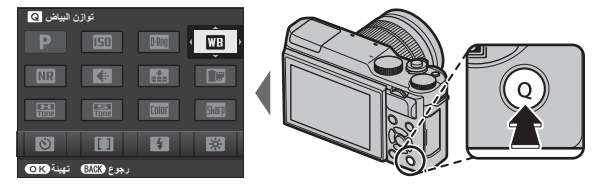

- ُعطى لك الخيارات التالية للعناصر التي  **2** ستظهر القامئة السريعة الحالية؛ استخدم زر المحدد لتظليل العنصر الذي تريد تغيريه واضغط **OK/MENU**. ست ستقوم بتعيينها للزر المختار:
	- ISO• • درجة لون بارزة • درجة لون مظللة
		- نطاق دينامييك
			- توازن البياض
			- تخفيض الضوضاء
				- حجم الصورة
					- جودة الصورة
					- محاكاة فيلم
	- إعداد اكتشاف الوجه/العني • قياس ضويئ

 • لون • الحدة • مؤقت ذايت

- تعويض الفلاش • وضع مثبت الصورة
	- MF مساعد

 • وضع التركيز • وضع الفلاش

- وضع فيلم
- ISO الفيلم
- ضبط مستوى الميكروفون
	- الصوت والفلاش
	- سطوع LCD
		- لون LCD
		- نوع الغالق
			- لا شيء

- R اختر **لا شيء** لعدم تعيني خيار للوضع المختار.
- **3** ظلل العنصر المرغوب واضغط **OK/MENU** لتعيينه إلى الوضع المختار.
- R ميكن تحرير القامئة السريعة باستخدام خيار h**إعداد الزر** > **تحرير/حفظ قامئة سريعة** في القامئة السريعة (P98(.

# **Fn** *زر (الوظيفة) (الوظيفة)*

# **استخدام زر الوظيفة**

ميكن تحديد الدور الذي يلعبه زر **Fn** باستخدام h**إعداد الزر** > **ضبط الوظيفة (Fn (**في قامئة الإعداد.

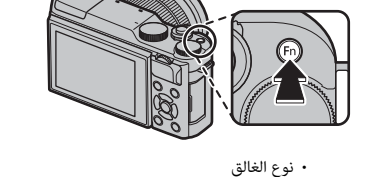

 • تعريض في وضع يدوي • مؤثر صورة المعاينة • لا شيء

- مراجعة عمق النطاق
	- ISO•
	- مؤقت ذايت
	- حجم الصورة
	- جودة الصورة
	- نطاق دينامييك
		- محاكاة فيلم
- قياس ضويئ AE • قفل
	- AF قفل
- AF/AE القفل
- 

• توازن البياض

- تركيز بؤري فوري
	- وضع التركيز
- منطقة التركيز
- وضع الفلاش
- تعويض الفلاش
	- فيلم
- إعداد اكتشاف الوجه/العني
	- RAW•
	- الاتصال اللاسليك

- R لتعطيل الخيار المحدد، اختر **لا شيء**.
- R ميكن كذلك عرض قامئة F**ضبط الوظيفة (Fn (**بالضغط مع الاستمرار على زر **Fn** أو **BACK/DISP**.

rh زر (الوظيفة) **Fn** *زر (الوظيفة) زر (القامئة السريعة)*

*المزيد حول التصوير والعرض*

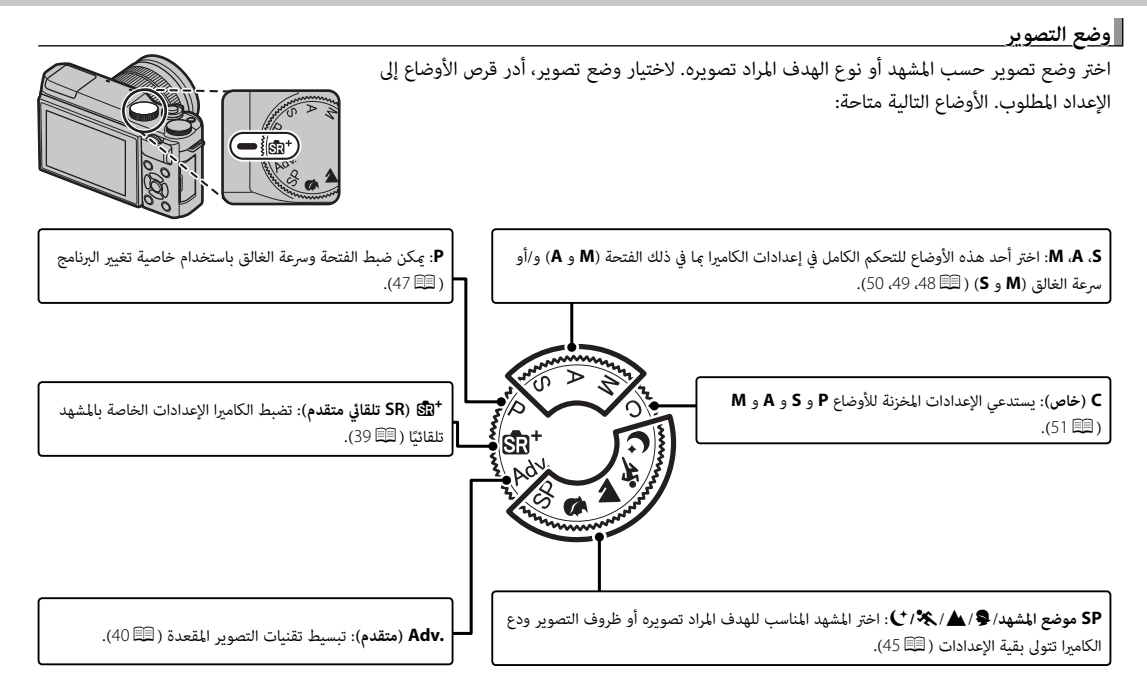

## S**SR** *تلقايئ متقدم متقدم*

عند تدوير قرص الوضع إلى  $\bf \mathbb{S}$ ، تضبط الكاميرا الإعدادات تلقائيًا لتناسب المشهد.

يتم المشهد بواسطة رمز على الشاشة.

- a**)**c **(AUTO**
- d**)**a **(صورة شخصية**
- c**)** cc **(منظر طبيعي**
	- d**)** dc **(ليلي**
	- e**)** ec **(ماكرو**
- dd**)** da **(صورة شخصية ليلية**
	- g**)**b **(صورة بإضاءة خلفية**

R المشاهد التي بني أقواس يتم تحديدها إذا اكتشفت الكامريا أن الهدف يتحرك.

Q قد يختلف الوضع المختار مع اختلاف ظروف التصوير. في حالة عدم تطابق الهدف والوضع، اختر الوضع **P** أو اختر **SP**) P45 (واختر أحد المشاهد يدويا.ً

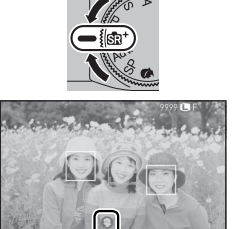

#### **.Adv** *متقدم*

يجمع هذا الوضع بني بساطة أسلوب "صوب وصور" وبني تقنيات التصوير المعقدة.

R يدعم A**وضع .Adv** تعويض التعريض الضويئ (P69 (وتغيري البرنامج (P47(.

- **1** اضغط زر **OK/MENU** أثناء عرض وصف الوضع.
- **التقاط صور خاصة** <sup>R</sup> ً إذا كان المشهد من العدسة معروضا في شاشة LCD، اضغط **OK/MENU** واختر A**وضع .Adv** في قامئة التصوير. **مرشح متقدم**

**مرشح متقدم 2** ظلل Y**مرشح متقدم** (P41(، u**بانوراما** (P42(، أو j**تعريض ضويئ متعدد** (P44 (واضغط **OK/MENU**.

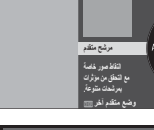

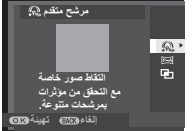

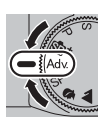

# ■ **مرشح متقدم** Y

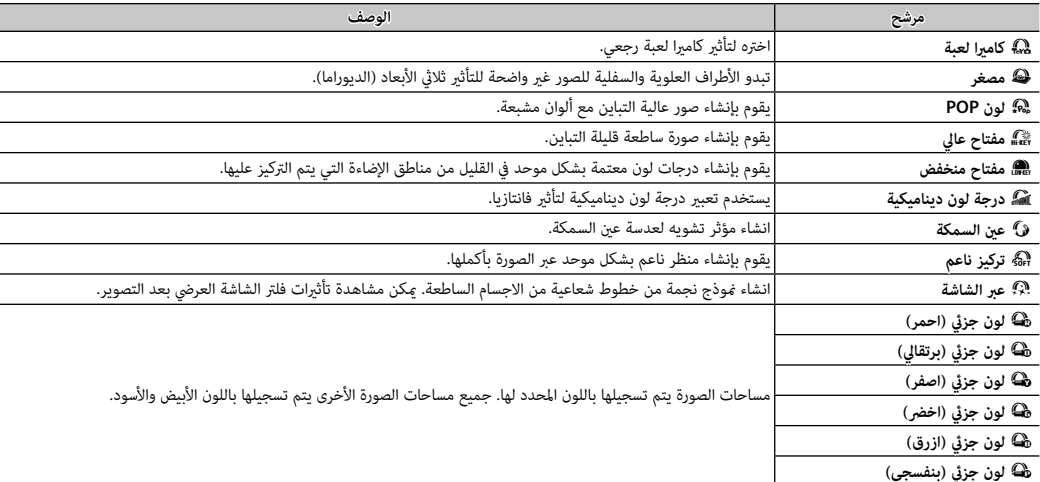

يلتقط الصور باستخدام مؤثرات المرشح. اختر من بني المرشحات التالية.

♦ بناء على الجسم المراد تصويره وإعدادات الكاميرا، قد تظهر أحيانًا حبيبات بالصور أو تختلف درجة وضوحها أو تشبع الألوان.

### ■ **بانوراما** u

اتبع التعليامت التي تظهر على الشاشة لإنشاء صور بانوراما.

 **1** لتحديد حجم الزاوية التي ترغب في تدوير الكامريا خلالها أثناء التصوير، اضغط على زر الاختيار لليسار. ظلل أحد الأحجام، واضغط على **OK/MENU**.

 **2** اضغط زر الاختيار لليمني لعرض اختيار اتجاهات التدوير. ظلل اتجاه التدوير، واضغط على **OK/MENU**.

 **3** اضغط على زر الحاجب ضغطة كاملة لأسفل لبدء التسجيل. لا داعي للاستمرار في الضغط على زر الحاجب أثناء التسجيل.

- **4** قم بتدوير الكامريا في الاتجاه الموضح وفقاً للسهم. يتنهي التصوير أوتوماتيكياً عندما يتم تدوير الكامريا إلى طرف الخطوط الإرشادية والانتهاء من وضع البانوراما.
	- R ينتهي التصوير إذا تم الضغط على زر تحرير الحاجب إلى النهاية أثناء التصوير. قد لا يتم تسجيل أي بانوراما إذا تم **<sup>800</sup> 2.0 <sup>30</sup>** الضغط على زر الحاجب قبل أن تكتمل البانوراما.

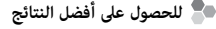

للحصول على أفضل النتائج، استخدم عدسة ذات طول بؤري 35 ملم أو أقل (50 ملم أو أقل بتنسيق 35 ملم). أسند مرفقيك على جانبك وحرك الكامريا ببط في دائرة صغرية على سرعة ثابتة، مع الحفاظ على الكامريا بشكل متوازي أو بزاوية قامئة إلى الأفق وتوخي الحيطة فقط عند التدوير في الاتجاه الموضح بواسطة الخطوط الإرشادية. استخدم حامل ثلايث القوائم للحصول على أفضل النتائج. إذا مل يتم الحصول على النتائج المرغوبة، فحاول التدوير عند سرعة مختلفة.

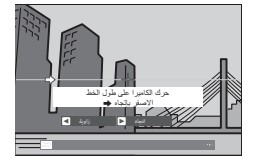

- Q يتم إنشاء صور بانوراما من إطارات متعددة، ويتم تحديد التعريض الضويئ لصور البانوراما الكلية بواسطة الإطار الأول. قد تقوم الكامريا في بعض الحالات بتسجيل زاوية أكبر أو أصغر من الزاوية المحددة، أو يتعذر عليها تجميع الإطارات سوياً بشكل متكامل. قد لا يتم تسجيل الجزء الأخري من البانوراما إذا انتهى التصوير قبل اكتمال البانوراما.
	- Q قد يتم مقاطعة التصوير إذا تم تدوير الكامريا بسرعة أو ببطء. يتم إلغاء التصوير في حالة تدوير الكامريا في اتجاه غري الاتجاه المشار إليه.
- Q قد لا يتم تحقيق النتائج المرغوبة مع الأهداف المتحركة، الأهداف القريبة من الكامريا، الأهداف غري المتباينة مثل السامء أو حقل عشب، الأهداف ذات الحركة الثابتة، مثل الأمواج والشلالات، أو الأهداف التي تتعرض لتغر كبر في السطوع. قد تصبح البانوراما مشوشة إذا كان الهدف بإضاءة ضعيفة.

## **مشاهدة صور البانوراما البانوراما**

في عرض الإطار الكامل، ميكنك استخدام قرص التحكم الفرعي لتكبري صور البانوراما أو تصغريها. وبدلاً من ذلك ميكنك تشغيل البانوراما مرة أخرى باستخدام زر الاختيار. اضغط زر الاختيار لأسفل لبدء العرض واضغطه مرة أخرى للتوقف. أثناء إيقاف العرض، ميكنك مترير جميع صور ًا بالضغط على زر الاختيار لليسار أو اليمني؛ صور البانوراما الرأسية سوف تتحرك البانوراما يدوي .<br>رأسيًا، وصور البانوراما الأفقية ستتحرك أفقيًا. للخروج إلى عرض الإطار الكامل، اضغط زر الاختيار لأعلى.

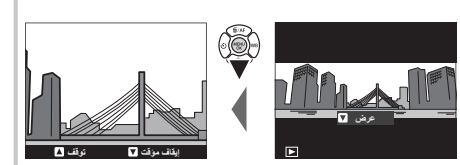

## ■ j **تعريض ضويئ متعدد**

قم بإنشاء صورة فوتوغرافية تجمع بني تعريضني مختلفني.

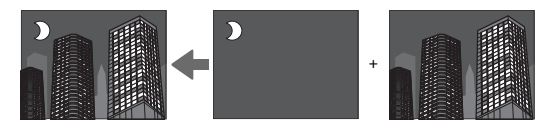

- **1** التقط الصورة الأولى.
- **2** اضغط **OK/MENU**. سيتم عرض الصورة الأولى مركبة على الشاشة من خلال العدسات ليك تكون مبثابة دليل لالتقاط الصورة الثانية.
- R للعودة إلى الخطوة 1 وإعادة التقاط الصورة الأولى اضغط على زر الاختيار لليسار. لحفظ الصورة الأولى والخروج دون إنشاء مرات تعرض متعددة، اضغط على **DISP/BACK** 
	- **3** التقط الصورة الثانية.
	- **4** اضغط **OK/MENU** لإنشاء تعريض ضويئ متعدد، أو اضغط على زر الاختيار لليسار للعودة إلى الخطوة 3 وإعادة التقاط الصورة الثانية.

### **SP** *موضع المشهد /*h*/*M*/*N/O

توفر الكامريا اختيار"مشاهد"، كل منها يتكيف مع ظروف تصوير خاصة أو مع هدف محدد. ميكن اختيار المشاهد التالية مباشرة باستخدام قرص الوضع:

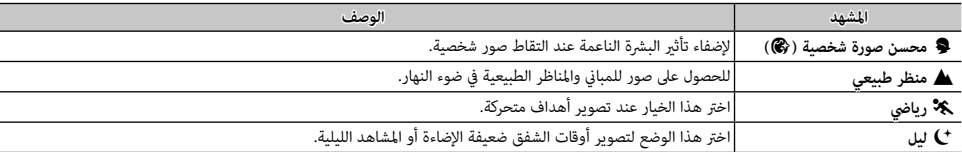

ميكن اختيار المشاهد الأخرى عن طريق تدوير قرص الوضع إلى **SP** واتباع الخطوات أدناه.

- **1** اضغط زر **OK/MENU** أثناء عرض وصف الوضع.
- **صورة شخصية مع تدرج** <sup>R</sup> ً إذا كانت المشهد من العدسة معروضا في شاشة LCD، اضغط **OK/MENU** واختر A**موضع المشهد** في قامئة التصوير. **صورة شخصية**

**صورة شخصية 2** ظلل أحد الخيارات التالية واضغط **OK/MENU**.

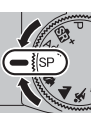

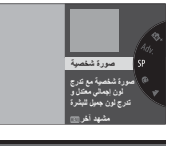

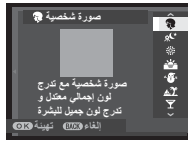

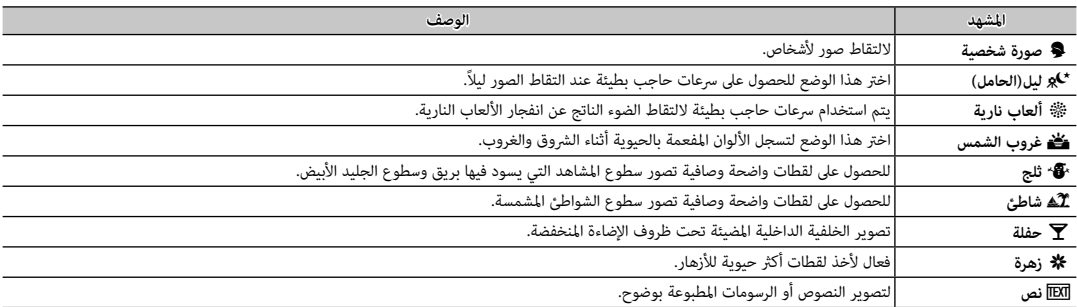

## *مبرمج* **AE)****P(**

في هذا الوضع، تقوم الكامريا بضبط سرعة الغالق والفتحة للحصول على أفضل تعريض ضويئ.

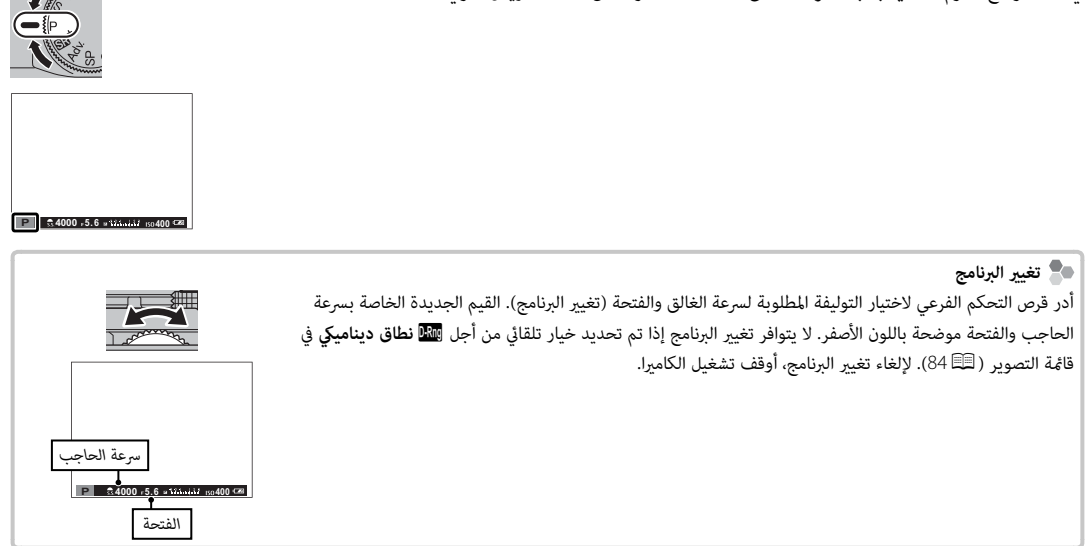

R لمعرفة معلومات حول أدوار قرصي التحكم الرئيسي والفرعي، انظر صفحة .<sup>4</sup>

*المزيد حول التصوير والعرض*

المزيد حول التصوير والعرض

### *أولوية حاجب* **AE)****S(**

في هذا الوضع، تختار أنت سرعة الغالق عن طريق تدوير قرص التحكم الفرعي، بينام تقوم الكامريا بضبط الفتحة للحصول على أفضل تعريض ضويئ.

- R لمعرفة معلومات حول أدوار قرصي التحكم الرئيسي والفرعي، انظر صفحة .<sup>4</sup>
- Q إذا مل تتمكن من الحصول على التعرض الصحيح عند سرعة المغلاق المختارة، فسيتم عرض فتحة الضوء باللون الأحمر عند الضغط جزئياً ّ على زر المغلاق. عدل سرعة الحاجب للحصول على التعريض الصحيح.

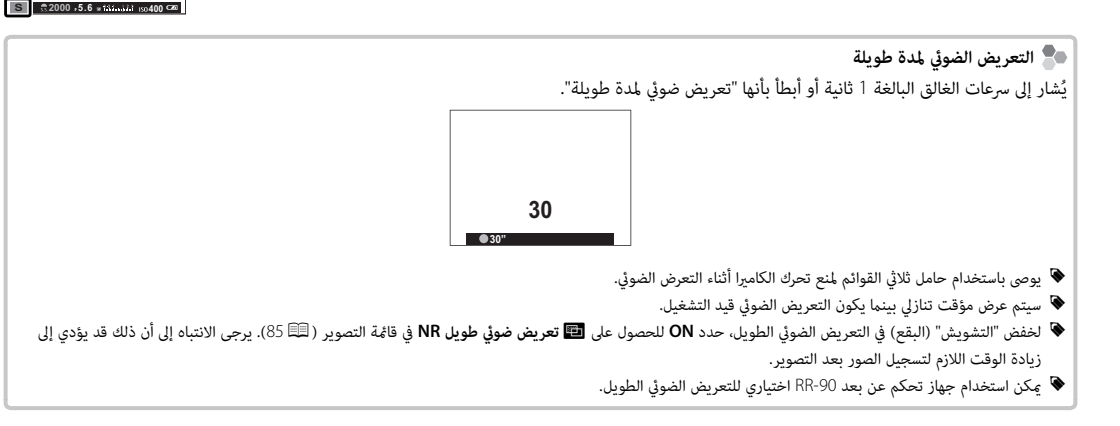

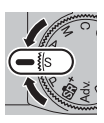

**4000 5.6**  $\star$  **<b>5.4000 Ca** 

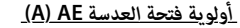

في هذا الوضع، تختار أنت الفتحة عن طريق تدوير قرص التحكم الفرعي، بينام تقوم الكامريا بضبط سرعة الغالق للحصول على أفضل تعريض ضويئ.

- R لمعرفة معلومات حول أدوار قرصي التحكم الرئيسي والفرعي، انظر صفحة .<sup>4</sup>
- ًا Q إذا مل تتمكن من الحصول على التعريض الصحيح عند الفتحة المختارة، فسيتم عرض سرعة الحاجب باللون الأحمر عند الضغط جزئي ّ على زر الحاجب. عدل فتحة العدسة إلا أن تحصل على التعريض الصحيح.

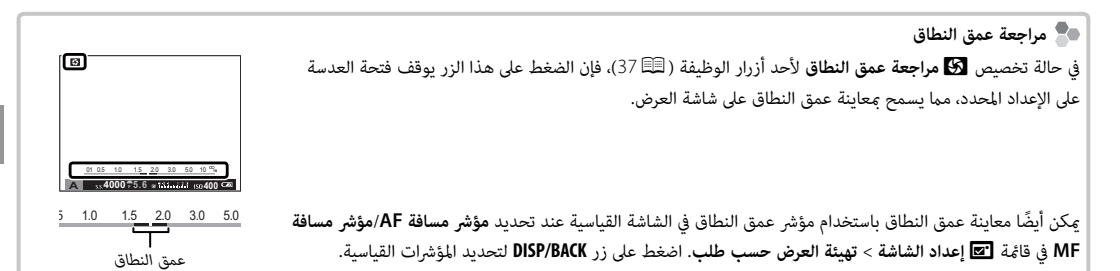

*التعرض اليدوي* **(M(** في هذا الوضع، تتحكم أنت كل من سرعة الحاجب وفتحة العدسة. أدر قرص التحكم الرئيسي لاختيار سرعة الغلق وقرص التحكم الفرعي لاختيار الفتحة.

- R لمعرفة معلومات حول أدوار قرصي التحكم الرئيسي والفرعي، انظر صفحة .<sup>4</sup>
- R تشتمل شاشة عرض التعريض اليدوي على مؤشر التعريض الذي يوضح مقدار الصورة الواجب تعرضها للتعرض الضويئ الزائد أو الناقص في ظل الإعدادات الحالية.

<sup>9</sup>® مراجعة التعريض الضوئي<br>لمراجعة التعريض الضوئى فى شاشة LCD، اختر **ON** من أجل **ا⊠ا إعداد الشاشة** > **تعريض فى وضع يدوي**. حدد **OFF** عند استخدام الفلاش أو في الحالات الأخرى التي قد يتغري فيها التعريض الضويئ عند التقاط الصورة.

 **تصوير مبصباح مبصباح**

للتصوير مبصباح، أدر قرص التحكم الرئيسي لتحديد سرعة الغالق الخاصة بـ **BULB**.

- R يوصى باستخدام حامل ثلايث القوائم لمنع تحرك الكامريا أثناء التعرض الضويئ.
	- R سيتم عرض مؤقت تنازلي بينام يكون التعريض الضويئ قيد التشغيل.
- R لخفض "التشويش" (البقع) في التعريض الضويئ الطويل، حدد **ON** للحصول على على K **تعريض ضويئ طويل NR** في قامئة التصوير (P <sup>85</sup>(. يرجى الانتباه إلى أن ذلك قد يؤدي إلى زيادة الوقت اللازم لتسجيل الصور بعد التصوير.
	- R ميكن استخدام جهاز تحكم عن بعد -90RR اختياري للتعريض الضويئ الطويل.

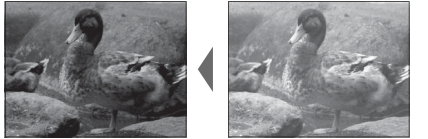

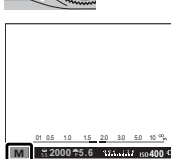

01 0.5 1.0 1.5 2.0 3.0 5.0 10 **<sup>400</sup> 5.6 BULB M**

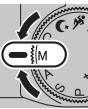

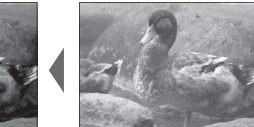

## *وضع خاص* **(C(**

في الأوضاع **P** و **S** و **A** و **M**، ميكن استخدام الخيار K**تهيئة خاصة** من قامئة التصوير لحفظ الإعدادات الحالية للكامريا والقامئة. يتم استرجاع هذه الإعدادات كلام تم ضبط قرص الأوضاع على الوضع **C**) خاص).

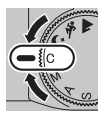

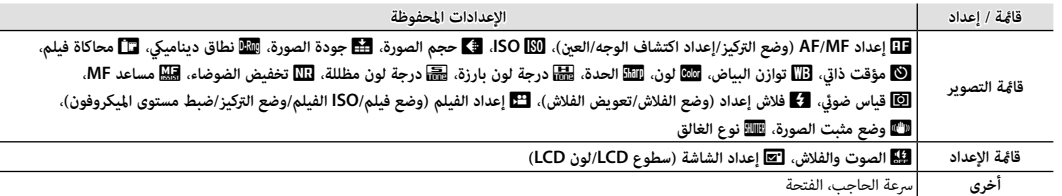

# **وضع التركيز البؤري**

اختر كيفية تركيز الكامريا (لاحظ أنه بغض النظر عن الخيار الذي يتم تحديده، سوف يتم استخدام التركيز البؤري اليدوي عندما يتم تركيب عدسة بتركيز بؤري يدوي).

 **1** اضغط **OK/MENU** في قامئة التصوير لعرض قامئة التصوير، ثم اختر G**إعداد MF/AF**، ظلل **وضع التركيز**، واضغط **OK/MENU**.

 **2** اضغط على زر الاختيار لأعلى أو لأسفل من أجل تظليل الخيار المرغوب، واضغط على **OK/MENU** للتحديد.

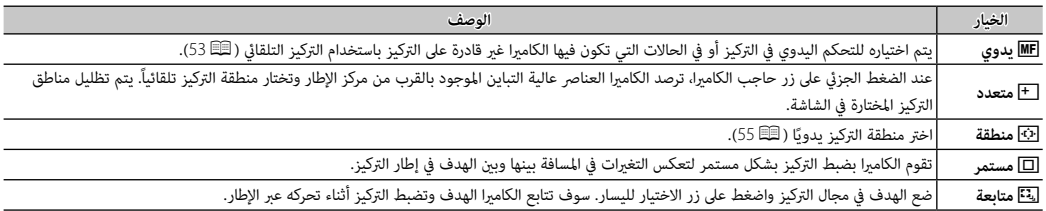

### ■  **يدوي** p

...<br>عند تحديد ME **يدوي لـ LEE إعداد AF/MF** > **وضع التركيز**، مكنك ضبط التركيز يدويًا باستخدام حلقة تركيز العدسة. أدر الحلقة لليسار لتقليل مسافة التركيز، لليمني لزيادتها. يشري مؤشر التركيز البؤري اليدوي إلى مدى قرب مسافة التركيز البؤري التي تتطابق مع المسافة بالنسبة للهدف المراد تصويره في أقواس التركيز البؤري (يشري الخط الأبيض إلى مسافة التركيز البؤري، والشريط الأزرق إلى عمق النطاق، أو بعبارة أخرى المسافة التي أمام وخلف نقطة التركيز البؤري التي تظهر في التركيز)، ميكنك كذلك التحقق من التركيز البوري بالعني المجردة في شاشة LCD. يتم اختياره للتحكم اليدوي في التركيز أو في الحالات التي تكون فيها الكامريا غري قادرة على التركيز باستخدام التركيز التلقايئ (P57(.

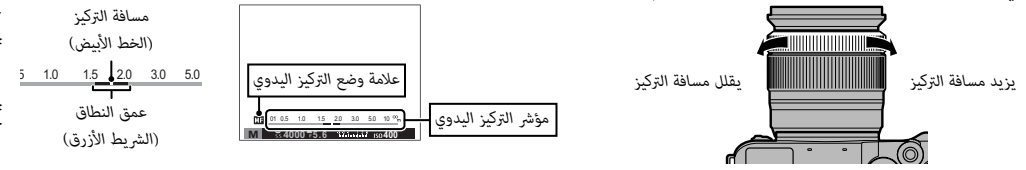

- R استخدم خيار I**حلقة التركيز** في قامئة الإعداد (P98 (للحفاظ على اتجاه التدوير الخاص بحلقة التركيز.
- R ميكن تعيني **تركيز بؤري فوري** لزر **Fn**، مام يسمح باستخدام الزر للتركيز السريع على الهدف في إطار التركيز المحدد عندما تكون الكامريا في وضع التركيز البؤري اليدوي.
	- R يؤدي تحديد **ابراز ذروة التركيز** لـ c**مساعد MF** إلى تظليل الحدود عالية التباين. قم بتدوير حلقة التركيز البؤري حتى يتم تظليل الهدف. ميكن عرض قامئة c**مساعد MF** بالضغط مع الاستمرار على مركز قرص التحكم الفرعي.
- R ميكن للكامريا إظهر مسافة التركيز البؤري في شكل أمتار أو أقدام. استخدم خيار A**إعداد الشاشة** > **وحدات نطاق التركيز البؤري** في قامئة الإعداد (P97 (لاختيار الوحدات المستخدمة.

■ **مؤشر التركيز البؤري**

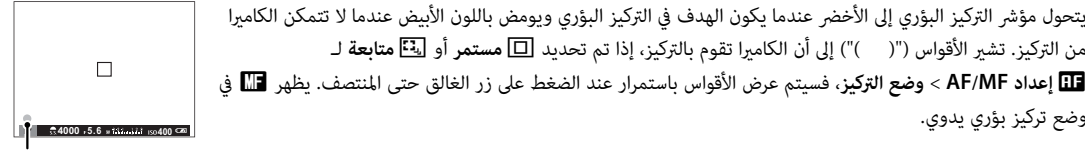

*مؤشر التركيز البؤري*

 **التحقق من التركيز البؤري البؤري** في وضع التركيز البؤري اليدوي، ميكنك الضغط على منتصف قرص التحكم الفرعي لتكبري العرض في شاشة LCD. لعرض جوانب أخرى من الإطار، اضغط زر الاختيار لأعلى (**AF** (ثم استخدم زر الاختيار للتمرير على الشاشة. اضغط مرة أخرى لإلغاء التكبري. عند اختيار **ON** من أجل A**إعداد الشاشة** > .<br>**تحقق من تركيز بؤري**، فستقوم الشاشة تلقائيًا بتكبير منطقة التركيز البؤري المحددة عند تدوير حلقة التركيز البؤري.

يتحول مؤشر التركيز البؤري إلى الأخضر عندما يكون الهدف في التركيز البؤري ويومض باللون الأبيض عندما لا تتمكن الكامريا

G**إعداد MF/AF** < **وضع التركيز**، فسيتم عرض الأقواس باستمرار عند الضغط على زر الغالق حتى المنتصف. يظهر j في

من التركيز. تشري الأقواس ("( )") إلى أن الكامريا تقوم بالتركيز، إذا تم تحديد u**مستمر** أو x**متابعة** لـ

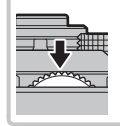

*اختيار نقطة التركيز*

عندما يتم تحديد t**منطقة** للحصول على G**إعداد MF/AF** < **وضع التركيز** في قامئة التصوير، تقدم الكامريا مجموعة من نقاط التركيز، مبا يتيح إنشاء وتكوين الصور مع وضع الهدف الرئيسي .<br>المراد تصويره في أي مكان تقريبًا في الإطار. اضغط على زر الاختيار لأعلى **(AF)**، واستخدم زر الاختيار لتوجيه إطار التركيز (ميكن إعادة إطار التركيز إلى المنتصف بالضغط على **BACK/DISP**(. اضغط **OK/MENU** لبدء تفعيل الإعداد.

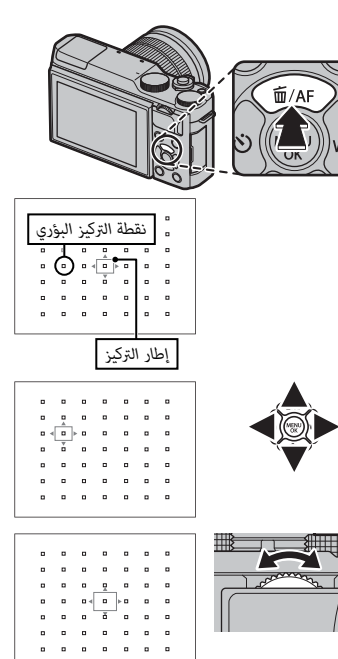

لاختيار حجم إطار التركيز، اضغط على زر الاختيار لأعلى (**AF** (وأدر قرص التحكم الفرعي. قم بتدوير القرص لليسار لتصغري الإطار مبقدار ،50% أو لليمني للتكبري مبقدار يصل إلى ،150% أو اضغط منتصف القرص لاستعادة حجم الإطار الأصلي. اضغط **OK/MENU** لبدء تفعيل الإعداد.

### **قفل التركيز/التعريض الضويئ**

لتكوين الصور مع وجود الأهداف المراد تصويرها خارج المركز:

 **1 اضبط التركيز البؤري**: قم بوضع الهدف المراد تصويره في إطار التركيز البؤري، واضغط على زر الحاجب ضغطة جزئية لقفل التركيز والتعريض الضويئ. سيتم قفل التركيز والتعريض الضويئ أثناء الضغط الجزيئ على زر حاجب الكامريا (قفل التركيز/التعريض التلقايئ).

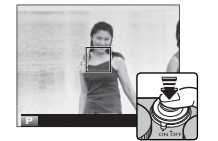

- R إذا تم تعيني **قفل AE** أو **قفل AF** أو **القفل AF/AE** للزر **Fn**، سيتم قفل التركيز و/أو التعريض الضويئ أثناء الضغط على زر **Fn** ً وسيظل مغلقا حتى لو تم الضغط على الغالق نصف ضغطة.
	- **2 إعادة تكوين الصورة**: استمر بالضغط على زر الغالق ضغطة جزئية أو اضغط باستمرار على زر **Fn**.

 **3 صور**: اضغط الزر ضغطة كاملة.

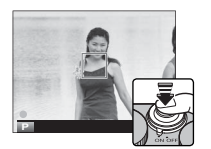

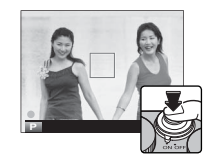
**التركيز البؤري التلقايئ التلقايئ** بالرغم من أن الكامريا تتمتع بدقة عالية في نظام التركيز التلقايئ، إلا أنها رمبا لا تستطيع أن تضبط التركيز على بعض الأهداف المدرجة أدناه. • الأهداف اللامعة جداً مثل المرايا أو أجسام السيارات. • الأهداف المصورة عبر نافذة أو أشياء أخرى عاكسة. • الأهداف الداكنة والأهداف التي متتص الضوء أكرث من عكسه، مثل الشعر والفراء. • الأهداف غري الجوهرية، مثل الدخان أو اللهب. • الأهداف التي تُظهر تباين قليل مع الخلفية.

• الأهداف التي تأيت أمام أو خلف شيء عالي التباين والذي يوجد أيضا في إطار التركيز (على سبيل المثال، هدف تم تصويره أمام ستارة ذات عناصر عالية التباين).

للألوان الطبيعية، اضغط زر الاختيار لليمني (**WB** (لعرض الخيارات التالية، ثم استخدم زر الاختيار لتظليل الخيار الذي يطابق مصدر الإضاءة، واضغط على **OK/MENU**. سيتم عرض مربع الحوار المبني أسفل الجهة اليمنى؛ استخدم زر الاختيار لضبط توازن البياض بدقة أو اضغط **BACK/DISP** للخروج دون الضبط الدقيق.

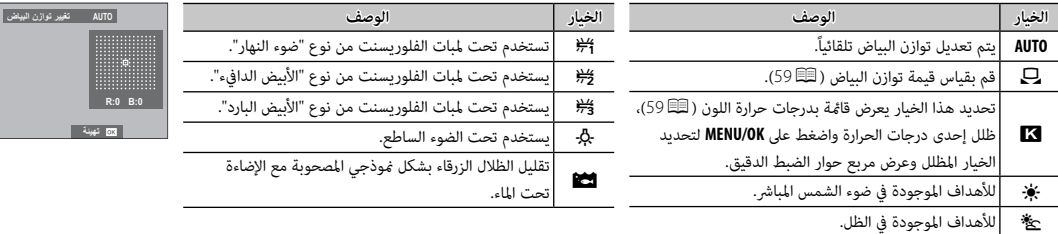

R يتم ضبط توازن البياض للحصول على إضاءة الفلاش فقط في الأوضاع **AUTO** وg. اغلق الفلاش باستخدام خيارات توازن البياض الأخرى.

R تختلف النتائج باختلاف ظروف التصوير. شاهد الصور بعد التصوير للتحقق من الألوان.

R ً ميكن أيضا الوصول لخيارات توازن البياض من قامئة التصوير (P84(.

### h**: توازن البياض المخصص توازن البياض**

اختر لم لتعديل توازن الأبيض لظروف الإضاءة غبر العادية. سيتم عرض خيارات توازن البياض، قم بتأطير هدف أبيض بحيث ملأ الشاشة واضغط على زر الغالق بالكامل لأسفل لقياس توازن البياض (لتحديد أحدث قيمة مخصصة والخروج دون قياس توازن البياض، اضغط **BACK/DISP** أو اضغط **OK/MENU** لتحديد أحدث قيمة وعرض مربع حوار الضبط الدقيق).

• **إذا ظهرت عبارة "مكتمل !"على الشاشة**، اضغط على زر **OK/MENU** لتعيني توازن البياض عند القيمة التي تم قياسها.

• **إذا تم عرض "تحت" على الشاشة**، فقم بزيادة تعويض التعريض الضويئ (P69(، وأعد المحاولة.

• **إذا ظهرت كلمة "فوق" على الشاشة**، فقم بخفض تعويض التعريض الضويئ (P69(، وأعد المحاولة.

## k**: درجة حرارة اللون**

درجة حرارة اللون هي عبارة عن قياس موضوعي للون مصدر الإضاءة، يتم التعبري عنه في شكل درجة كلفن (ك). مصادر الإضاءة ذات درجة حرارة اللون القريبة من أشعة الشمس المباشرة تظهر باللون الأبيض، ومصادر الإضاءة ذات درجة حرارة اللون المنخفضة يكون لديها ظل أصفر أو أحمر، في حني أن درجة حرارة اللون العالية تظهر بلون أزرق. ميكنك مطابقة درجة حرارة اللون مبصدر الإضاءة كام هو موضح في الجدول التالي، أو اختيار الخيارات التي تختلف بحدة عن لون مصدر الإضاءة لجعل الصور "أكرث سطوعاً" أو "أقل سطوعاً".

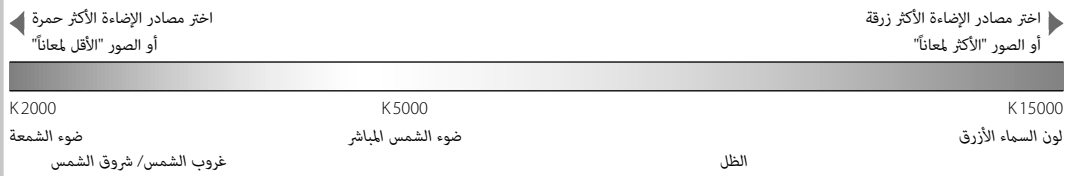

# **وضع سلسلة اللقطات والتصوير القوسي**

للدخول إلى خيارات التصوير في سلسلة اللقطات والتصوير القوسي، اضغط على زر الاختيار عندما تكون الكامريا في وضع التصوير. تختلف الخيارات المتاحة باختلاف وضع التصوير.

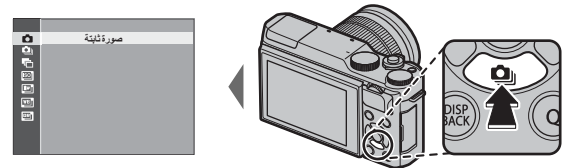

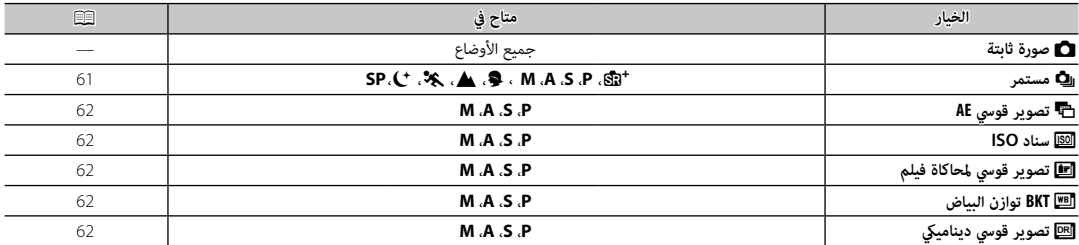

*التصوير المستمر (وضع سلسلة اللقطات)*

يلتقط الحركة في سلسلة من الصور.

- **1** اضغط زر الاختيار لأسفل (I (عندما تكون الكامريا في وضع التصوير.
- **2** اضغط على زر الاختيار لأعلى أو لأسفل لتظليل I، ثم اضغط على زر الاختيار لليسار أو اليمني لاختيار معدل تسجيل الصور الإطار من بني J) مرتفع) أو O) منخفض). اضغط زر **OK/MENU** للمتابعة عند إمّام الإعدادات.
	- **3** اضغط زر حاجب الكامريا جزئياً لضبط التركيز.
	- **4** اضغط زر حاجب الكامريا بالكامل حتى النهاية لبدء التصوير. يتوقف التصوير عند تحرير زر الحاجب، أو عند الوصول للعدد المختار من اللقطات أو عند امتلاء بطاقة الذاكرة.
- R يتم تحديد التركيز والتعرض بواسطة الإطار الأول في كل سلسلة. يتم غلق .<br>الفلاش تلقائيًا، ويتم استرجاع وضع الفلاش المختار مسبقًا عند إغلاق التصوير المستمر.
- R يتغري عدد الإطارات في الثانية مع سرعة الحاجب وقد يبطؤ عند التقاط المزيد من الصور.
	- R رمبا تحتاج الكامريا إلى وقت إضافي لتسجيل الصور عندما ينتهي التصوير.
	- R في حال وصول ترقيم الملفات إلى 999 قبل الانتهاء من التصوير، فسيتم تسجيل الصور المتبقية على المجلد الجديد (P99(.
- R قد لا يبدأ التصوير المستمر إذا كانت المساحة المتوفرة على بطاقة الذاكرة غري كافية.

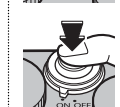

### *تصحيح*

تختلف الإعدادات أوتوماتيكياً عبر سلسلة من الصور.

**1** اضغط زر الاختيار لأسفل (<sup>I</sup> ٍ ( عندما تكون الكامريا في وضع التصوير ثم اضغط زر الاختيار لأعلى أو لأسفل لتظليل واحد مام يلي:

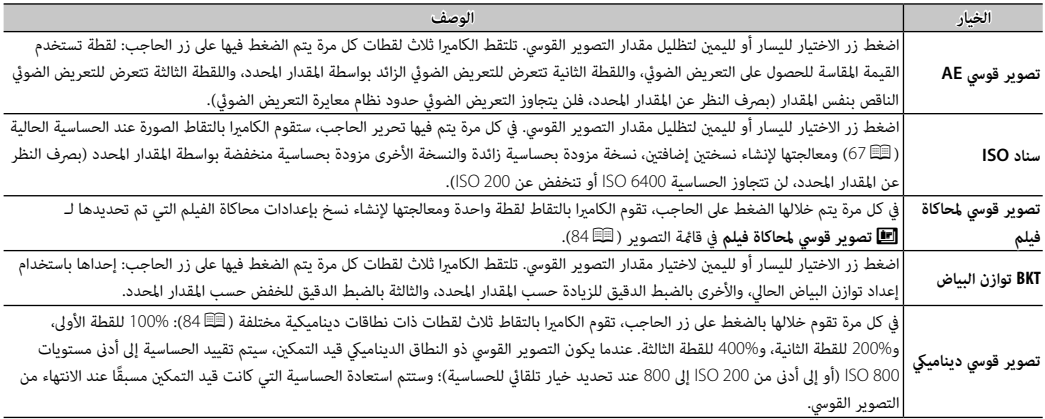

 **2** اضغط **OK/MENU** لتظليل الخيار.

 **3** التقط صور.

**استخدام المؤقت الذايت**

استخدم المؤقت للحصول على صور شخصية أو جامعية أو لمنع حدوث تشويش بسبب اهتزاز الكامريا أو ح<br>لتحرير الغالق تلقائيًا عند استيفاء الظروف المحددة. لاستخدام المؤقت الذاتي، اضغط على زر الاختيار الأيسر عندما تكون الكامريا في وضع التصوير. ستظهر الخيارات التالية؛ اضغط على زرر الاختيار الأعلى أو الأسفل لتظليل أحد الخيارات و اضغط **OK/MENU** للاختيار.

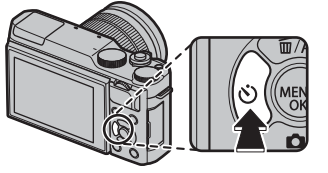

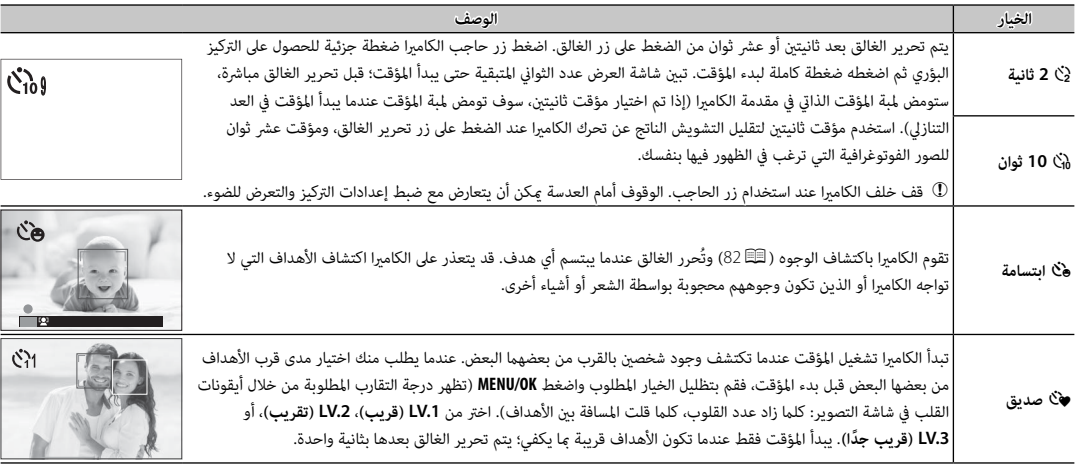

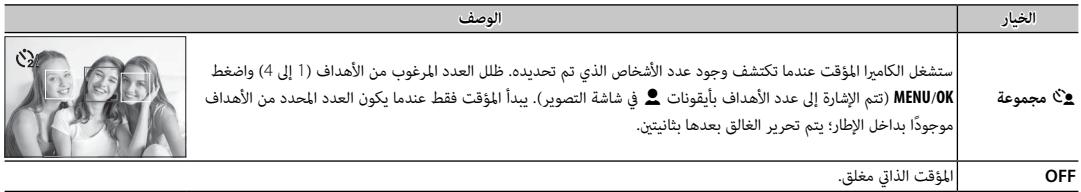

لإيقاف المؤقت قبل التقاط الصورة، اضغط **BACK/DISP**.

- R ميكن أيضاً الوصول لخيارات المؤقت الذايت من قامئة التصوير.
- R عند اختيار o**ابتسامة**، a**صديق**، أو g**مجموعة**، يتم ضبط G**إعداد MF/AF** < **إعداد اكتشاف الوجه/العني** على **تشغيل وجه/إيقاف عني**. تتم استعادة الإعداد الأصلي عند إيقاف تشغيل المؤقت الذايت.
	- R يغلق المؤقت الذايت أوتوماتيكياً عندما يتم غلق الكامريا.

# **التصوير بفاصل زمني**

- .<br>اتبع الخطوات الواردة أدناه لتهيئة الكاميرا على التقاط الصور تلقائيًا حسب فاصل زمني محدد مسبقًا.
- **أ** اضغط زر MENU/OK في وضع التصوير لعرض قامًة التصوير. اضغط على زر الاختيار لأعلى أو لأسفل لتظليل **لــ 5** تصوير **حسب فاصل المؤقت**<br>(التصوير بفاصل زمني)، واضغط على MENU/OK.
	- **2** استخدم زر الاختيار لاختيار الفاصل الزمني وعدد اللقطات. اضغط **OK/MENU** للاستمرار.

ًا.  **3** اضغط زر الاختيار لاختيار وقت البدء ثم اضغط **OK/MENU**. سيبدأ التصوير تلقائي

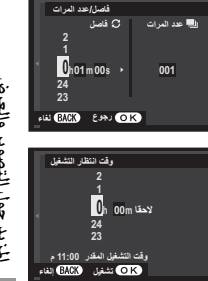

- Q لا ميكن استخدام التصوير بفاصل زمني بسرعة حاجب **B**) مصباح) أو أثناء تصوير بانوراما أو تعريض ضويئ متعدد. في وضع سلسلة اللقطات، يجري التقاط صورة واحدة في كل مرة يجري فيها تحرير الحاجب.
	- R ينصح باستخدام حامل.
	- R تأكد من مستوى البطارية قبل البدء. ننصحك باستخدام محول طاقة اختياري تيار متردد V-9AC وتوصيلة تيار مستمر 126W-CP.
	- R ٍ تتوقف الشاشة بني اللقطات وتضيء قبل اللقطة التالية مبدة ثوان قليلة. ميكن تنشيط الشاشة في أي وقت بالضغط على زر الحاجب ضغطة كاملة.

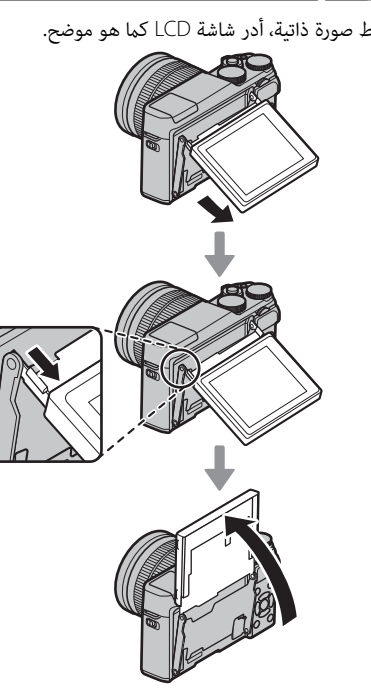

لالتقاط صورة ذاتية، أدر شاشة LCD كام هو موضح. R عند تدوير شاشة LCD بزاوية ،180° يتم ضبط G**إعداد MF/AF** < **إعداد**  ًا على **تشغيل وجه/عني تلقايئ** (P82(. تعرض **اكتشاف الوجه/العني** تلقائي شاشة LCD صورة طبق الأصل للمشهد من خلال العدسة، وميكنك تحرير الغالق بالضغط على منتصف قرص التحكم الفرعي. بغض النظر عن الخيار المحدد من أجل A**إعداد الشاشة** > **عرض الصورة**، فسيتم عرض الصور لمدة 1.5 ثانية بعد التصوير (P96(.

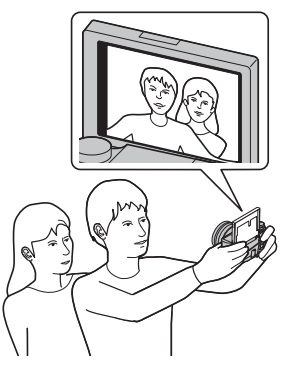

"الحساسية" تشري إلى التحكم في حساسية الكامريا للضوء. اختر من القيم من بني 200 و،6400 أو حدد **(100) L** أو **(12800) H** أو **(25600) H** للحالات الخاصة. ميكن استخدام قيم أعلى لخفض التشوش في الصور عندما تكون الإضاءة ضعيفة، في حني تتيح القيم الأدىن ِالحصول على سرعة حاجب .<br>أكثر بطءً أو فتحة أعرض في الضوء الساطع، ومع ذلك، الرجاء الانتباه إلى أنه البقع قد تظهر في الصور الملتقطة عند مستويات حساسية عالية، بالأخص عند **(25600) H**، بينام يؤدي اختيار **(100) L** إلى خفض النطاق الدينامييك. القيم التي تتراوح ما بني 200 ISO إلى 6400 ISO يوصى باستخدامها في معظم الحالات. إذا تم اختيار **1AUTO** أو **2AUTO** أو **3AUTO** فإن الكامريا سوف تعدل قيمة الحساسية تلقائياً طبقاً لظروف التصوير.

 **1** اضغط زر **OK/MENU** في وضع التصوير لعرض قامئة التصوير. أدر زر الاختيار لأعلى أو لأسفل لتظليل **ISO**N، واضغط على **OK/MENU**.

 **2** اضغط على زر الاختيار لأعلى أو لأسفل من أجل تظليل الخيار المرغوب، واضغط على **OK/MENU** للتحديد.

- R لا يتم إعادة تعيني الحساسية عند إغلاق الكامريا.
- R يتم إعادة ضبط **(100) L** على <sup>200</sup> ISO ويتم إعادة ضبط **(12800) H** و**(25600) H** على <sup>6400</sup> ISO عند تحديد **RAW** أو **RAW+FINE** أو **RAW+NORMAL** لجودة الصورة (P83(. للحصول على مزيد من المعلومات حول الإعدادات المتاحة مع **(100) L** و**(12800) H** و**(25600) H**، الرجاء الاطلاع على صفحة .137

# ■ **AUTO**

# تتوافر الخيارات التالية عند اختيار **1AUTO** أو **2AUTO** أو **3AUTO**:

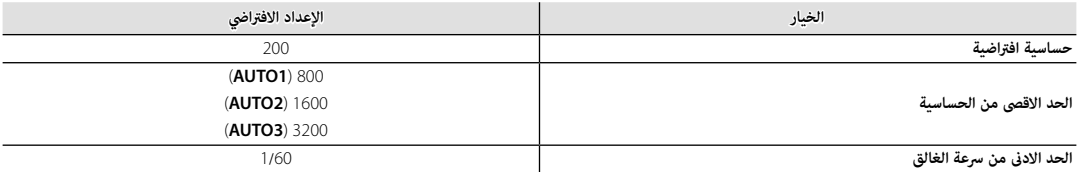

.<br>تختار الكاميرا الحساسية تلقائيًا بين القيم الافتراضية والقصوى. تزيد الحساسية عن القيمة الافتراضية فقط عندما تبطأ سرعة الغالق المطلوبة للتعريض الضويئ الأمثل عن القيمة المختارة من أجل **الحد الادىن من سرعة الغالق**.

- R إذا كانت القيمة المختارة من أجل **حساسية افتراضية** أعلى من تلك المختارة من أجل **الحد الاقصى من الحساسية**، فسيتم ضبط **حساسية افتراضية** على القيمة المختارة من أجل **الحد الاقصى من الحساسية**.
- R قد تختار الكامريا سرعات غالق أبطأ من **الحد الادىن من سرعة الغالق** ً إذا كان تعريض الصور لا يزال ناقصا عند القيمة المختارة من أجل **الحد الاقصى من الحساسية**.

أدر قرص التحكم الرئيسي لضبط التعريض الضويئ عند تصوير أهداف عالية الإضاءة أو مظلمة أو عالية التباين. التأثري واضح في شاشة العرض.

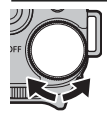

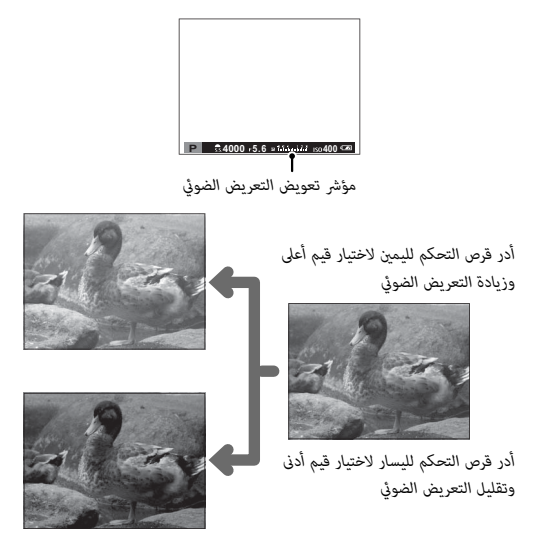

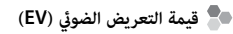

قيمة التعريض يتم تحديدها عن طريق حساسية مستشعر الصورة وكمية الضوء التي يتعرض لها المستشعر. مضاعفة الكمية تزيد من قيمة التعريض الضوئ مقدار واحد، بينما مناصفتها تقلل من قيمة التعريض الضوئي مقدار واحد. ميكن التحكم في كمية الضوء الداخل للكامريا عن طريق تعديل فتحة العدسة وسرعة الحاجب.

- **اختيار قيمة تعويض التعرض للضوء للضوء**
- **الأهداف ذات الإضاءة الخلفية**: اختر القيم التي تتراوح من EV +2/3 إلى EV .+12/<sup>3</sup>
- **الأجسام شديدة الانعكاس أو المشاهد شديدة الإضاءة** (مثل الحقول الجليدية): EV +1

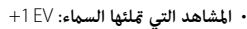

- **الأهداف ذات الإضاءة الجزئية** (خاصة إذا ما تم تصويرها أمام خلفية  $-2/3$  EV :(مظلمة
- **الأجسام ذات الانعكاس المنخفض** (أشجار الصنوبر أو النباتات ذات الأوراق  $-2/3$  EV الداكنة):

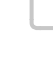

# **المعايرة**

اختر كيفية قياس الكامريا للتعريض الضويئ.

 **1** اضغط زر **OK/MENU** في وضع التصوير لعرض قامئة التصوير. أدر زر الاختيار لأعلى أو لأسفل لتظليل C**قياس ضويئ**، واضغط على **OK/MENU**.

**الوضع الوصف** o .<br>ستحدد الكاميرا على الفور التعريض الضوئي بناءً على تحليل التركيب، واللون، وتوزيع السطوع. يوصى به في معظم الأحوال. (متعدد)  $\lceil \bullet \rceil$ (بقعي) تقوم الكامريا بقياس ظروف الإضاءة في المنطقة الموجودة في مركز الإطار المساوية لـ 2% من العدد الكلي. يوصى به مع الأهداف ذات الإضاءة الخلفية وفي ً الحالات الأخرى التي تكون فيها الخلفية أكرث سطوعا أو قتامة من الهدف الرئيسي.  $\Box$ (متوسط) يتم تحديد التعرض عند المتوسط بالنسبة لكامل الإطار. يوفر تعرض ثابت عبر عديد من اللقطات التي لها نفس الإضاءة، ويكون فعال بصورة خاصة للمناظر الطبيعية وصور البورتريه للأشخاص الذين يرتدون الأسود أو الأبيض.

 **2** اضغط على زر الاختيار لأعلى أو لأسفل من أجل تظليل الخيار المرغوب، واضغط على **OK/MENU** للتحديد.

Q سيسري الخيار المحدد فقط عند اختيار **إيقاف وجه/إيقاف عني** من أجل G**إعداد MF/AF** < **إعداد اكتشاف الوجه/العني** (P82(.

استخدم الفلاش الداخلي للإضاءة الإضافية عند التقاط الصور أثناء الليل أو داخل البيوت تحت الإضاءة المنخفضة.

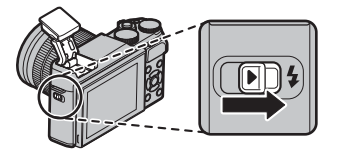

ثم اضغط **OK/MENU**. **2** حدد p**فلاش إعداد** > **وضع الفلاش** في قامئة التصوير. سيتم عرض الخيارات المبينة أدناه؛ اضغط زر الاختيار لأعلى أو لأسفل لتظليل أحد الخيارات

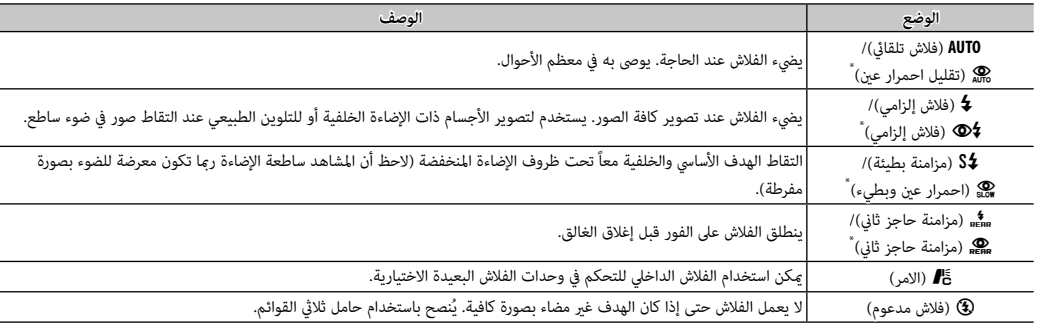

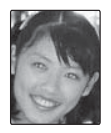

\* يتوفر خيار إزالة احمرار العني في هذه الأوضاع عند تشغيل الرصد الذيك للوجه (P82 (وخيار إزالة احمرار العني (P  <sup>86</sup>(. إزالة العني الحمراء يقلل من تأثري "*العني الحمراء*" الناتج عندما تنعكس إضاءة الفلاش من خلال شبكية العني للأشخاص كام هو موضح بالمثال التوضيحي على اليسار.

Q بحسب المسافة إلى الهدف، ميكن أن تُلقي بعض العدسات ظلالاً على الصور الملتقطة باستخدام الفلاش.

- ﴾<br>﴾ يؤدي خفض الفلاش إلى إطفاء الفلاش (❹) وعنعه من الانطلاق حتى عندما تكون إضاءة الهدف سيئة؛ يُنصح باستخدام حامل ثلاثى الارجل. أخفض الفلاش عندما ً يكون التصوير باستخدام الفلاش محظور ً ا أو لالتقاط الإضاءة الطبيعية تحت ضوء خافت. نوصي أيضا بخفض الفلاش عندما تكون الكامريا متوقفة.
	- R إذا تم عرض p عند الضغط على زر الحاجب ضغطة جزئية، سيتم تشغيل الفلاش عندما يتم التقاط الصورة.
		- R رمبا يضيء الفلاش عدة مرات مع كل صورة، ما عدا في وضع الأمر. لا تحرك الكامريا حتى يكتمل التصوير.

# **سرعة مزامنة الفلاش الفلاش**

سيقوم الفلاش بالمزامنة باستخدام الحاجب عند سرعات حاجب تصل إلى <sup>1</sup>/180 ثانية أو أقل.

# **محاكاة فيلم**

قم مبحاكاة تأثريات الأنواع المخلفة من الأفلام مبا في ذلك الأبيض والأسود.

 **1** اضغط زر **OK/MENU** في وضع التصوير لعرض قامئة التصوير. اضغط زر الاختيار لأعلى أو لأسفل لتظليل P**محاكاة فيلم**، واضغط على **OK/MENU**.

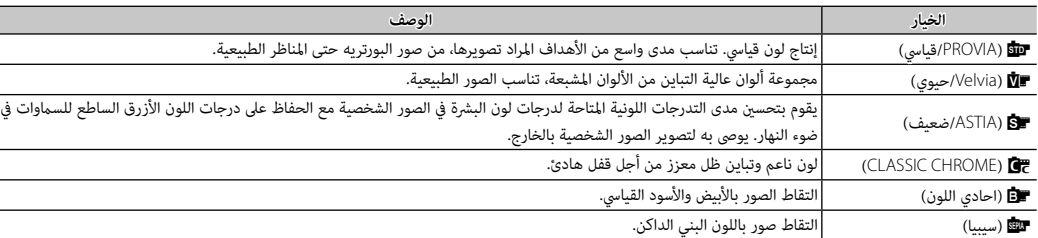

 **2** اضغط على زر الاختيار لأعلى أو لأسفل من أجل تظليل أحد الخيارات التالية، واضغط على **OK/MENU** للتحديد.

♦ يكن دمج خيارات محاكاة فيلم مع إعدادات التدرج اللوني والحدة (明، 84، 85).

لتسجيل البيانات بصيغة raw وغري المعالجة من مستشعر صور الكامريا، حدد خيار **RAW** لجودة الصورة في قامئة التصوير كام هو محدد أدناه. ميكن إنشاء نسخ JPEG من صور RAW باستخدام الخيار j**تحويل RAW** في قامئة العرض، أو ميكن عرض صور RAW على جهاز كمبيوتر باستخدام تطبيق RAW FILE CONVERTER الاختياري (107 107).

 **1** اضغط **OK/MENU** في وضع التصوير لعرض قامئة التصوير. اضغط على زر الاختيار لأعلى أو لأسفل لتظليل <sup>T</sup> **جودة الصورة** واضغط على **OK/MENU**.

 **2** ظلل أحد الخيارات واضغط **OK/MENU**. اختر **RAW** لتسجيل صور RAW فقط، أو **RAW+FINE** أو **RAW+NORMAL** لتسجيل نسخة JPEG مع صور RAW. يستخدم **RAW+FINE** نسب ضغط أدىن في JPEG من أجل صور JPEG ذات جودة أعلى، بينام يستخدم **RAW+NORMAL** نسب ضغط أعلى لـ JPEG لزيادة عدد الصور التي ميكن حفظها.

 **زر Fn**

\_\_<br>للتبديل بين تشغيل وإيقاف جودة الصورة RAW للحصول على لقطة فردية، اضبط **RAW** على الزر **Fn**. إذا كان خيار JPEG محدد حاليًا لجودة الصورة، فالضغط على .<br>زر **Fn** سيؤدي إلى التحديد المؤقت للخيار PEG+RAW المرادف له. إذا كان خيار PEG+RAW هو الخيار المحدد حاليًا، فسيؤدي الضغط على زر **Fn** إلى التحديد المؤقت لخيار JPEG المرادف، بينام إذا كان **RAW** هو المحدد، فسيؤدي الضغط على الزر **Fn** إلى تحديد **FINE** بشكل مؤقت. التقاط الصور أو الضغط على الزر **Fn** مرة أخرى يؤدي إلى استعادة الإعداد السابق.

R درجات الحساسية **(100) L** و**(12800) H** و **(25600) H** غري متاحة عندما تصبح جودة الصورة RAW قيد التشغيل (P67(.

## *إنشاء نسخ* **JPEG** *من صور* **RAW**

تقوم صور RAW بتخزين المعلومات حول إعدادات الكامريا بشكل منفصل عن البيانات التي يتم التقاطها بواسطة مستشعر صور الكامريا. استخدام خيار j**تحويل RAW** في قامئة العرض، ميكنك إنشاء نسخ JPEG من صور RAW باستخدام خيارات مختلفة للإعدادات المسردة أدناه. لن تتأثر بيانات الصورة الأصلية مبا يتيح إمكانية معالجة صورة RAW الفردية في عدد وافر من الطرق المختلفة.

- **1** اضغط على **OK/MENU** أثناء المشاهدة لعرض قامئة المشاهدة، ثم اضغط على زر الاختيار لأعلى أو لأسفل لتظليل j**تحويل RAW** واضغط على **OK/MENU** لعرض الإعدادات المسردة في الجدول على اليمني.
	- R ً ميكن أيضا عرض هذه الخيارات بالضغط على زر **Q** أثناء العرض.
		- **2** اضغط على زر الاختيار لأعلى أو لأسفل من أجل تظليل أحد الإعدادات، واضغط على زر الاختيار جهة اليمين للتحديد. اضغط على زر الاختيار لأعلى أو لأسفل لتظليل الخيار المرغوب، واضغط على

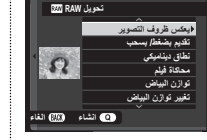

**OK/MENU** للتحديد والعودة إلى قامئة الإعدادات. كرر هذه الخطوة لضبط الإعدادات الإضافية.

 **3** اضغط على الزر **Q** لمعاينة نسخة بصيغة JPEG واضغط **OK/MENU** للحفظ.

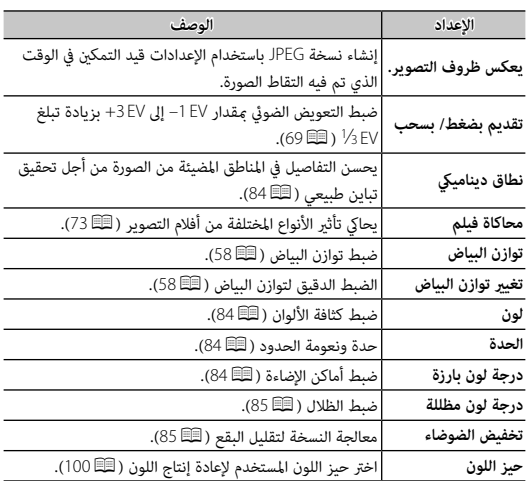

عند تركيب عدسات mount-M باستخدام **ADAPTER MOUNT M FUJIFILM**، تقوم الكامريا مبعالجة الصور كام تم التقاطها من أجل الحفاظ على جودة الصورة وتصحيح العديد من التأثرات.

> ح<br>♦ تثبيت وصلة قاعدة يتيح **تما** ت**صوير بدون عدسة** ( B5 ِ أ85) ويُخفى مؤشر المسافة في الشاشة القياسية. R للتحقق من التركيز، اختر p**يدوي** لـ G**إعداد MF/AF** < **وضع التركيز** في قامئة التصوير (P52(.

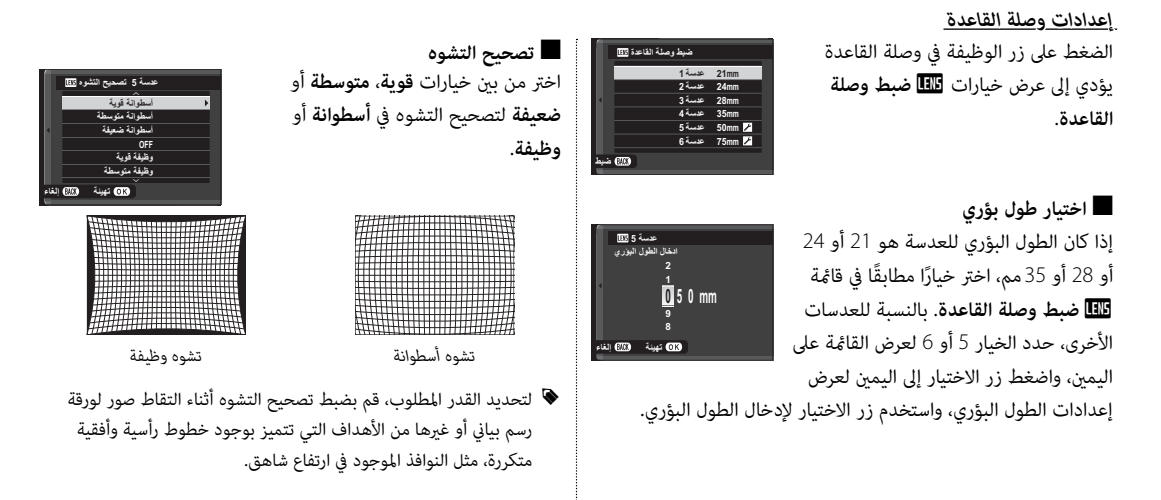

■ **تصحيح تظليل اللون** ميكن تعديل اختلافات اللون (التظليل) بني مركز وحواف الإطار بشكل منفصل لكل ركن.

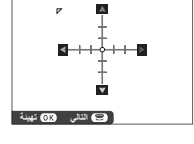

لاستخدام تصحيح تظليل اللون، اتبع الخطوات أدناه.

- **1** قم بتدوير قرص التحكم الفرعي لاختيار ركن. تتم الإشارة إلى الركن المحدد مبثلث.
- **2** استخدم زر الاختيار لضبط التظليل إلى أن يختفي الفرق في اللون بني الركن المحدد ومركز الصورة. اضغط زر الاختيار لليسار أو اليمني لضبط الألوان على المحور الساموي-الأحمر، واضغطه لأعلى أو لأسفل لضبط الألوان على المحور الأزرق-الأصفر. هناك مجموع 19 موضع متوفر في كل محور.
	- R لتحديد القدر المطلوب، قم بضبط تصحيح تظليل اللون أثناء التقاط صور للسامء الزرقاء أو لورقة رمادية اللون.

■ **تصحيح الإضاءة الطرفية** اختر القيم من بني 5– و .+5 اختيار قيم موجبة يزيد من الإضاءة الطرفية، بينام اختيار قيم سالبة يقلل من الإضاءة الطرفية. يوصى باختيار القيم الموجبة مع العدسات القدمية، والقيم السالبة لإحداث تأثري الصور التي تم التقاطها بعدسة قدمية أو بكامريا ذات ثقب.

$$
\begin{array}{c}\n\vdots \\
\hline\n\vdots \\
\hline\n\end{array}
$$

R لتحديد القدر المطلوب، قم بضبط تصحيح الإضاءة الطرفية أثناء التقاط صور للسامء الزرقاء أو لورقة رمادية اللون.

## **مساعدة دفتر الصور**

إنشاء دفتر صور من صورك المفضلة.

### *إنشاء دفتر الصور*

- **1** اختر **دفتر جديد** لـ m**مساعدة دفتر الصور** في قامئة العرض  $:(92) \square$
- R لا ميكن اختيار صور قياس a أو أصغر أو أفلام فيديو لتضاف إلى دفاتر الصور.
- R أول صورة يتم اختيارها تصبح صورة الغلاف. اضغط زر الاختيار لأسفل لاختيار صورة مختلفة للغلاف.
- **2** تنقل بني الصور واضغط زر الاختيار لأعلى للتحديد أو إلغاء التحديد. لعرض الصورة الحالية على الغلاف، اضغط زر الاختيار لأسفل. اضغط زر **OK/MENU** للخروج عندما يكتمل الدفتر.
- **3** قم بتظليل **إمتام دفتر الصور** واضغط **OK/MENU**) لتحديد كل الصور أو كل الصور التي تتطابق مع حالات البحث المحددة الخاصة بالدفتر، اختر **تحديد الكل**). ستتم إضافة الدفتر الجديد إلى القامئة في قامئة مساعدة دفتر الصور.
	- Q قد تحتوي الدفاتر على عدد يصل إلى 300 صورة.
	- Q الدفاتر التي لا تحتوي على أي صور يتم حذفها تلقائيا.ً

### *مشاهدة دفاتر الصور*

ظلل دفتر من قامئة مساعدة دفتر الصور واضغط **OK/MENU** لعرض الدفتر، ثم اضغط زر الاختيار لليسار أو اليمني للتمرير خلال الصور.

## *تحرير وحذف دفاتر صور*

قم بعرض دفتر الصور واضغط على **OK/MENU**. سيتم عرض الخيارات التالية، حدد الخيار المرغوب من واتبع التعليمات التي تظهر على الشاشة.

• **تحرير**: يحرر الدفتر كام هو موصوف في "إنشاء دفتر صور" (P78(.

• **مسح**: حذف الدفتر.

 **دفاتر الصور** ميكن نسخ دفاتر الصور إلى جهاز الكمبيوتر باستخدام برنامج Studio MyFinePix المرفق (P107(.

# **استخدام القوائم: وضع التصوير**

تستخدم قامئة التصوير لتعديل إعدادات مجموعة كبرية من ظروف التصوير. لعرض قامئة التصوير، اضغط الزر **OK/MENU** في وضع التصوير. ظلل العناصر واضغط زر الاختيار لليمني لعرض الخيارات، ثم ظلل أحد الخيارات واضغط زر **OK/MENU**. اضغط **DISP/BACK** للخروج عند اكتمال الإعدادات.

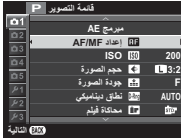

### *خيارات قامئة التصوير (الصور)*

R تختلف الخيارات المتاحة باختلاف وضع التصوير المختار.

### A**موضع المشهد**

يختار مشهد للوضع **SP**) P45(.

## A**وضع .Adv**

يختار أحد أوضاع التصوير المتقدمة (P40(.

# G**إعداد MF/AF**

ضبط إعدادات التركيز البؤري.

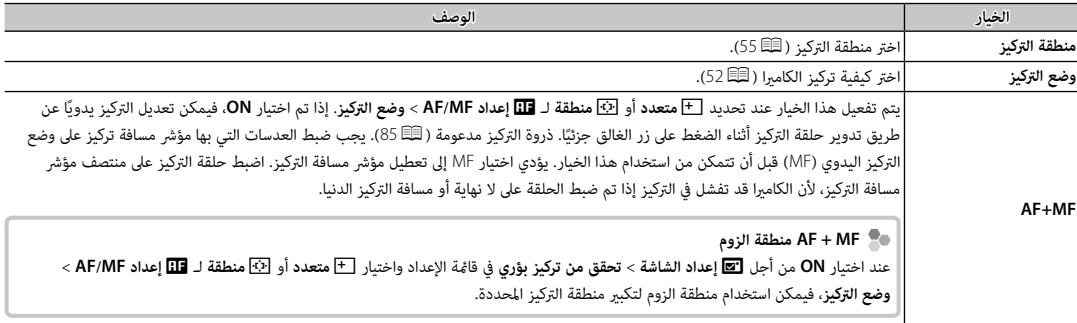

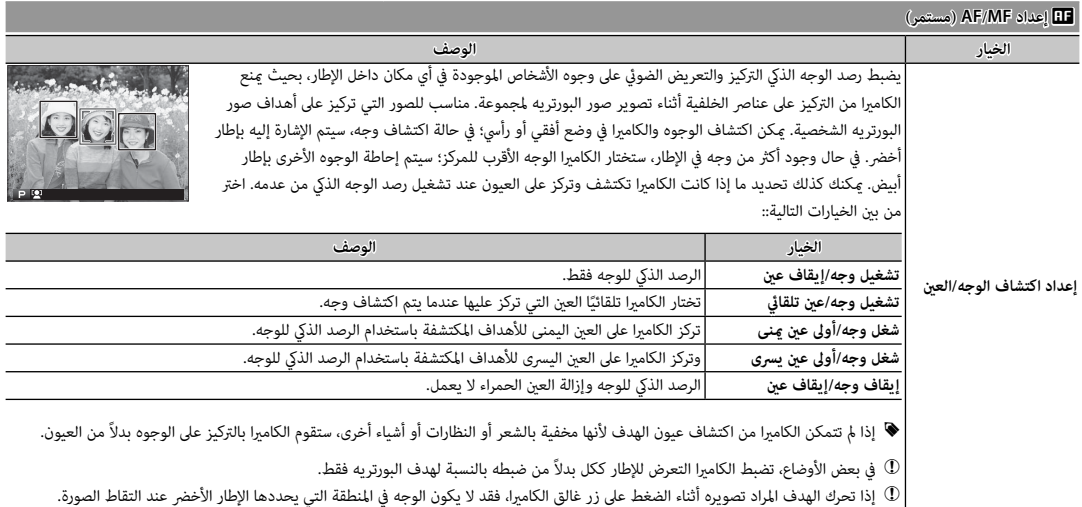

**الخيار تُطبع بأحجام حتى الخيار تُطبع بأحجام حتى 2 : 3** O <sup>41</sup> × 28 سم **2 : 3** Q <sup>21</sup> × 14 سم **9 : 16** O <sup>41</sup> × 23 سم **9 : 16** Q <sup>21</sup> × 12 سم **1 : 1** O <sup>28</sup> × 28 سم **1 : 1** Q <sup>14</sup> × 14 سم

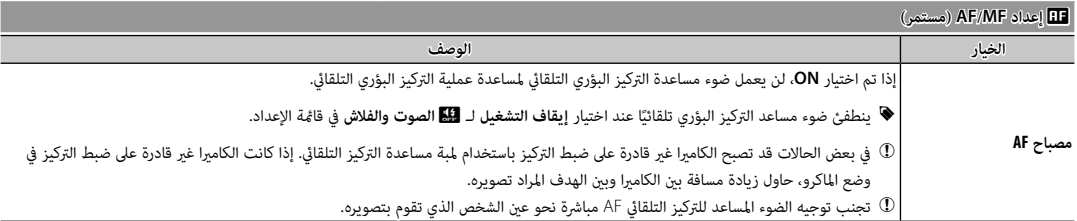

N**ISO**

للتحكم في حساسية الكامريا بالنسبة للضوء (P67(.

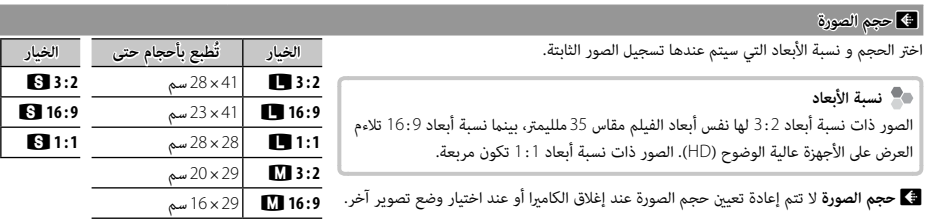

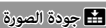

اختر تنسيق الملف و معدل الضغط. حدد **FINE** أو **NORMAL** لتسجيل صور JPEG، أو **RAW** لتسجيل صور RAW، أو **RAW+FINE**، أو **RAW+NORMAL** لتسجيل صور <sup>و</sup> JPEG RAW. خيارات **FINE**، و**RAW+FINE** تستخدم معدلات ضغط JPEG أقل للحصول على صور JPEG ذات جودة أعلى، بينام تستخدم خيارات **NORMAL**، و**RAW+NORMAL** نسب ضغط JPEG أعلى لزيادة عدد الصور التي ميكن تخزينها.

**1 : 1** P <sup>20</sup> × 20 سم

#### U**نطاق دينامييك نطاق**

.<br>يتحكم بالتباين. اختر القيم الأقل لزيادة التباين أثناء التصوير داخل المنازل أو المناخ المناخل المناخل الغلبل فقدان التفاصيل في السطوع والظلال عند تصوير المشاهد ذات التباين العلى. يوصى بالقيم العالية للمَشاهد التي تحتوي على ضمي عمين على أجل الأهداف المراد تصويرها ذات التباين العالي مثل ضوء الشمس على الماء، أوراق الخريف ساطعة الإضاءة، والصور الشخصية المصورة مقابل خلفية سماء زوقاء، أو الشخاص المعامر الأشخاص ترتدي ملائك، احتمالية ظهور بقع في الصور التي يتم تصويرها عند قيم عالية.

- $\bullet$  في حالة تحديد AUTO، سوف تقوم الكاميرا تلقائيًّا باختيار أي من 100% i<mark>t00</mark> أو 100% حسب الهدف المراد تصويره طروف التصوير. يجري عرض سرعة الغالق وفتحة العدسة عند الضغط على زر الغالق حتى المنتصف.
	- R **يتاح** W**200%** عند مستويات الحساسية <sup>400</sup> ISO، وأعلى، و X**400%** عند مستويات الحساسية <sup>800</sup> ISO وأعلى.

#### P**محاكاة فيلم محاكاة**

يحايك تأثري الأنواع المختلفة من أفلام التصوير (P73(.

X**تصوير قوسي لمحاكاة فيلم**

اختر أنواع الأفلام لمحاكاة الفيلم التسلسلية (P62(.

B**مؤقت ذايت**

التقاط صور باستخدام المؤقت الذايت (P63(.

o**التصوير بفاصل زمني التصوير** 

يعدل الإعدادات للتصوير بفاصل زمني (P65(.

D**توازن البياض توازن** 

يضبط الألوان بحيث تطابق مصدر الضوء (P58(.

#### f**لون**

ضبط كثافة الألوان.

q**الحدة**

حدة ونعومة الحدود.

r**درجة لون بارزة**

ضبط مظهر أماكن الإضاءة.

### s**درجة لون مظللة**

ضبط مظهر الظلال.

h**تخفيض الضوضاء تخفيض** 

يقلل الضوضاء في الصور التي يتم تصويرها بحساسيات ضوء عالية.

K**تعريض ضويئ طويل NR**

حدد **ON** لتقليل البقع التي تظهر في التعريض الضويئ الطويل (P ،<sup>48</sup> <sup>50</sup>(.

K**تهيئة خاصة تهيئة** 

يحفظ الإعدادات للأوضاع **P**، **S**، **A**، **M**) P51(.

l**ضبط وصلة القاعدة ضبط** 

قم بضبط إعدادات عدسات mount-M باستخدام **ADAPTER MOUNT M FUJIFILM** اختياري (P76(.

m**تصوير بدون عدسة**

```
حدد ما إذا تم متكني تحرير الحاجب عندما لا تكون هناك عدسة مركبة أم لا.
```
c**مساعد MF**

اختر طريقة عرض التركيز البؤري في وضع التركيز البؤري اليدوي (P53(.

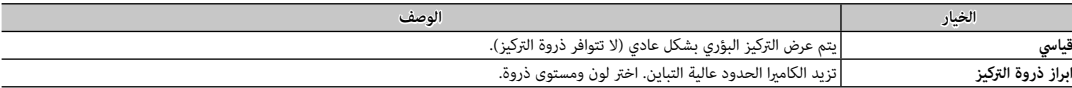

C**قياس ضويئ قياس** 

اختر كيف تقيس الكامريا التعرض عندما يكون رصد الوجه الذيك مغلقاً (P <sup>70</sup>(.

# v**تشابك AE SPOT ومنطقة تركيز تركيز**

اختر **ON** لقياس إطار التركيز الحالي عند تحديد t**منطقة** لـ G**إعداد MF/AF** < **وضع التركيز** و p**بقعي** لـ C**قياس ضويئ**.

## p**فلاش إعداد**

ّعدل إعدادات الفلاش.

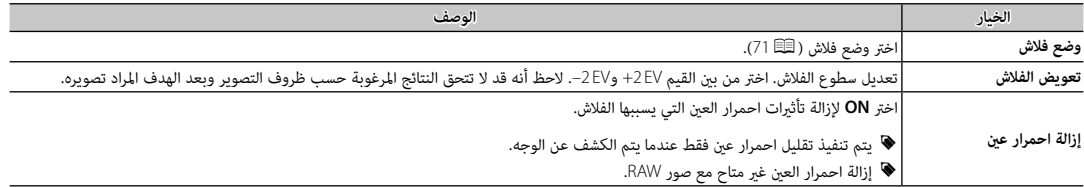

# W**إعداد الفيلم إعداد**

عدّل إعدادات الفيلم.

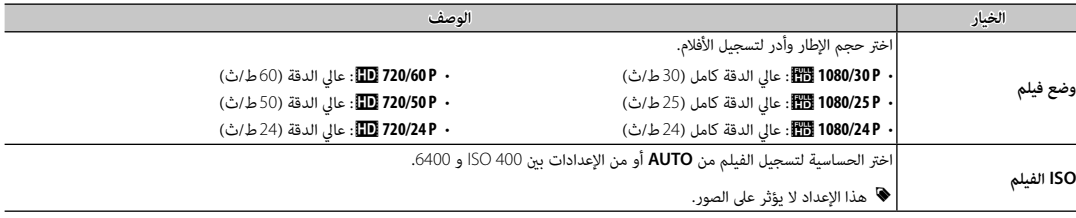

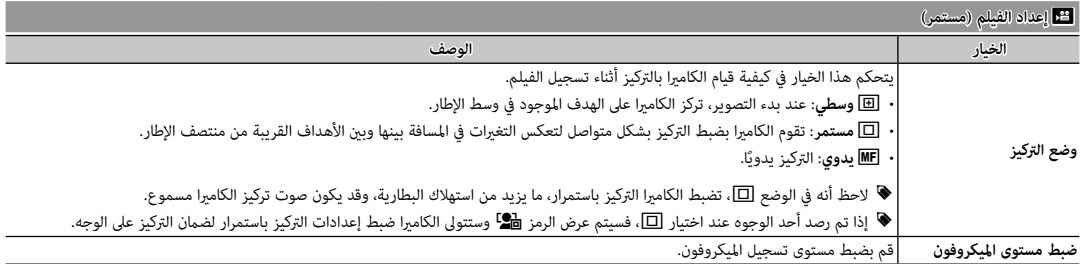

L**وضع مثبت الصورة وضع** 

اختر من بني الخيارات التالية لثبات الصورة:

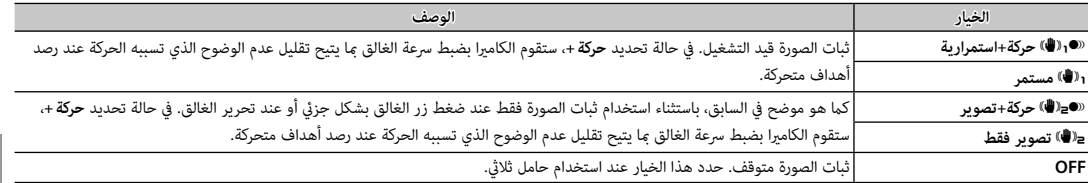

♦ الخيار **حركة+** ليس له أي تأثير عند ضبط الحساسية على قيمة ثابتة، وقد لا يكون متاح متاح عن الإعدادات. وقد يختلف التأثير وفقًا لظروف الإضاءة والسرعة التي يتحرك بها الهدف.

R وضع مثبت الصورة متاح فقط عند تركيب العدسة التي تدعم تثبيت لصورة.

### W**مثبت الصور الرقمية مثبت**

اختر ما إذا كنت تريد متكني تثبيت الصورة الرقمية أثناء تسجيل الفيلم، من عدمه.

#### r**الاتصال اللاسليك**

وصل الكامريا بهاتف ذيك أو جهاز لوحي عبر شبكة لاسلكية (P106(.

R لمزيد من المعلومات، تفضل بزيارة */wifi/com.dsc-fujifilm://http*.

### x**نوع الغالق**

يختار نوع الغالق. يختار الغالق الإلكتروين لكتم صوت الغالق.

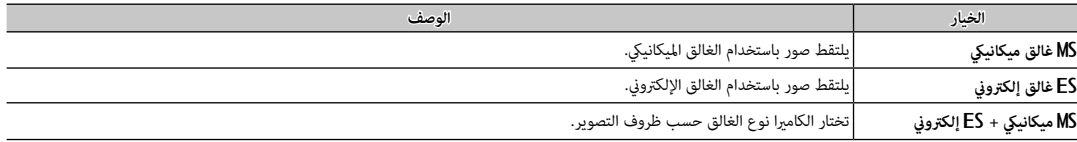

- ﴾<br>♦ عند استخدام الغالق الإلكتروني، يتم تعطيل الفلاش، ويتم تقييد سرعة الغالق والعساسية على قيم «1-2000 /500-2000 على الترتيب، ولا يكون لخفض ضوضاء التعريض الضويئ الطويل أي تأثري. في وضع التتابع، يتم تثبيت التركيز والتعريض على القيم الخاصة باللقطة الأولى في كل تتابع.
- Q قد يظهر التشوه في لقطات الأهداف المتحركة مع الغالق الإلكتروين، بينام قد تظهر أشرطة أو ضباب في اللقطات المأخوذة تحت أضواء فلوريسنت أو إضاءة أخرى وامضة أو غري منتظمة. لقطات الأهداف بينام قد عند التقاط الصور وصوت الغالق مكتوم، فعليك باحترام حقوق صور الأهداف وحقهم في الخصوصية.

لعرض قامئة العرض، اضغط الزر **OK/MENU** في وضع العرض. ظلل العناصر واضغط زر الاختيار لليمني لعرض الخيارات، ثم ظلل أحد الخيارات واضغط زر **OK/MENU**. اضغط **BACK/DISP** للخروج عند اكتامل الإعدادات.

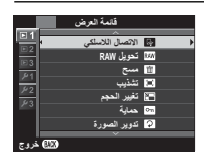

### *خيارات قامئة العرض*

r**الاتصال اللاسليك**

وصل الكامريا بهاتف ذيك أو جهاز لوحي عبر شبكة لاسلكية (P106(.

R لمزيد من المعلومات، تفضل بزيارة */wifi/com.dsc-fujifilm://http*.

#### j**تحويل RAW**

إنشاء نسخ JPEG من صور RAW) P75(.

### A**مسح**

حذف كل الصور أو الصور المحددة.

- **إطار**: اضغط على زر الاختيار لليسار أو لليمني عبر الصور، واضغط على **OK/MENU** لحذف الصورة الحالية (لن يتم عرض مربع حوار التأكيد).
- الا**طارات المختارة**: ظلل الصور واضغط زر MENU/OK للتحديد أو إلغاء التحديد. عند اكتمال العملية، اضغط على DISP/BACK لعرض مربع حوار التأكيد، ثم ظلل **موافق**، واضغط على **MENU/OK**

• **جميع الإطارات**: سيتم عرض حوار تأكيدي؛ ظلل **موافق** واضغط زر **OK/MENU** لحذف كل الصور غري المحمية.

## G**تشذيب**

لإنشاء نسخة مقصوصة من الصورة الحالية.

- **1** عرض الصورة المرغوبة.
- **2** حدد G**تشذيب** في قامئة المشاهدة.
- **3** استخدم زر التحكم الفرعي للتكبري والتصغري، واضغط على زر الاختيار لأعلى، أو لأسفل، أو لليسار أو لليمني للتنقل في الصورة حتى يتم عرض الجزء المطلوب.
	- **4** اضغط زر **OK/MENU** لعرض حوار تأكيدي.
	- **5** اضغط على **OK/MENU** مرة أخرى لحفظ النسخة المقصوصة إلى ملف منفصل.
- R أحجام التشذيب الكبرية تنشأ نسخ كبرية، كافة النسخ لها نسبة أبعاد 2 : .3 إذا كان حجم النسخة النهائية سيصبح . a، فسوف يتم عرض **موافق** بلون أصفر.

#### e**تغيري الحجم تغيري**

أنشئ نسخة صغرية من الصورة الحالية.

- **1** عرض الصورة المرغوبة.
- **2** حدد e**تغيري الحجم** في قامئة المشاهدة.
- **3** ظلل الحجم، واضغط على **OK/MENU** لعرض حوار تأكيدي.
- **4** اضغط على **OK/MENU** مرة أخرى لحفظ نسخة تم تغيري حجمها إلى ملف منفصل.
	- R تختلف الأحجام المتاحة حسب حجم الصورة الأصلية.

#### D**حامية**

حامية الصور من الحذف بطريق الخطأ. ظلل أحد الخيارات التالية واضغط **OK/MENU**.

- **إطار**: حامية صور مختارة. اضغط زر الاختيار لليسار أو لليمني لعرض الصور واضغط الزر **OK/MENU** للاختيار أو لإلغاء الاختيار. اضغط زر **BACK/DISP** عندما تكتمل العملية.
	- **تهيئة الكل**: حامية كل الصور.
	- **إعادة تهيئة الكل**: **إزالة الحامية عن كافة الصور.**
	- Q سيتم حذف الصور المحمية عند تهيئة بطاقة الذاكرة (P <sup>102</sup>(.

#### C**تدوير الصورة**

تدوير الصور.

- **1** عرض الصورة المرغوبة.
- **2** حدد C**تدوير الصورة** في قامئة المشاهدة.
- **3** اضغط قرص التحكم لأسفل لإدارة الصورة مبقدار 90 درجة باتجاه حركة عقارب الساعة، أو لأعلى لإدارة الصورة مبقدار 90 درجة بعكس اتجاه عقارب الساعة.
	- **4** اضغط MENU/OK. يتم عرض الصورة تلقائيًّا في الاتجاه المحدد كلما تم عرض الصورة على الكاميرا.
		- R الصور المحمية لا ميكن تدويرها. قم بإزالة الحامية قبل تدوير الصور.
- ♦ قد لا تكون الكامرا قادرة على تدوير الصور التي تم إنشائها بواسطة أجهزة أخرى. الصور التي يتم الكامريا لن يتم تدويرها عند عرضها على كمبيوتر أو على كامبرات أخرى.
	- R الصور الملتقطة بواسطة A **إعداد الشاشة > عرض التدوير التلقايئ** يتم عرضها تلقائياً في الاتجاه الصحيح أثناء المشاهدة ( (P <sup>97</sup>(.

### B**إزالة احمرار عني**

إزالة احمرار العين من الصور الشخصية. ستقوم الكامرا بتحليل الصورة، إذا تم الكشف عن وجود عين حمراء، ستتم ملحنه معالحد من تأثير العين الحمراء.

- **1** عرض الصورة المرغوبة.
- **2** حدد B**إزالة احمرار عني** في قامئة المشاهدة.

### **3** اضغط **OK/MENU**.

- ♦ رما لا يتم إزالة احمرار العن إذا كانت الكاميرا غير قادرة على رصام والتي كان معارة جانبية. رما تختلف النتائج باختلاف المشهد. لا مكن إزالة احمرار العين من الصور التي تم معالجتها بالفعل باستخدام إزالة احمرا العني أو الصور التي تم تكوينها بأجهزة أخرى.
	- R كمية الوقت اللازمة لمعالجة الصورة تختلف باختلاف عدد الوجوه التي تم الكشف عنها.
	- R النسخ التي تم إنشائها بواسطة B **إزالة احمرار عني** متت الإشارة إليها بالأيقونة e خلال المشاهدة.
		- R لا ميكن تطبيق إزالة العني الحمراء على الصور بصيغة RAW.

#### I**سلايد شو**

شاهد الصور في عرض تلقايئ للشرائح. اضغط **OK/MENU** للبدء واضغط زر الاختيار لليمني أو اليسار للرجوع للخلف أو للتقدم للأمام. اضغط **BACK/DISP** في أي وقت خلال العرض لمشاهدة المساعدة على الشاشة. ميكن إنهاء العرض في أي وقت بالضغط على **OK/MENU**.

R لن تقوم الكامريا بالإغلاق التلقايئ أثناء تقدم عرض الشرائح.

m**مساعدة دفتر الصور**

إنشاء دفاتر من صورك المفضلة (P78(.
### s**حفظ PC تلقايئ**

تحميل الصور إلى جهاز الحاسب عبر شبكة لاسلكية (P106(.

R لمزيد من المعلومات، تفضل بزيارة */wifi/com.dsc-fujifilm://http*.

#### K**أمر الطباعة( أمر DPOF(**

قم إنشاء "أمر طباعة" رقمي للطابعات المتوافقة مع DPOF) P110(.

#### V**طباعة بطابعة طباعة instax**

اطبع الصور على طابعات SHARE instax FUJIFILM الاختيارية (P112(.

### J**أبعاد العرض**

اختر كيفية عرض الأجهزة عالية الوضوح للصور بنسبة أبعاد تبلغ 2 : 3 (هذا الخيار يتوفر فقط عندما يكون كبل HDMI متصلاً). حدد 9 : 16 لعرض الصورة بحيث يتم ملء الشاشة مع قص الحواف العلوية والسفلية، و2 : 3 لعرض الصورة الكاملة مع شرائط سوداء على كل جانب.

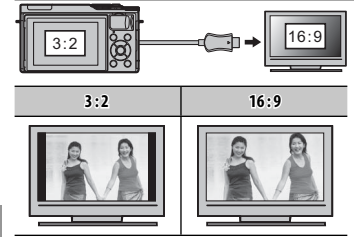

### **قامئة الإعداد**

#### *استخدام قامئة الإعداد*

- **1 عرض قامئة الإعداد.**
- **1.1** اضغط **OK/MENU** لعرض قامئة الوضع الحالي.

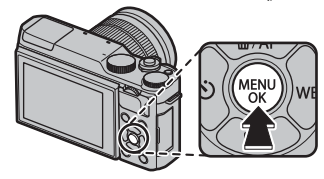

- **1.2** اضغط زر الاختيار لليسار لتظليل التبويب الخاص بالوضع الحالي.
- **1.3** اضغط زر الاختيار لأسفل لتظليل التبويب الذي يحتوي على الخيار المطلوب.

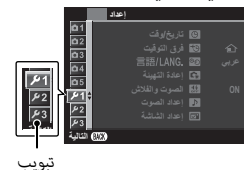

- **1.4** اضغط زر الاختيار لليمني للدخول بالمؤشر في قامئة الإعداد.
	- **2 ّ عدل الإعدادات.**

ظلل العناصر واضغط زر الاختيار لليمني لعرض الخيارات، ثم ظلل أحد الخيارات واضغط زر **OK/MENU**. اضغط **BACK/DISP** للخروج عند اكتامل الإعدادات.

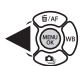

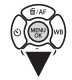

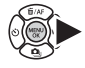

#### *خيارات قامئة الإعداد*

### F**تاريخ/وقت**

ضبط ساعة الكامرا ( C2 22).

#### N**فرق التوقيت فرق**

عند السفر، استخدم هذا الخيار لتغير ساعة الكاميرا مباشرة من توقيت دولتك للتوقيت المحل للبلد التي سافرت إليها. لتحديد الفرق بين التوقيت المحلي وتوقيت دولتك:

**1** ظلل g**موضعي**، ثم اضغط على **OK/MENU**.

**2** استخدم زر الاختيار لاختيار فرق التوقيت بني التوقيت المحلي وبني توقيت دولتك. اضغط زر **OK/MENU** عند إمتام الإعدادات.

لضبط ساعة الكامريا على التوقيت المحلي، ظلل g**موضعي** واضغط **OK/MENU**. لضبط الساعة على توقيت دولتك، اختر h**محلي**. في حالة تحديد g**موضعي**، سيتم عرض g لمدة ثلاث ثواني عندما تكون الكاميرا قيد التشغيل.

#### 言語/LANG.

اختر اللغة (P22(.

#### R**إعادة التهيئة إعادة**

أعد ضبط خيارات قامئة الإعداد أو التصوير إلى القيم الافتراضية. توازن البياض المخصص، مخازن الإعدادات المخصصة التي تم إنشاؤها باستخدام K**تهيئة خاصة تهيئة** ، r**إعدادات لاسلكية**، ولا تتأثر خيارات قامئة الإعداد F**تاريخ/وقت**، N**فرق التوقيت**.

**1** ظلل الخيار المرغوب واضغط زر الاختيار لليمني.

**2** سيتم عرض نافذة اختيار التأكيد؛ ظلل **موافق**، واضغط على **OK/MENU**.

#### o**الصوت والفلاش**

حدد **إيقاف التشغيل** لتعطيل السماعة، والفلاش، والمصباح في الحالات التي تكون فيها أصوات وأضواء الكامرا غر مرغوب فيها. ﷺ يظهر عند اختيار **إيقاف التشغيل**.

## b**إعداد الصوت**

ّعدل إعدادات الصوت.

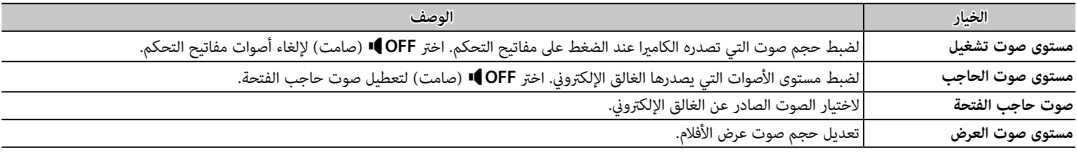

## A**إعداد الشاشة**

ّعدل إعدادات الشاشة.

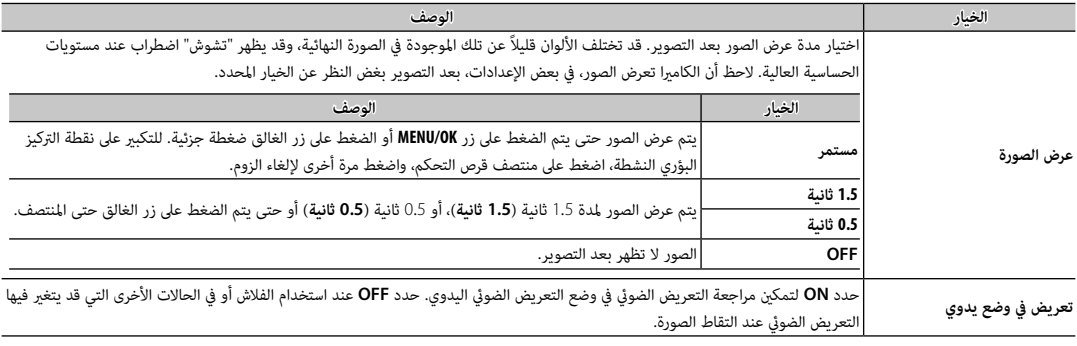

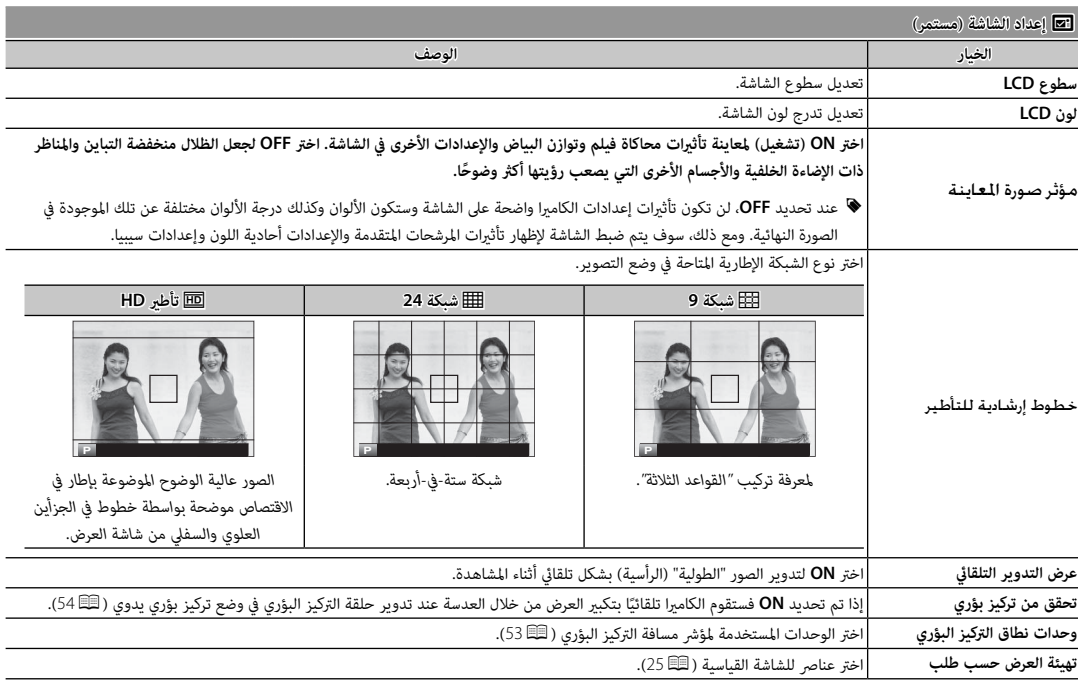

#### h**إعداد الزر**

اختر الأدوار التي تقوم بها عناصر التحكم في الكامريا.

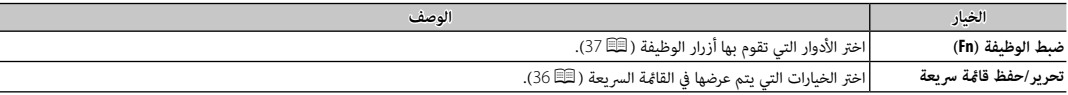

#### I**حلقة التركيز حلقة**

اختر الاتجاه الذي ترغب في أن يتم تدوير حلقة التركيز عليه لزيادة مسافة التركيز.

#### Z**ادارة الطاقة**

ّعدل إعدادات إدارة الطاقة.

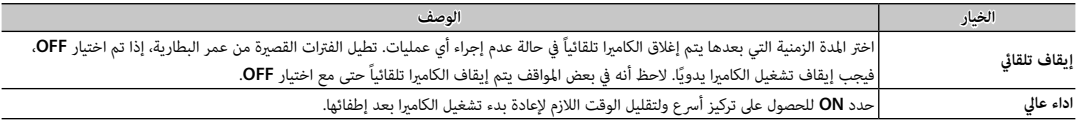

#### V**تنظيف المستشعر تنظيف**

قم بإزالة الأتربة من على مستشعر الصورة بالكامريا.

- **موافق**: قم بتنظيف المستشعر على الفور (xiP(.
- **عند التشغيل**: إذا تم تحديد هذا الخيار، يتم إجراء تنظيف المستشعر عند تشغيل الكامريا.
- **عند الاطفاء**: إذا تم تحديد هذا الخيار، تتم عملية تنظيف المستشعر عند إطفاء الكامريا (ومع ذلك فلا تتم عملية تنظيف المستشعر إذا تم إطفاء الكامريا في وضع العرض).
	- .<br>♦ الأتربة التي لا مكن إزالتها باستخدام تنظيف المستشعر مكن إزالتها يدويًا ( ¶119).

## t**حفظ بيانات الإعداد حفظ**

ّعدل إعدادات إدارة الملفات.

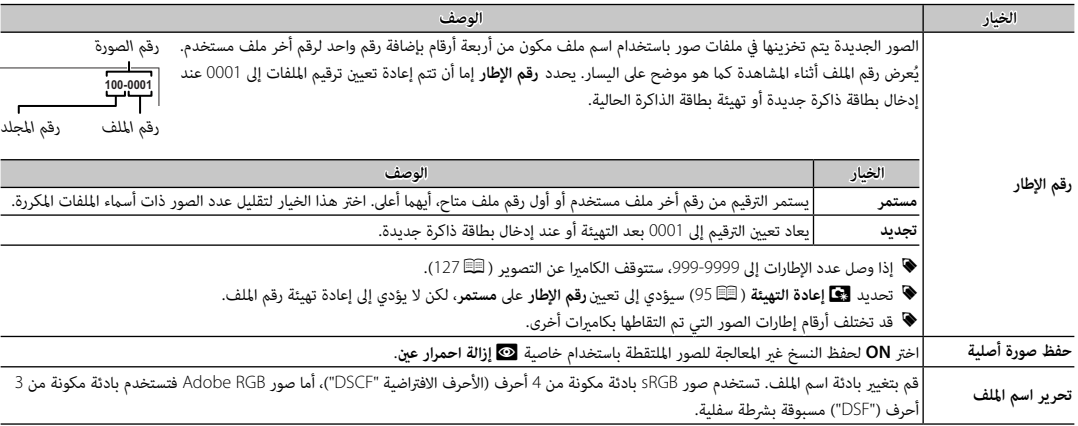

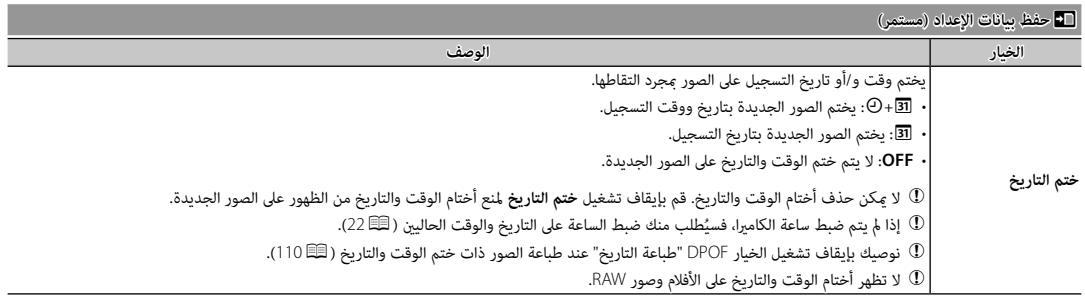

J**حيز اللون حيز** 

اختر سلسلة الألوان المتاحة لإعادة إنتاج اللون.

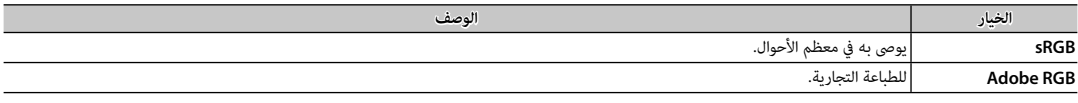

### S**إعادة تهيئة خاصة إعادة**

يعيد تعيني كافة إعدادات الوضع **C**. سيتم عرض حوار تأكيدي، اضغط زر الاختيار لأعلى أو لأسفل لتظليل **موافق** واضغط زر **OK/MENU**.

### r**ضبط التوصيل ضبط**

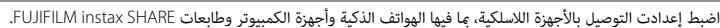

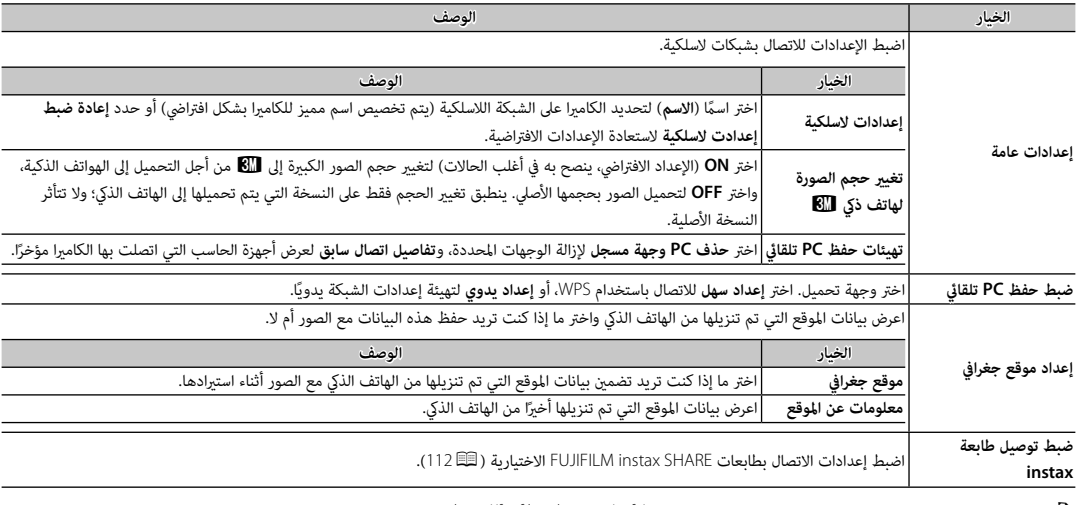

R للحصول على مزيد من المعلومات حول التوصيلات اللاسلكية، قم بزيارة */wifi/com.dsc-fujifilm://http*.

### K**صياغة**

لتهيئة بطاقة الذاكرة:

- **1** ظلل K**صياغة** في قامئة الإعداد واضغط **OK/MENU**.
- **BACK/DISP**. **<sup>2</sup>** سيظهر مربع حواري للتأكيد. لتهيئة بطاقة الذاكرة، ظلل **موافق** واضغط **OK/MENU**. للخروج دون تهيئة بطاقة الذاكرة، اختر **إلغاء** أو اضغط
- Q جميع البيانات—مبا في ذلك الصور المحمية—سوف يتم حذفها من بطاقة الذاكرة. تأكد من أن الملفات المهمة قد تم نسخها على الحاسب أو جهاز يتم حذفها <sup>Q</sup> لا تفتح غطاء تجويف البطارية أثناء التهيئة. **تهيئة** تخزين أخر.
	-

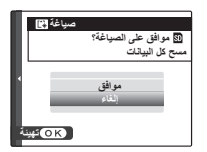

## **إعدادات المصنع الافتراضية**

إعدادات المصنع الافتراضية الخاصة بالخيارات في قوائم التصوير والإعداد واردة أدناه. ميكن استعادة هذه الإعدادات باستخدام خيار R**إعادة التهيئة** في قامئة الإعداد (P95(.

## ■ **قامئة التصوير**

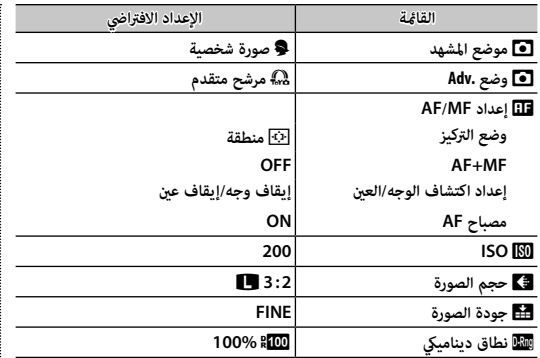

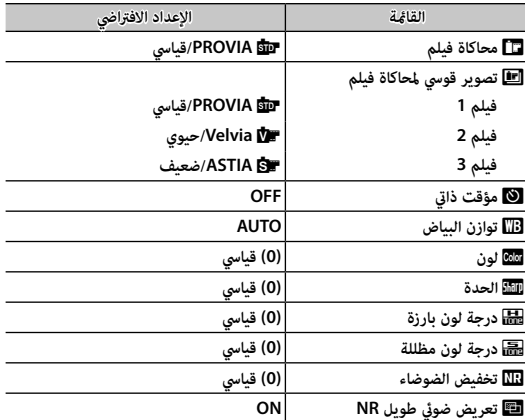

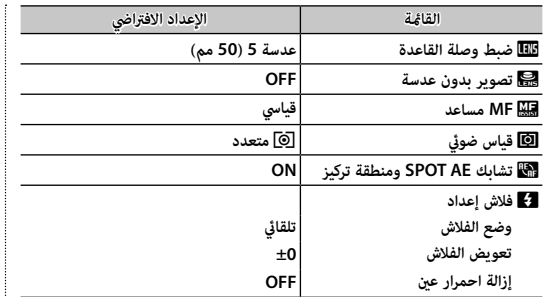

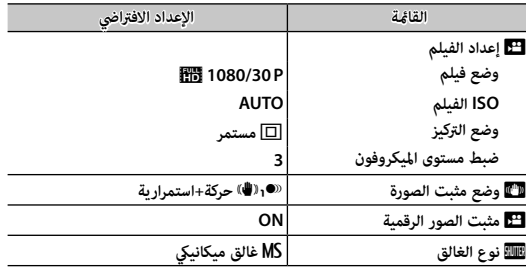

## ■ **قامئة الإعداد**

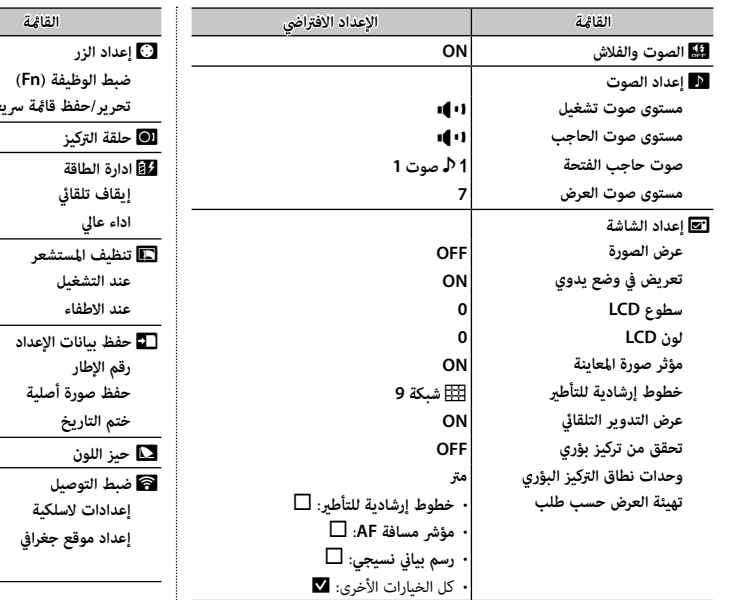

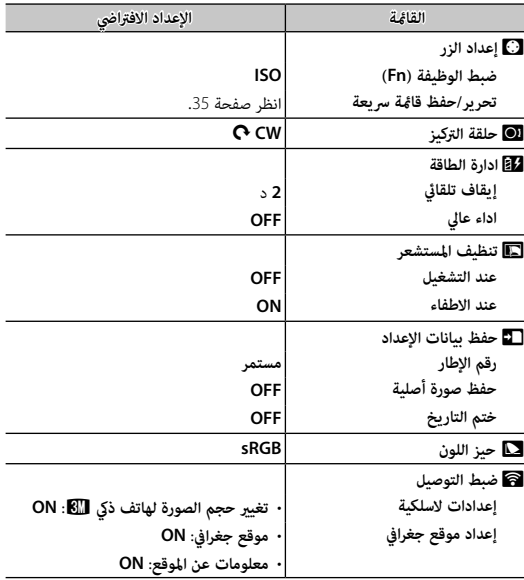

### *الاتصال*

 $\alpha$ 

## **ناقل اللاسليك (Remote Camera FUJIFILM Remote Camera /AutoSave PC FUJIFILM(**

الوصول إلى شبكات لاسلكية والتوصيل بأجهزة الكمبيوتر أو الهواتف الذكية أو الأجهزة اللوحية. للتنزيلات والمعلومات الأخرى، قم بزيارة */wifi/com.dsc-fujifilm://http*.

*توصيلات لاسلكية: الهواتف الذكية*

قم بتثبيت تطبيق "Remote Camera FUJIFILM "على هاتفك الذيك لتصفح الصور على الكامريا أو تنزيل الصور المحددة أو التحكم في الكامريا عن بعد أو نسخ بيانات الموقع إلى الكامريا. للتوصيل بالهاتف الذيك، اضغط على زر الوظيفة الكامريا (**Fn**(.

fujifilm Wi-Fi app

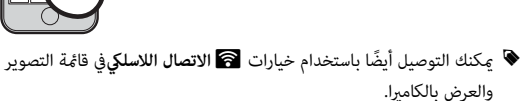

## *توصيلات لاسلكية: أجهزة الكمبيوتر*

بعد تثبيت تطبيق "AutoSave PC FUJIFILM "وتهيئة الكمبيوتر كوجهة للصور المنسوخة من الكامريا، ميكنك تحميل الصور من الكامريا باستخدام خيار s**حفظ PC تلقايئ**في قامئة العرض بالكامريا أو بالضغط على زر (**Fn** (في وضع العرض.

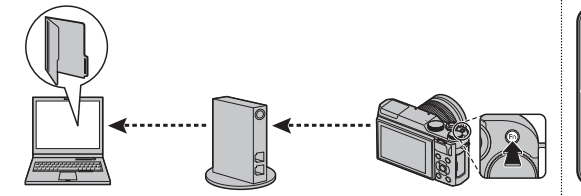

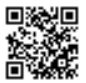

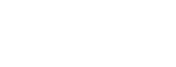

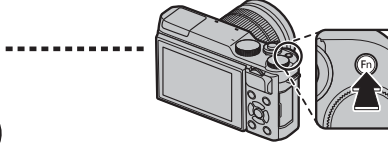

### **عرض الصور على الحاسب (Studio MyFinePix /CONVERTER FILE RAW (**

اقرأ هذا الخيار لمعرفة معلومات حول نسخ الصور إلى جهاز كمبيوتر.

### *نظام التشغيل* **Windows**

 $\overline{\mathbf{g}}$ 

استخدام Studio MyFinePix لنسخ الصور إلى الحاسب، حيث ميكن تخزينها، وعرضها، وتنظيمها وطباعتها. يتوفر Studio MyFinePix للتنزيل من الموقع التالي: */mfs/com.dsc-fujifilm://http*

fujifilm mfs

عند اكتمال التنزيل، انقر مرتين على الملف الذي تم تنزيله ("MFPS\_Setup.EXE") واتبع التعليمات المعروضة على الشاشة لإكمال التثبيت.

### *نظام التشغيل* **Macintosh**

ميكن نسخ الصور إلى الكمبيوتر باستخدام Capture Image) المرفق مع الكمبيوتر) أو برنامج آخر.

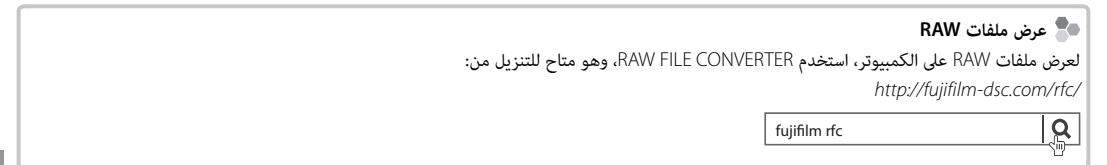

*توصيل الكامريا*

 **1** انتقل إلى بطاقة الذاكرة التي تحتوي على الصور التي ترغب في نسخها إلى الكمبيوتر وأدخل البطاقة إلى الكامريا.

Q ً قد يتسبب انقطاع التيار الكهريب أثناء النقل في ضياع البيانات أو تلف بطاقة الذاكرة. أدخل بطارية جديدة أو مشحونة متاما قبل توصيل الكامريا.

 **2** أغلق الكامريا وقم بتوصيل كبل USB المرفق كام هو موضح، وتأكد من إدخال التوصيلات بالكامل. وصل الكامريا مباشرة بالحاسب، لا تستخدم مشترك USB أو لوحة مفاتيح.

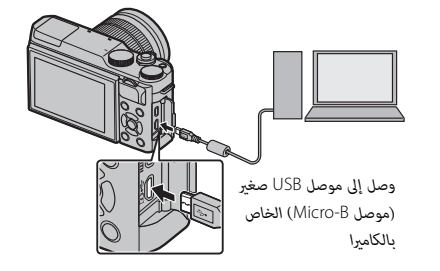

Q تستخدم الكامريا موصل 2.0 USB B-Micro.

 **3** شغل الكامريا.

 **4** انسخ الصور إلى الكمبيوتر باستخدام برنامج Studio MyFinePix أو التطبيقات القادمة مع نظام التشغيل لديك.

لمزيد من المعلومات حول استخدام البرامج، شغل التطبيق واختر الخيار المناسب من قامئة **Help**) تعليامت).

- Q إذا تم إدخال بطاقة ذاكرة تحتوي على عدد ضخم من الصور، فقد يحدث تأخري قبل بدء البرنامج وقد يتعذر عليك استرياد أو حفظ الصور. استخدم قارئ بطاقات ذاكرة لنقل الصور.
- Q تأكد من عدم عرض جهاز الحاسب لرسالة تفيد بتقدم عملية النسخ وأن لمبة المؤشر غري مضيئة وذلك قبل إغلاق الكامريا أو فصل كبل USB) في حالة نسخ عدد كبري جداً من الصور، قد تظل لمبة المؤشر مضيئة بعد اختفاء رسالة النسخ مع شاشة الحاسب). عدم الالتزام بهذا الاحتياط قد يؤدي إلى فقد البيانات أو تلف الكامريا أو بطاقة الذاكرة.
	- Q افصل الكامريا قبل إدخال أو إخراج بطاقات الذاكرة.
	- Q في بعض الحالات، رمبا يكون من غري الممكن الوصول إلى الصور المخزنة على خادم شبكة باستخدام البرامج بنفس طريقة الوصول كام هو في حاسب مستقل.
		- Q يتحمل المستخدم كافة الرسوم المطبقة من قبل شركة الهاتف أو مزود خدمة الإنترنت عند استخدام الخدمات التي تتطلب الاتصال بالإنترنت.

### **فصل الكامريا**

بعد التأكد من أن لمبة المؤشر غري مضيئة، اغلق الكامريا وافصل كبل USB.

## **إنشاء أمر الطباعة DPOF**

ميكن استخدام خيار K**أمر الطباعة (DPOF (**في قامئة العرض لإنشاء "أمر طباعة" رقمي للطابعات المتوافقة مع DPOF.

 **DPOF**

DPOF) صيغة أمر طباعة رقمي) عبارة عن نظام قياسي يتيح طباعة الصور من "أوامر الطباعة" المخزنة على بطاقة ذاكرة. تحتوي المعلومات في أمر الطباعة على الصور التي سيتم طباعتها وعدد النسخ لكل صورة.

> ■ **مع تاريخ** s**/ بدون تاريخ** لتعديل أمر الطباعة DPOF، حدد K**أمر الطباعة (DPOF (**في قامئة العرض واضغط على زر الاختيار لأعلى أو لأسفل لتظليل **مع تاريخ**s أو **بدون تاريخ**.

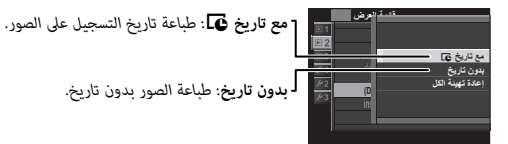

اضغط زر **OK/MENU** واتبع الخطوات الموضحة بالأسفل.

 **1** اضغط زر الاختيار لليسار أو لليمني لعرض صورة ترغب في إدراجها أو إزالتها من أمر الطباعة.

 **2** اضغط زر الاختيار لأعلى أو لأسفل لاختيار عدد النسخ (حتى 99). لإزالة صورة من أمر الطباعة، اضغط زر الاختيار حتي يصبح عدد النسخ .<sup>0</sup>

Ŋ **DPOF** 

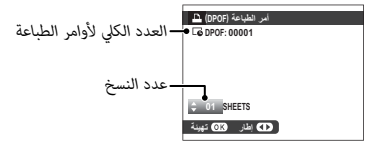

 **3** كرر الخطوات 1–2 لإكامل أمر الطباعة. اضغط زر **OK/MENU** لحفظ أمر الطباعة عند اكتمال الإعدادات، أو **DISP/BACK** للخروج دون تغيير أمر الطباعة.

 **4** يتم عرض العدد الكلي للصور المطبوعة في الشاشة. اضغط زر **OK/MENU** للخروج.

تتم الإشارة إلى الصور في أمر الطباعة الحالي بأيقونة u أثناء العرض.

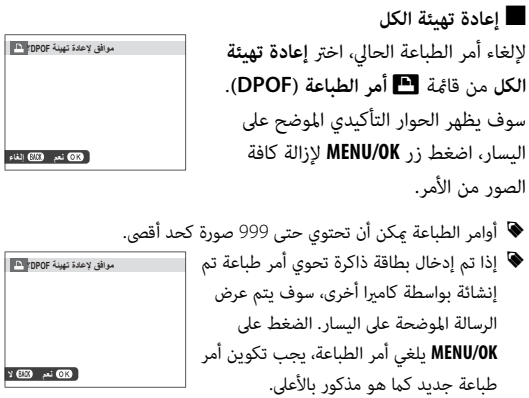

## **طابعات SHARE instax**

اطبع الصور من الكامريا الرقمية إلى طابعات SHARE instax.

*إنشاء اتصال*

حدد r**ضبط التوصيل** > **ضبط توصيل طابعة instax** في قامئة إعداد الكامريا وأدخل اسم طابعة SHARE instax) SSID (وكلمة المرور الخاصة بها.

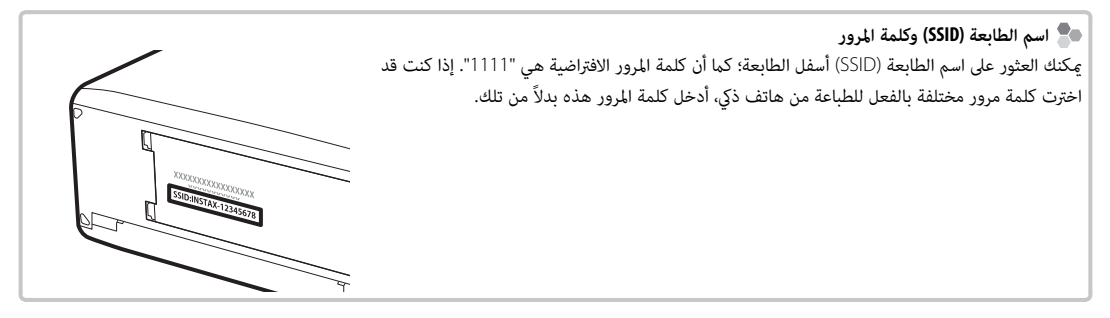

*طباعة الصور*

 **1** شغل الطابعة.

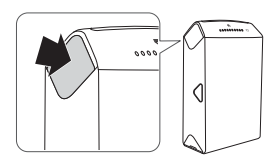

 **2** حدد **طباعة بطابعة instax** في قامئة العرض بالكامريا. سوف تتصل الكامرا بالطابعة.

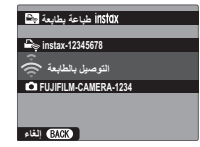

R لطباعة إطار من بني سلسلة لقطات، اعرض هذا الإطار أولاً قبل تحديد **طباعة بطابعة instax**.

زر **OK/MENU**. **3** استخدم زر الاختيار لعرض الصورة التي تريد طباعتها، ثم اضغط على

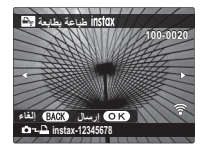

- R لا ميكن طباعة الصور التي تم التقاطها بكامريات أخرى. R المنطقة المطبوعة أصغر من المنطقة المرئية في شاشة LCD.
	- **4** سيتم إرسال الصور إلى الطابعة وتبدأ عملية الطباعة.

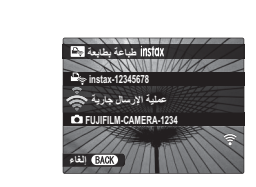

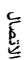

### **عرض الصور على جهاز تلفزيون**

لإظهار الصور أمام مجموعة، قم بتوصيل الكامريا بجهاز التلفزيون باستخدام كابل HDMI) متوفر بشكل منفصل من مصادر بيع خارجية، الرجاء الانتباه إلى أنه ميكن استخدام جهاز التلفزيون فقط للمشاهدة وليس للتصوير).

 **1** اغلق الكامريا.

 **2** وصل الكبل كام هو موضح أدناه، وتأكد من إدخال التوصيلات بالكامل في الاتجاه الصحيح.

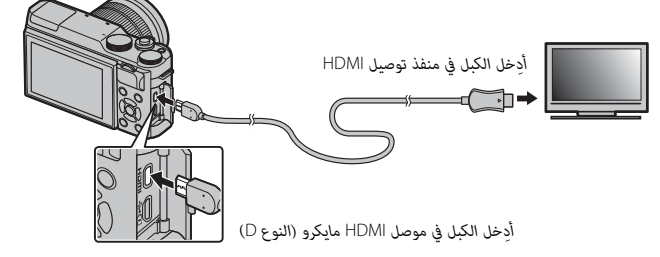

.<br>① استخدام كابل HDMI لا يزيد طوله عن 1.5 مترًا مع موصل من النوع D (موصل HDMI صغير) للاتصال الكاميرا.

R تأكد من أن الموصلات مدخلة بشكل كامل.

 **3** اضبط التلفزيون على قناة مدخل HDMI. راجع الدليل المرفق مع التلفزيون لمزيد من التفاصيل.

 **4** شغل الكامريا واضغط على الزر a. تُغلق شاشة الكامريا ويتم عرض الصور والأفلام على التلفزيون. لاحظ أن مفاتيح التحكم في الصوت الخاصة بالكامريا لا تؤثر على الأصوات التي يتم تشغيلها على التلفزيون، تحكم في الصوت من خلال جهاز التلفزيون.

- R لا ميكن استخدام كبل USB أثناء توصيل كبل HDMI.
- R بعض أجهزة التلفزيون قد تعرض لفترة وجيزة شاشة سوداء عند بدء تشغيل الفيلم.

## **إكسسوارات اختيارية**

تدعم الكامريا مجموعة كبرية من إكسسوارات FUJIFILM ومن مصنعني آخرين.

### *إكسسوارات من* **FUJIFILM**

توفر FUJIFILM الإكسسوارات الاختيارية التالية. للحصول على أحدث المعلومات حول الإكسسوارات الاختيارية المتاحة في منطقتك، راجع وكيل

FUJIFILM المحلي أو قم بزيارة الرابط التالي *html.index/cameras\_digital/products/com.fujifilm.www://http*.

**بطاريات ion-Li) ليثيوم أيون) قابلة للشحن (ليثيوم للشحن**

**126W-NP/S126W-NP**: ميكن عند الحاجة شراء بطاريات ذات سعة عالية إضافية طراز 126W-NP/S126W-NP قابلة لإعادة للشحن حسب الحاجة.

#### **شواحن البطارية**

**126W-BC**: ميكن شراء أجهزة شحن بطارية بديلة عند الحاجة. عند +20 درجة مئوية، يقوم جهاز 126W-BC بشحن 126W-NP/S126W-NP في حوالي <sup>150</sup> دقيقة.

#### **محولات التيار الكهريب**

**V-9AC**) يتطلب توصيلة التيار المستمر 126W-CP(: استخدم هذه الملحقات للتصوير والعرض المطول أو عند نسخ الصور إلى الكمبيوتر.

#### **توصيلات التيار الكهريب**

**126W-CP**: توصل محول التيار الكهريب V-9AC بالكامريا.

#### **أجهزة تحكم عن بعد**

ًُ ستخدم لتقليل اهتزاز الكامريات والإبقاء على الحاجب مفتوحا أثناء التعريض الضويئ. **-90RR**: ي

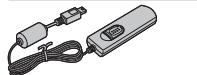

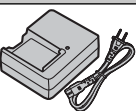

*115*

#### **عدسات FUJINON**

**عدسات سلسلة XF**: عدسات قابلة للتغيري للاستخدام الحصري مع قاعدة X FUJIFILM.

**عدسات سلسلة XC**: عدسات قابلة للتغيري للاستخدام الحصري مع قاعدة X FUJIFILM.

**حزام المقبض**

**-001GB**: يحسن المقبض. يتم تثبيته مع مقبض اليد لإحكام الإمساك أكرث.

**قنوات متديد ماكرو**

**-11/16MCEX**: ركّب بني الكامريا والعدسة للتصوير على نسب إعادة إنتاج عالية.

**مرشحات حامية**

**-39PRF-43/PRF-52/PRF-58/PRF-62/PRF-67/PRF-72/PRF-77/PRF**: تستخدم لحامية العدسة.

**محولات تقريب**

**WR TC X1.4XF**: يزيد الطول البؤري للعدسات المتوافقة بحوالي 1.4×.

**WR TC X2XF**: يزيد الطول البؤري للعدسات المتوافقة بحوالي 2×.

**وصلات القاعدة**

**ADAPTER MOUNT M FUJIFILM**: يسمح باستخدام الكامريا مع مجموعة كبرية من عدسات mount-M.

**أغطية الجسم**

**-001BCP**: تغطية قاعدة عدسة الكامريا عند عدم تركيب العدسة.

**طابعات SHARE instax**

**-1SP-2/SP**: اتصل عن طريق شبكة LAN اللاسلكية لطباعة الصور على فيلم instax.

*توصيل الكامريا بأجهزة أخرى*

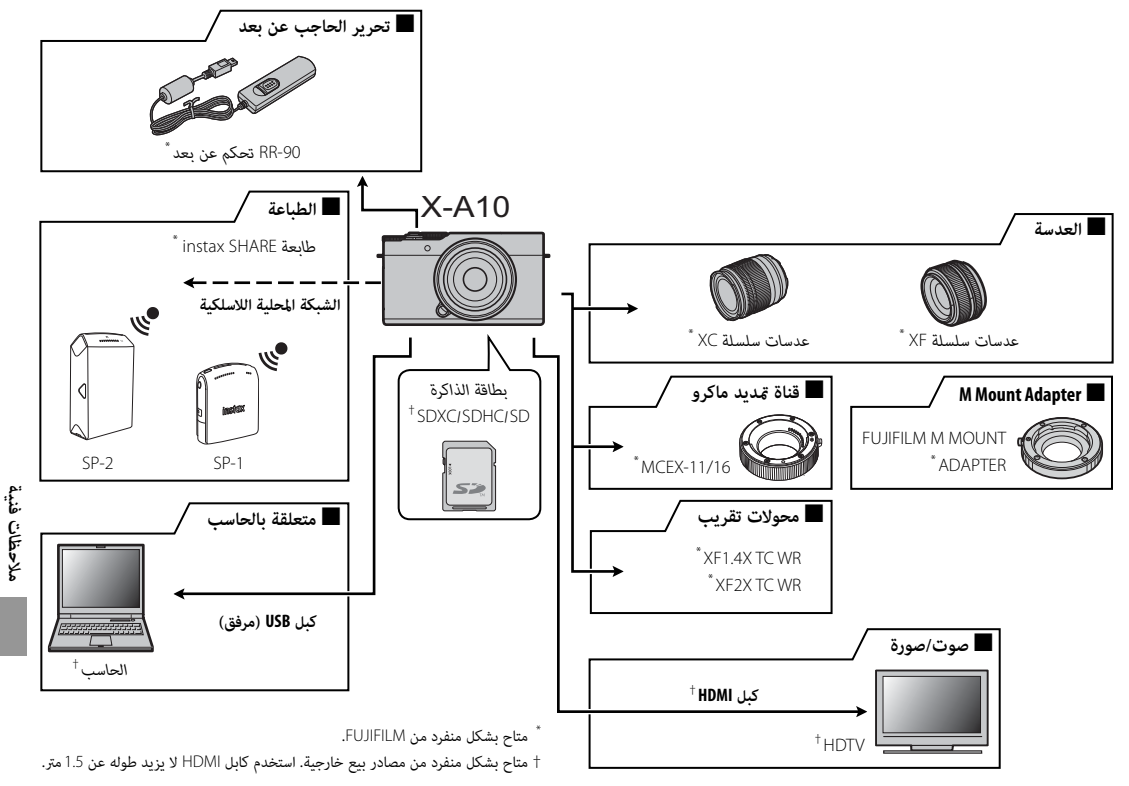

### **العناية بالكامريا**

للتأكد من استمرار الاستمتاع بالمنتج، اتبع الاحتياطات التالية.

#### *التخزين والاستخدام*

إذا كانت الكامريا لن تستخدم لفترة طويلة، انزع البطارية وبطاقة الذاكرة. لا تخزن أو تستخدم الكامريا في المناطق: • المعرضة للأمطار أو البخار أو الدخان • شديدة الرطوبة أو المليئة بالأتربة • المعرضة لضوء الشمس المباشر أو درجات الحرارة شديدة الارتفاع، كسيارة مغلقة في يوم مشمس • شديدة البرودة

- المعرضة للاهتزاز الشديد
- المعرضة لمجال مغناطيسي قوي، كالمناطق القريبة من هوائيات البث الإذاعي أو أسلاك الضغط العالي أو أجهزة بث موجات الرادار أو المحركات أو المحولات أو الأجسام الممغنطة
	- المتصلة مع المواد الكيميائية سريعة التبخر مثل المبيدات الحشرية
		- القريبة من المنتجات المطاطية أو الفينيل

## ■ **الماء والرمال**

التعرض للماء أو الرمال قد يدمر الكاميرا ودوائرها الكهربائية وآلية عملها. عند استخدام الكامريا على الشاطئ أو بجانب البحر، تجنب تعريضها للامء أو الرمل. لا تضع الكامريا على الأسطح المبتلة.

## ■ **تكثف بخار الماء**

الارتفاع المفاجئ في درجة الحرارة، مثل ما يحدث عند الدخول إلى مباين بها أجهزة تدفئة في يوم بارد، قد يسبب تكثف بخار الماء داخل الكامريا. في حالة حدوث هذا، أطفئ الكامريا وانتظر مدة ساعة قبل تشغيلها مرة أخرى. في حالة تكثف بخار الماء على بطاقة الذاكرة، انزع البطاقة وانتظر حتى يتبدد البخار المتكثف.

### *السفر*

احمل الكاميرا في حقيبة اليد الخاصة بك. قد تتعرض حقائب السفر إلى صدمات عنيفة قد تتلف الكامريا. قد تشري الصور الفوتوغرافية المتعددة التي يشوبها بقع أو لطخات في الأماكن المتامثلة إلى وجود تراب على مستشعر صورة الكامريا. قم بتنظيف المستشعر ًا كام هو مبني أدناه. باستخدام الخيار V**تنظيف المستشعر** في قامئة الإعداد (P98(؛ إذا استمرت المشكلة في الظهور، ميكنك تنظيف المستشعر يدوي لاحظ أنه سيتم فرض رسوم على تصليح أو استبدال مستشعر الصورة إذا تعرض للتلف أثناء التنظيف.

**1** استخدم منفاخًا كهربيًّا (وليس فرشاة) لإزالة الأتربة من على المستشعر.

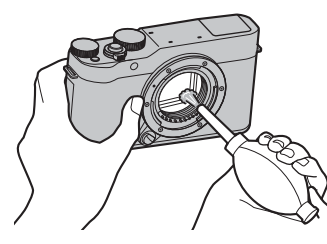

Q لا تستخدم فرشاة تنظيف أو منفاخ بفرشاة. عدم اتباع هذه التعليامت قد يؤدي إلى تلف المستشعر.

 **2** تتحق مام إذا كانت الأتربة قد متت إزالتها بنجاح.

- R كرر الخطوات 1 و2 حسب الضرورة.
	- **3** استبدل غطاء الجسم أو العدسة.

# **المشكلات والحلول**

## ■ **الكهرباء والبطارية**

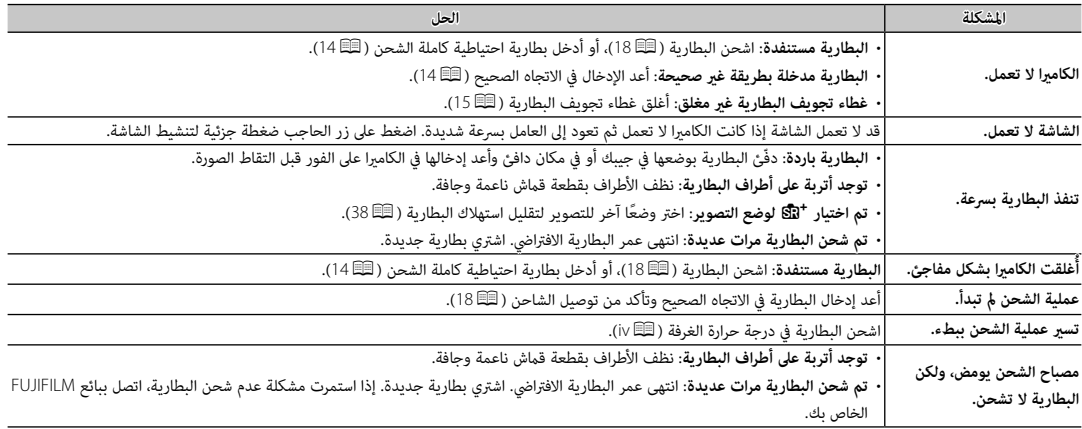

## ■ **القوائم والشاشات**

**المشكلة الحل**

**العروض لا تعرض باللغة العربية.** اختر **عريب** بالنسبة للخيار Q a) P <sup>95</sup>(.

### ■ **التصوير**

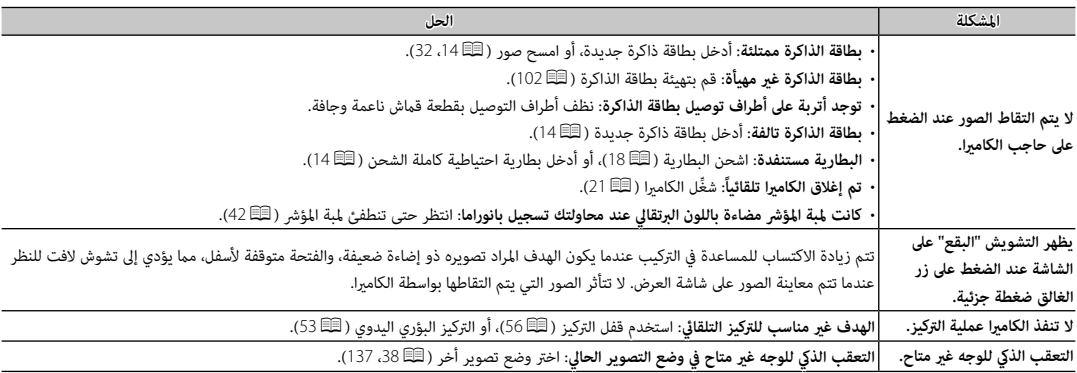

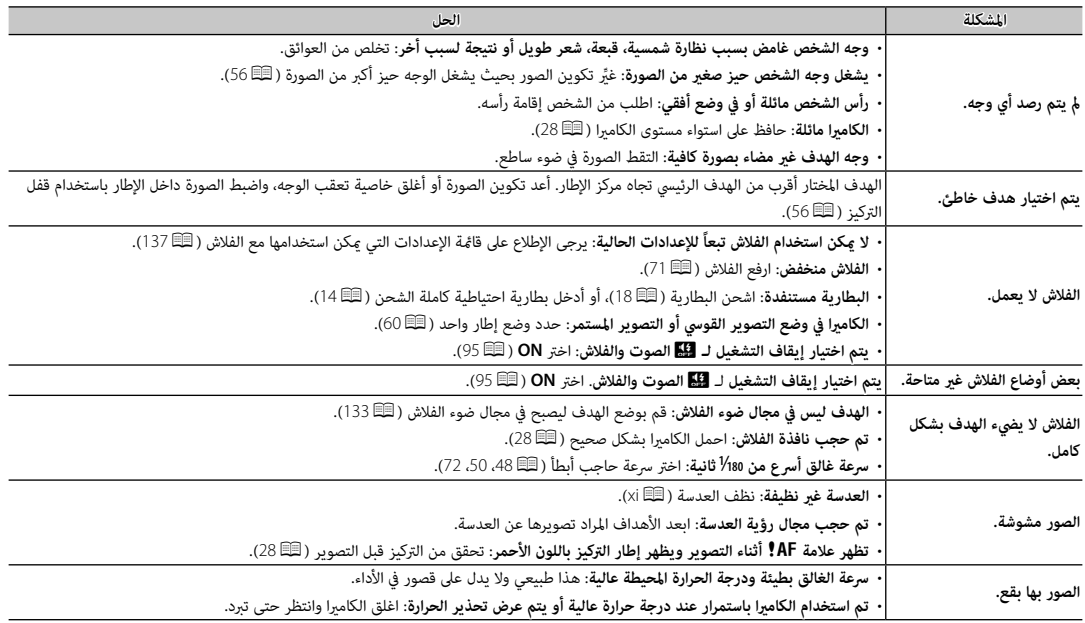

## ■ **عرض**

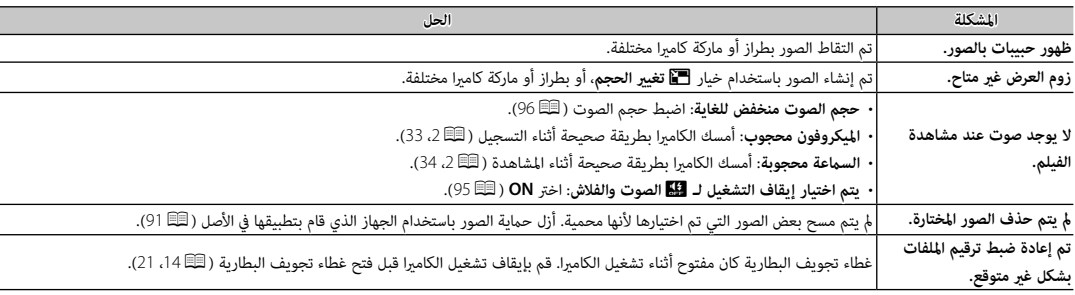

### ■ **الاتصال/ مشاكل متنوعة**

للمزيد من المعلومات حول استكشاف الأخطاء وإصلاحها فيما يخص التوصيلات اللاسلكية، تفضل بزيارة: *x=pid?app/com.fujifilm.support.cameras-digital://http*

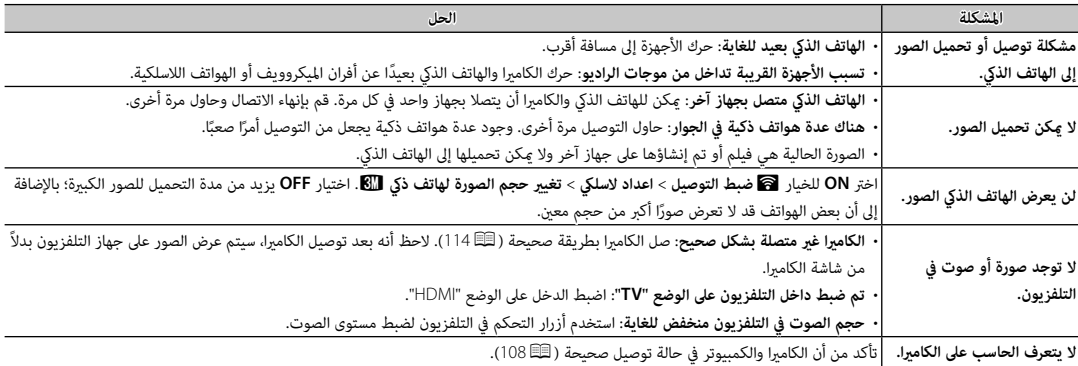

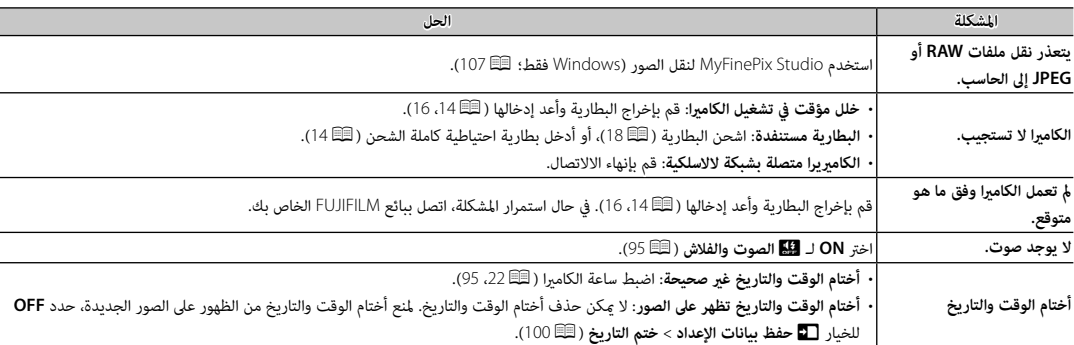

# **عروض ورسائل التحذير**

ّ التحذيرات المفصلة التالية على شاشة العرض.

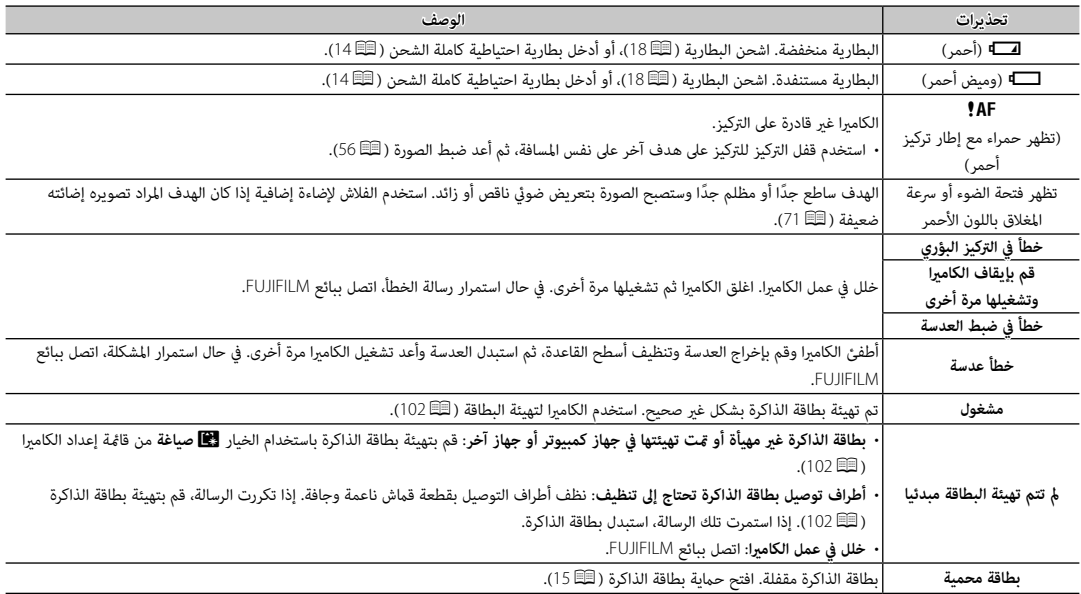

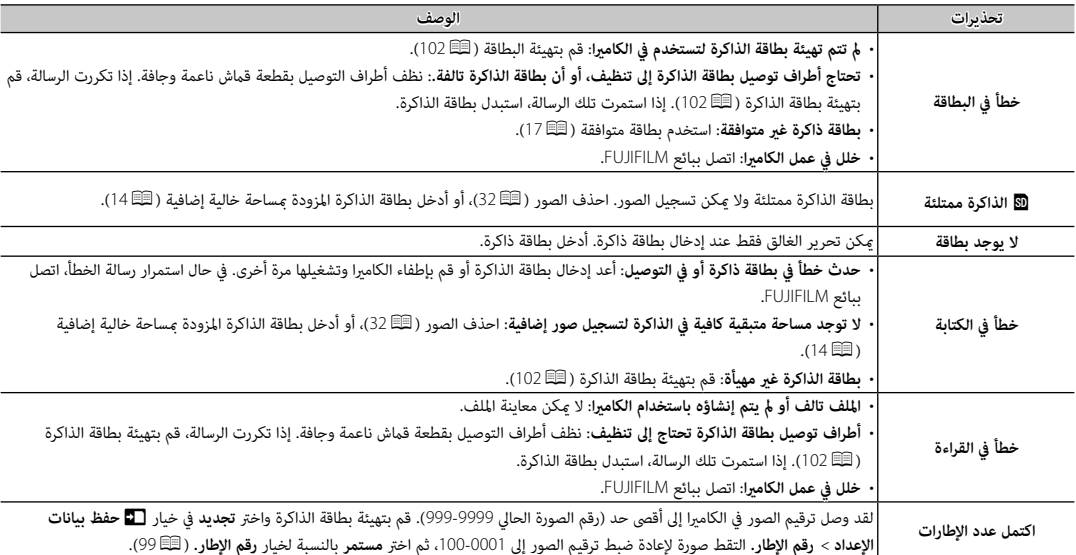

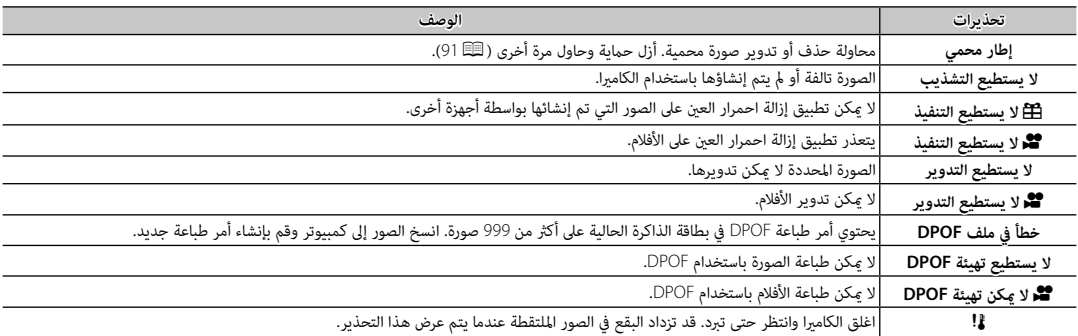
**سعة بطاقة الذاكرة**

يعرض الجدول التالي وقت التسجيل أو عدد الصور المتاحة عند الأحجام المختلفة لصورة. كافة الأرقام تقريبية؛ يختلف حجم الملف باختلاف المشهد الذي يتم تصويره، مام ينتج عنه اختلاف كبري في عدد الملفات التي ميكن تخزينها. لا يقل عدد مرات التعرض أو المدة المتبقية مبعدل منتظم.

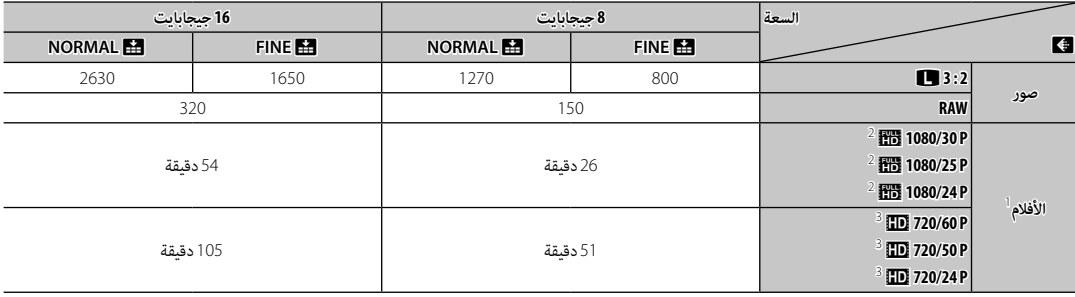

1 استخدم بطاقة @CLASS أو أفضل.

<sup>2</sup> لا ميكن أن يتعدى طول الأفلام الواحدة 14 دقيقة.

3 لا ميكن أن يتعدى طول الأفلام الواحدة 27 دقيقة.

### **الروابط**

 $\mathbf{Q}$ 

لمزيد من المعلومات حول كامريا FUJIFILM الرقمية، تفضل بزيارة المواقع الموضحة أدناه.

### *معلومات المنتج* **10A-X FUJIFILM**

ميكن العثور على معلومات حول الملحقات الإضافية والدعم في الموقع التالي.

 $\mathbf{a}$ fujifilm X-A10

#### *تحديثات البرنامج الثابت*

قد تختلف بعض وظائف المنتج عن تلك المتوفرة بالدليل المقدم بسبب تحديث البرامج الثابتة. للحصول على معلومات تفصيلية عن كل موديل، يرجى زيارة موقعنا الإلكتروين:

http://www.fujifilm.com/support/digital\_cameras/software/fw\_table.html

fujifilm firmware

 **التحقق من إصدار البرنامج الثابت الثابت** Q ستعرض الكامريا فقط إصدار البرنامج الثابت إذا تم إدخال بطاقة ذاكرة. **1** أوقف تشغيل الكامريا وتأكد من إدخال بطاقة ذاكرة. **2** قم بتشغيل الكامريا أثناء الضغط على زر **BACK/DISP**. سوف يتم عرض إصدار البرنامج الثابت الحالي؛ تحقق من إصدار البرنامج الثابت. **3** أوقف تشغيل الكامريا.

R ً إذا تم تركيب عدسة بالكامريا، فيمكنك أيضا التحقق من إصدار البرنامج الثابت للعدسة.

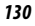

## **المواصفات**

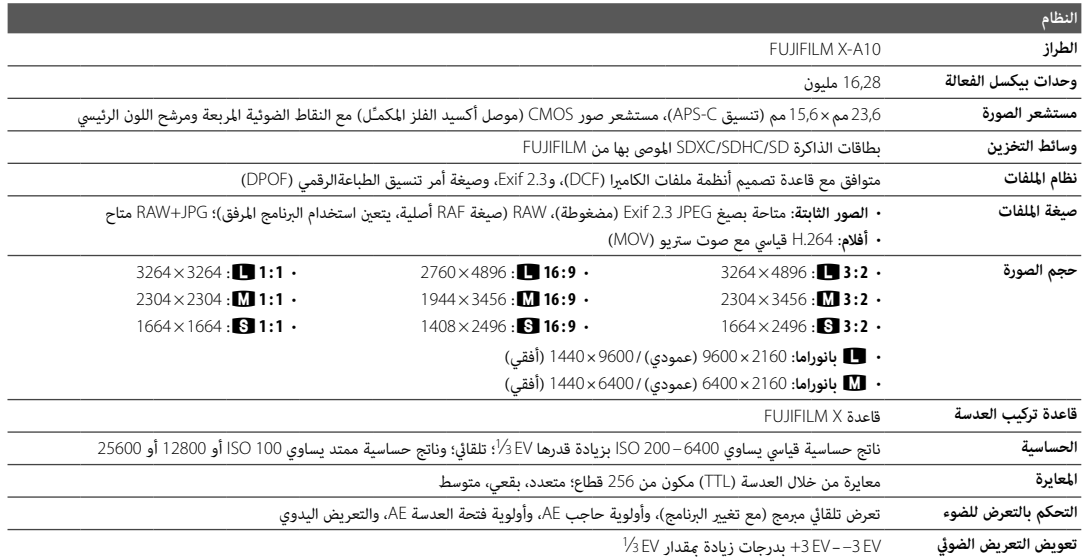

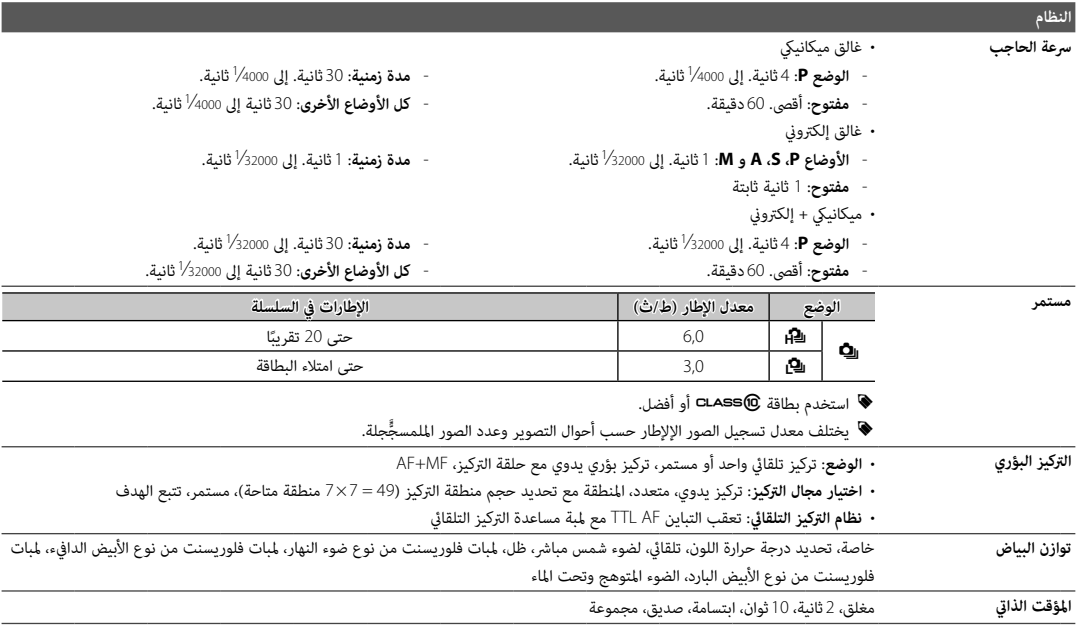

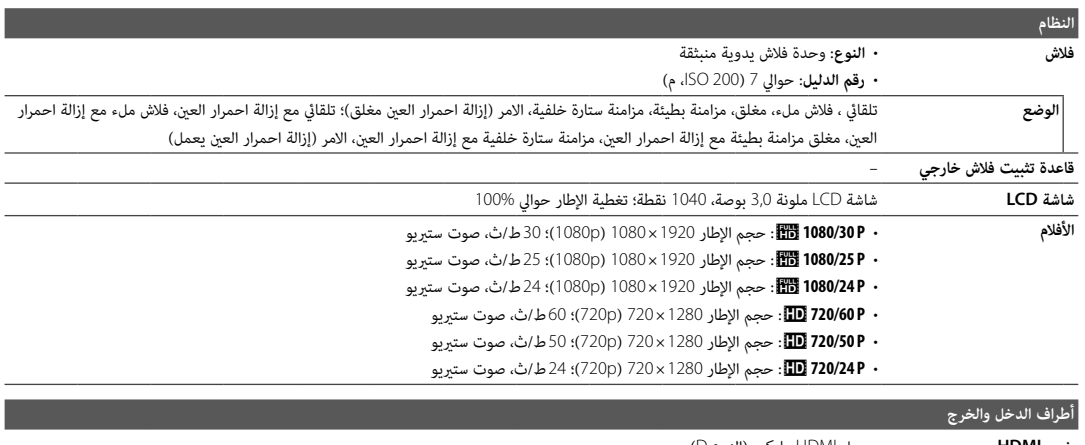

**خرج HDMI** موصل HDMI مايكرو (النوع D( **مدخلات/مخرجات رقمية** منفذ 2.0 USB عالي السرعة، موصل USB مايكرو (B-Micro(

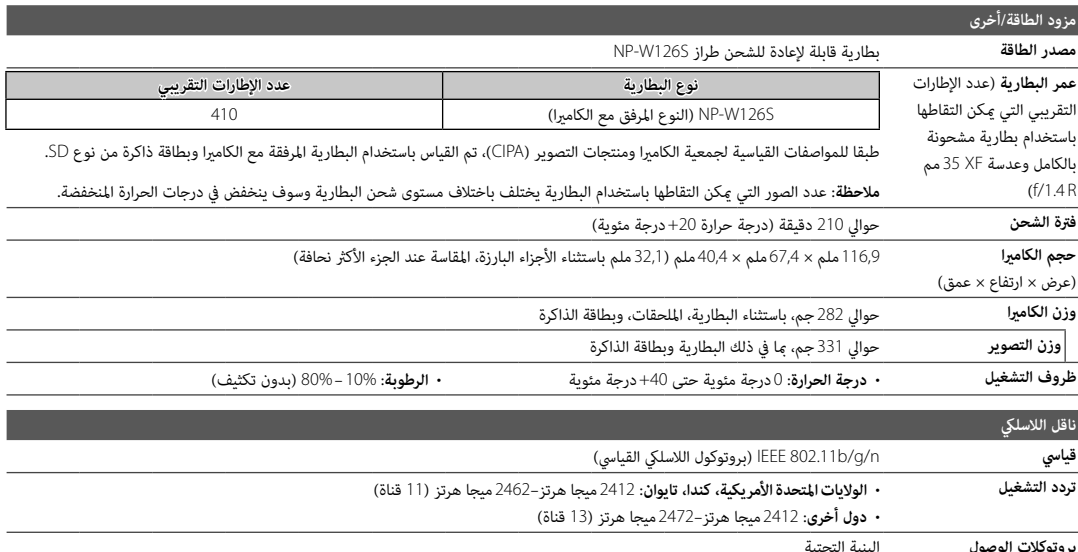

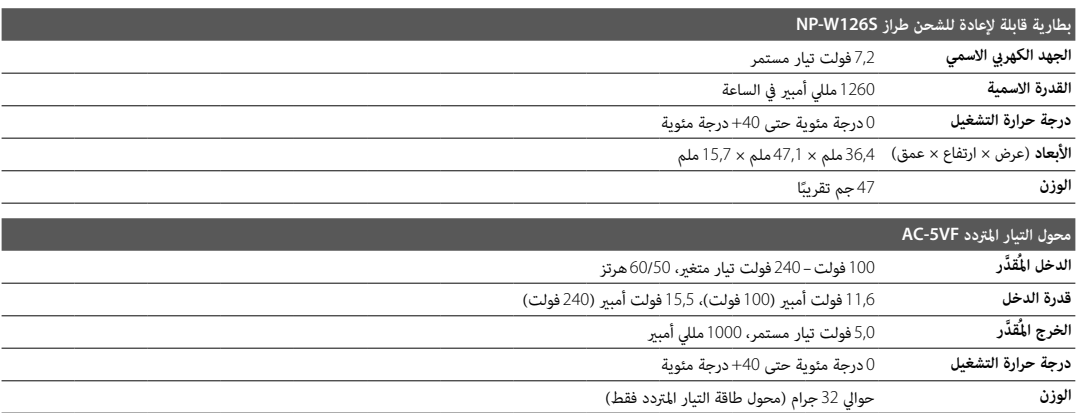

يختلف الوزن والأبعاد باختلاف الدولة أو منطقة البيع. الملصقات، والقوائم والعروض الأخرى قد تختلف عن تلك المعروضة على الكامريا بالفعل.

#### ■ **ملاحظات**

- تخضع المواصفات للتغيري بدون إشعار، للحصول على أحدث المعلومات، تفضل بزيارة الموقع *[/cameras\\_digital/products/com.fujifilm.www://http](http://www.fujifilm.com/products/digital_cameras/index.html) [html.index](http://www.fujifilm.com/products/digital_cameras/index.html)*. لن تتحمل FUJIFILM مسؤولية الأضرار الناجمة عن أخطاء في هذا الدليل.
- رغم أن الشاشة مصنوعة باستخدام تكنولوجيا متقدمة عالية الدقة، قد تظهر نقضية وألوان شاذة، خاصة في المناطق القريبة من النصوص. هذا طبيعي بالنسبة لهذا النوع من شاشات العرض LCD، ولا يشري إلى وجود عطل؛ لا تتأثر الصور المسجلة بهذه الكامريا بهذه الظاهرة.
- ميكن أن تتعطل الكامريات الرقمية عندما تتعرض لمجال تداخل موجات قوي (على سبيل المثال، مجالات كهربية، كهرباء ستاتيكية، أو ضوضاء خط التيار الكهريب).
	- بسبب نوع العدسة المستخدمة، قد يحدث بعض التشويه على هامش الصور. هذا أمر طبيعي.

## **قيود على إعدادات الكامريا**

الخيارات المتوفرة في كل وضع تصوير مدرجة أدناه.

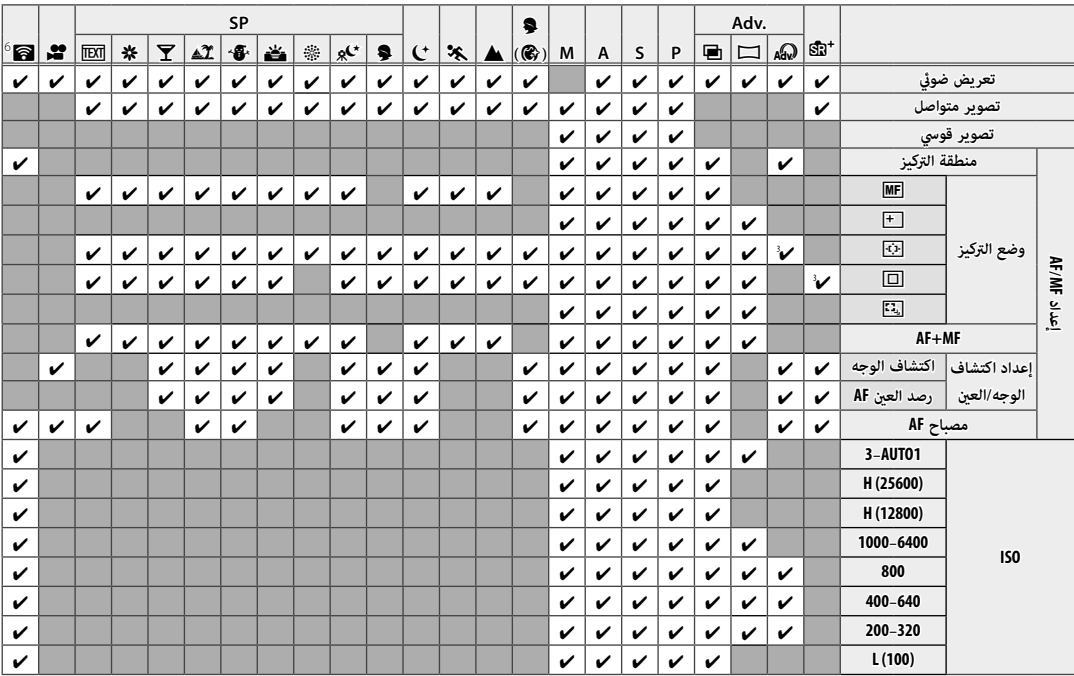

*137*

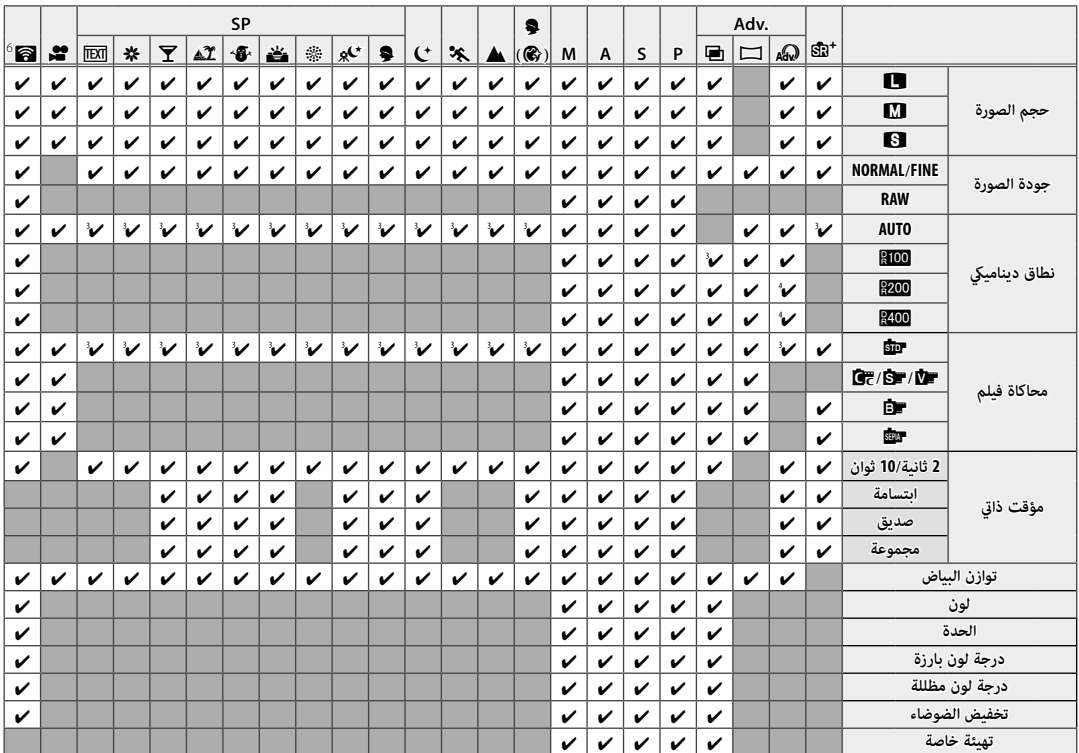

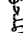

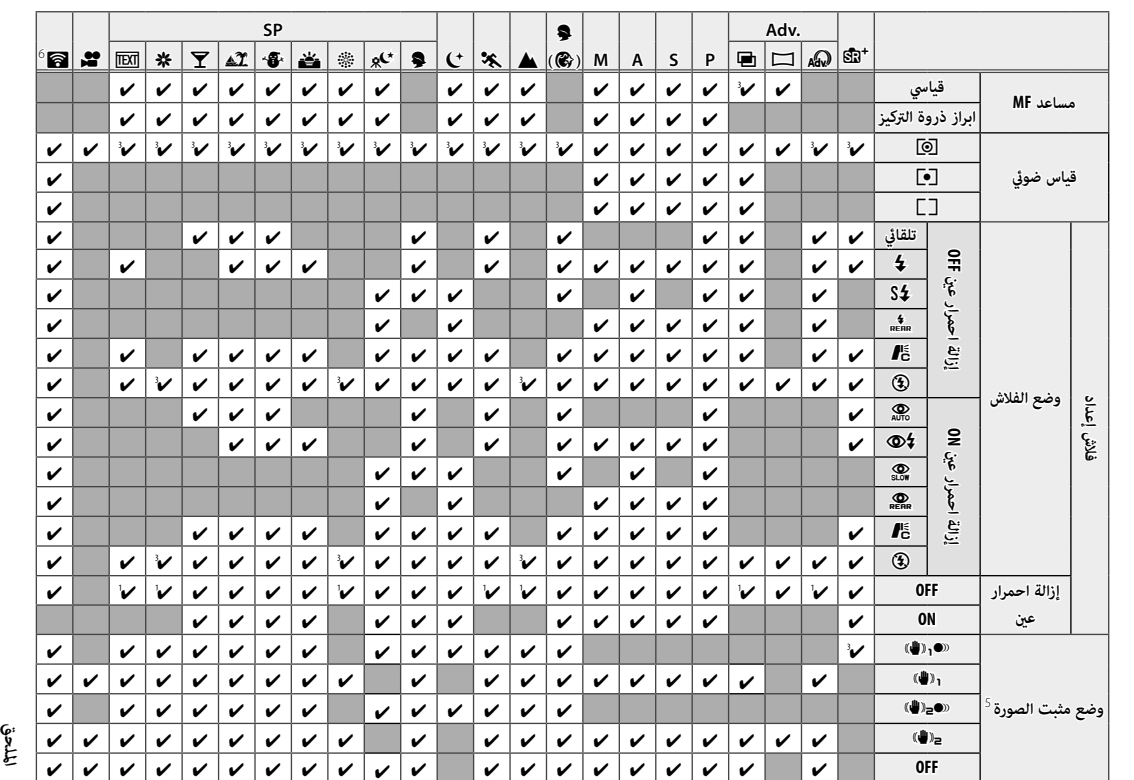

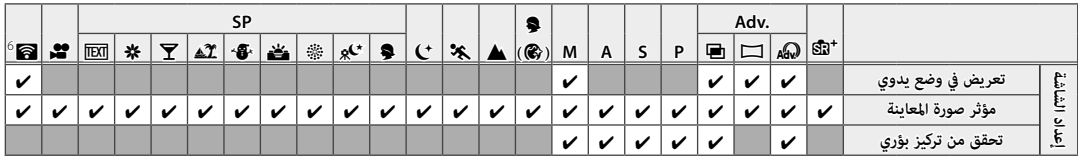

 **1** مثبت عند **OFF**.

 **2** مثبت عند **ON**.

 **3** يتغري تلقائيا حسب الوضع. ًا

 **<sup>4</sup>** غري متاح في الوضع الوضع J **مفتاح عالي** أو Z **مفتاح منخفض** أو K **درجة لون ديناميكية** .

 **5** العدسات المتوافقة فقط.

 **6** التصوير اللاسليك عن بعد.

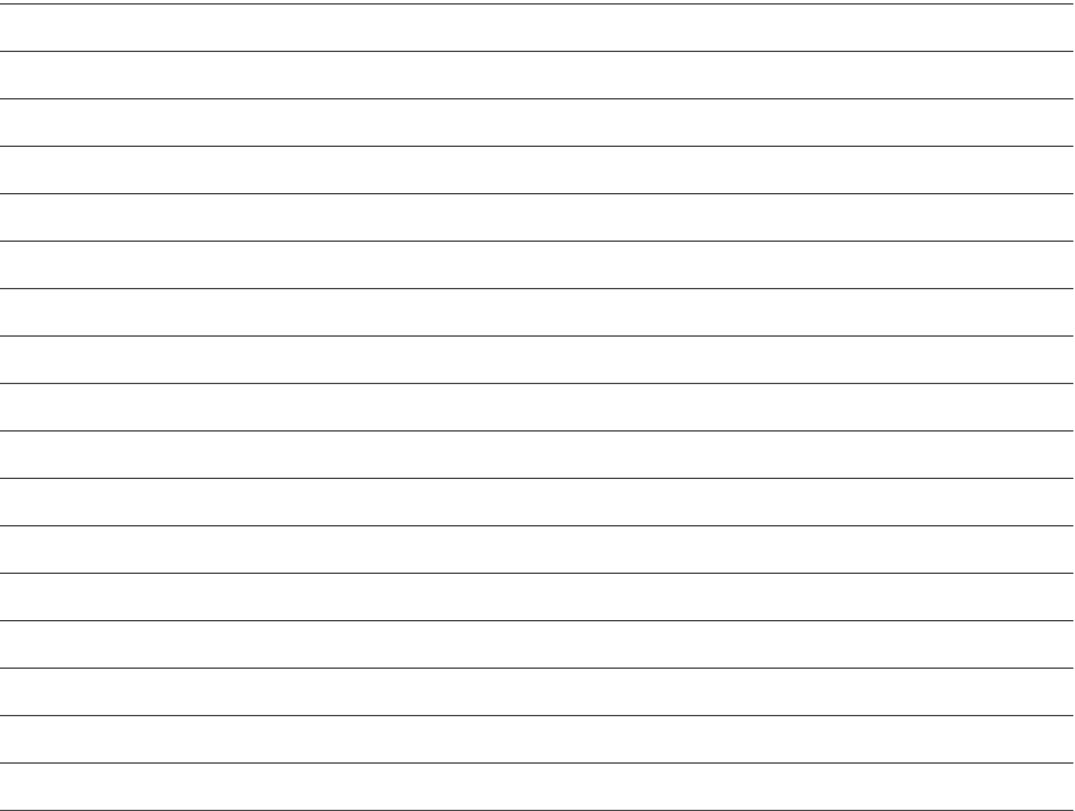

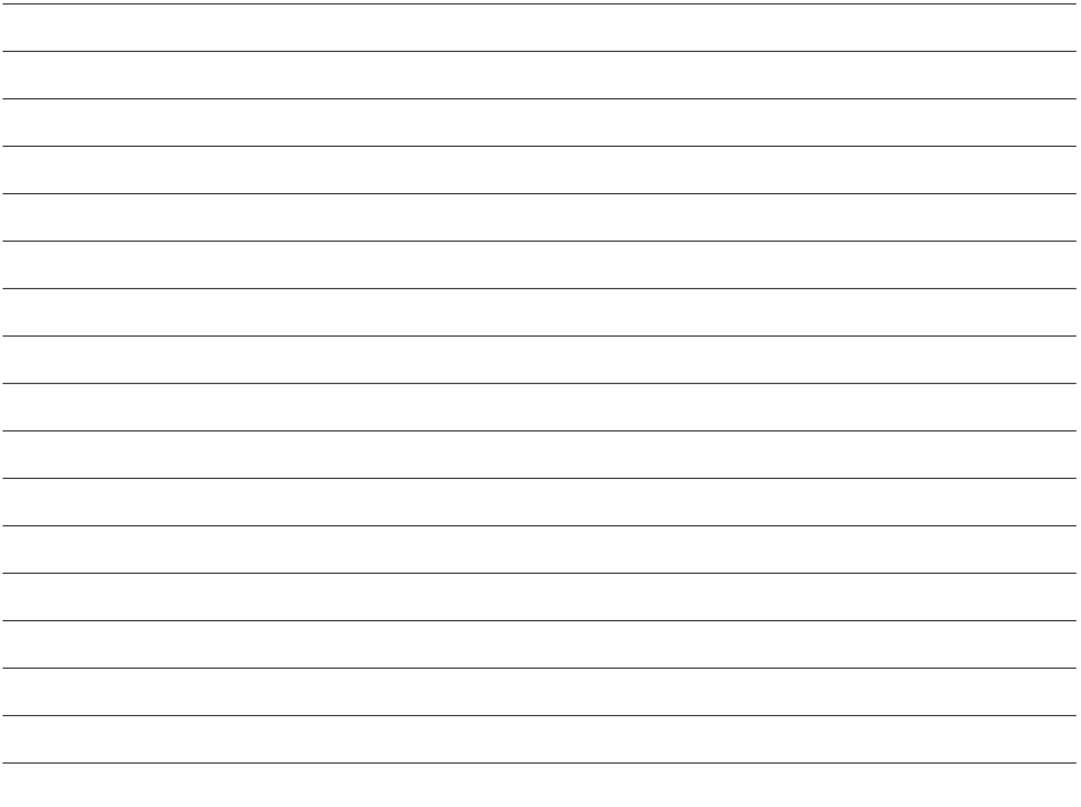

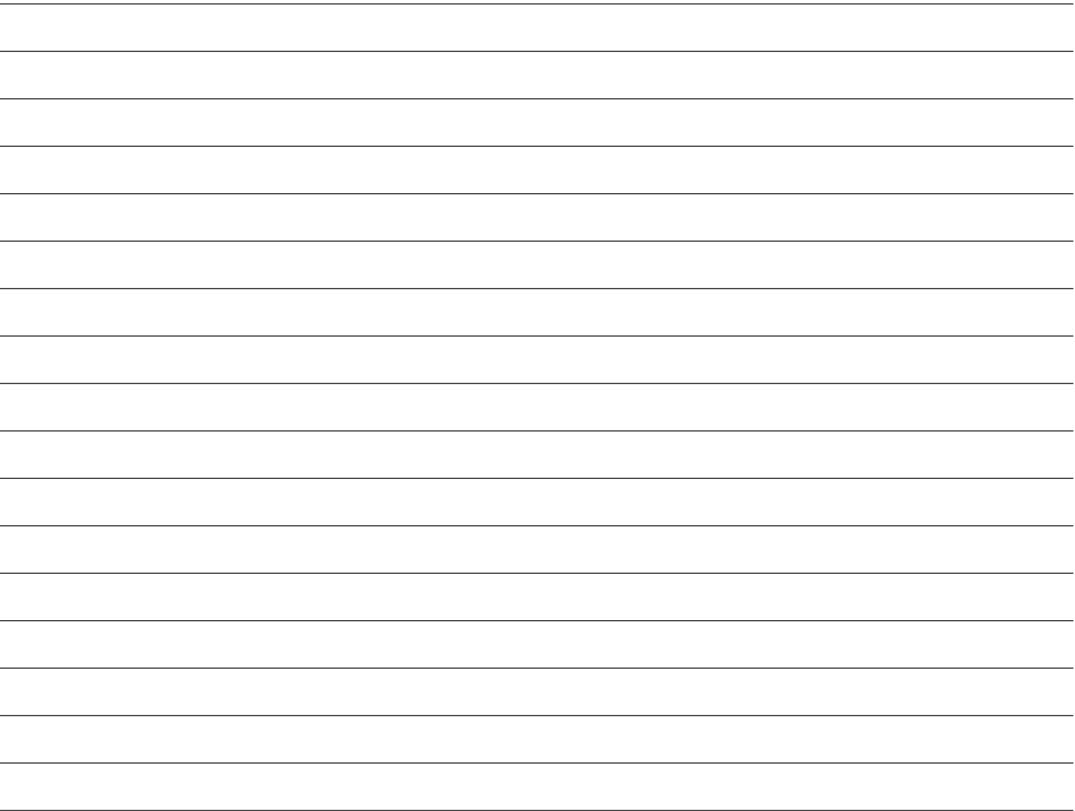

# **FUJIFILM**

**FUJIFILM Corporation** 7-3, AKASAKA 9-CHOME, MINATO-KU, TOKYO 107-0052, JAPAN http://www.fujifilm.com/products/digital\_cameras/index.html